# **前 言**

### **感谢您选用深圳市正弦电气有限公司研制的 EM303A 系列开环矢量控制变频器。**

### **资料编号:210365**

### **版本:V1.1/2010-10-19**

EM303A 系列变频器是正弦电气推出的高性能矢量控制型变频器。该产品采用目前国际领 先的无速度传感器矢量控制技术,不但能使异步电动机的调速性能达到与直流电动机媲美的 效果,而且能使普通异步电机达到力矩电机的控制性能。将运动控制系统所要求的快速响应 性、准确控制性和系统稳定性发挥得淋漓尽致。该产品在 SINE303 系列变频器的基础上将功 能代码、键盘操作、输入输出端子功能定义等各个方面都全部重新规划设计,使得该产品能 够最大限度的满足不同用户的使用需求。

EM303A 较 SINE303 的主要改进之处如下:

- 1 支持 MODBUS RTU 标准通讯协议, 方便用户编程。
- 2 支持 RS485 主从通讯控制方式, 实现数字同步控制。
- 3 数字输入端子支持正/反逻辑控制、延迟输入控制等功能。
- 4 数字输出端子支持电平/脉冲输出、正/反逻辑输出、延迟输出等功能。
- 5 VS/IS/VF/IF 四路模拟输入信号可编程为数字输入功能, 实现数字端子的扩展控制 功能。
- 6 VP/VS/IS/VF/IF 模拟输入信号经过特殊处理, 有效避免模拟信号的漂移及扰动问 题。
- 7 用户可自定义需要显示的功能代码菜单组,方便用户操作使用。
- 8 运行、停车、参数设定状态可独立编程需要显示的功能参数。

### **在使用 EM303A 系列矢量控制变频器之前,请您仔细阅读本使用说明书,并请妥善保存。**

### **变频器首次与电机连接时,请您设定一次电机铭牌参数:额定频率、额定功率、额定电压、 额定电流、额定转速、额定功率因数及电机接法**。

**由于我们始终致力于产品的不断升级和完善,因此,本公司提供的资料如有变动,恕不另行 通知。**

# 安全注意事项说明

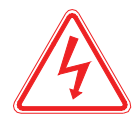

错误使用时,会引起危险发生,可能导致人身伤亡。

危险

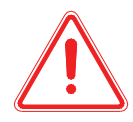

错误使用时,会引起危险发生,可能导致人身轻度或中度的伤害或设备损坏。

注意

# 安全注意事项

● 拿到产品时的确认

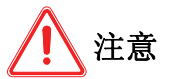

**1**. 受损的变频器及缺少零部件的变频器,切勿安装。 有受伤的危险。

● 安装

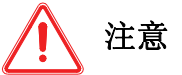

- **1**. 搬运时,请托住机体的底部。 只拿住面板,有主体落下砸脚受伤的危险。 **2**. 请安装在金属等不易燃烧的材料板上。
	- 安装在易燃材料上,有火灾的危险。

**3**. 两台以上的变频器安装在同一控制柜内时,请设置冷却风扇,并使进风口的空气温度 保持在 **40**℃以下。

由于过热,会引起火灾及其它事故。

# 接线

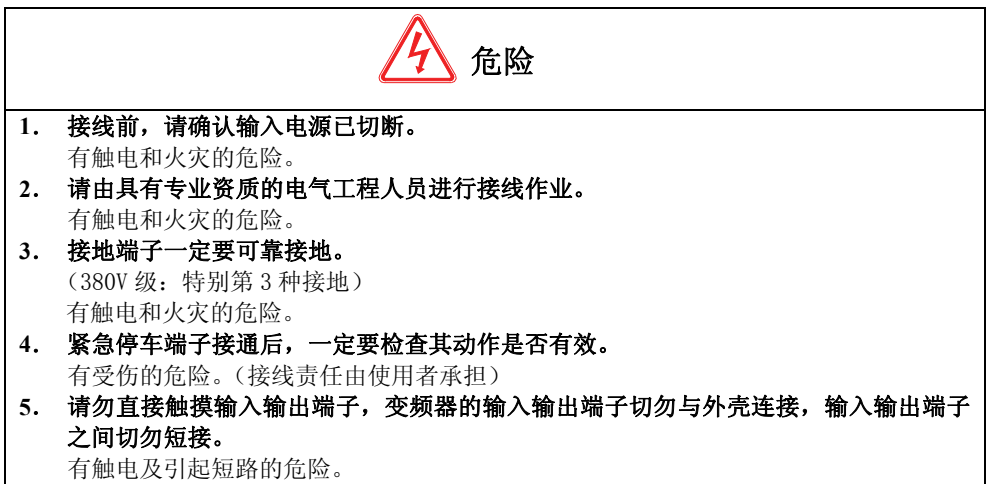

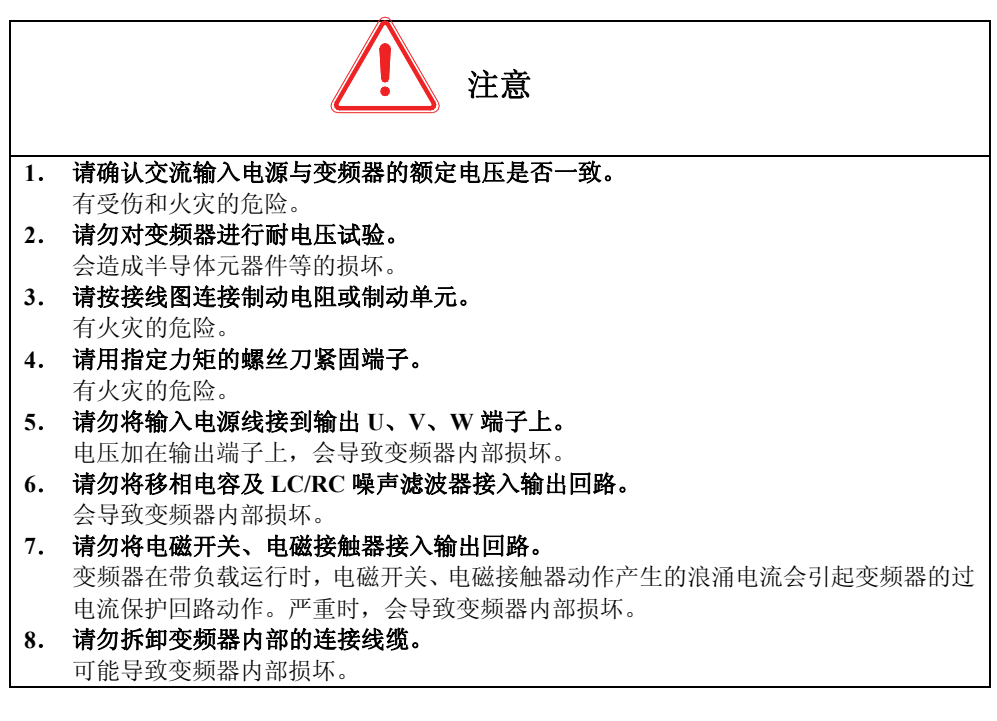

# 试运行

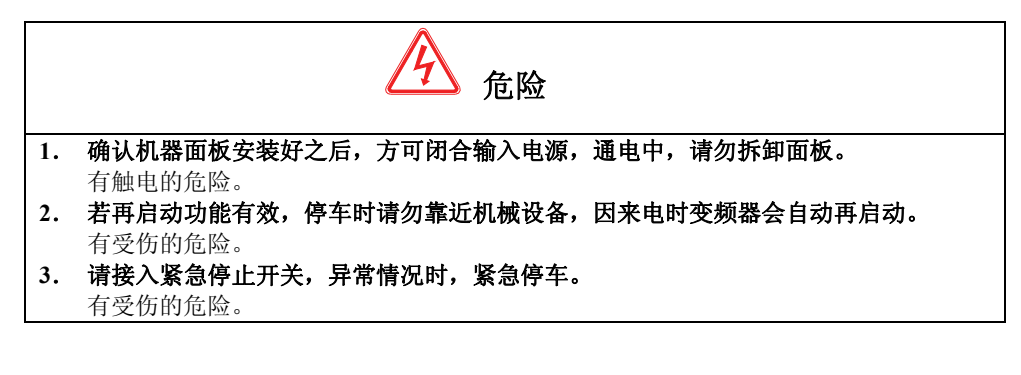

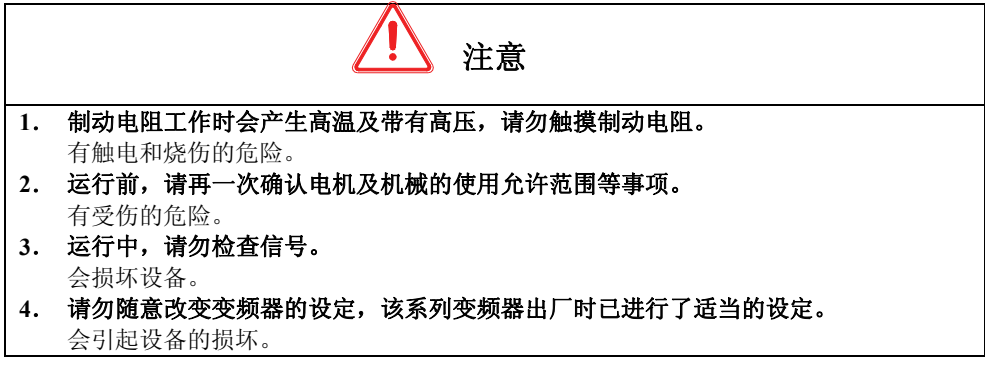

# ● 保养、 检杳

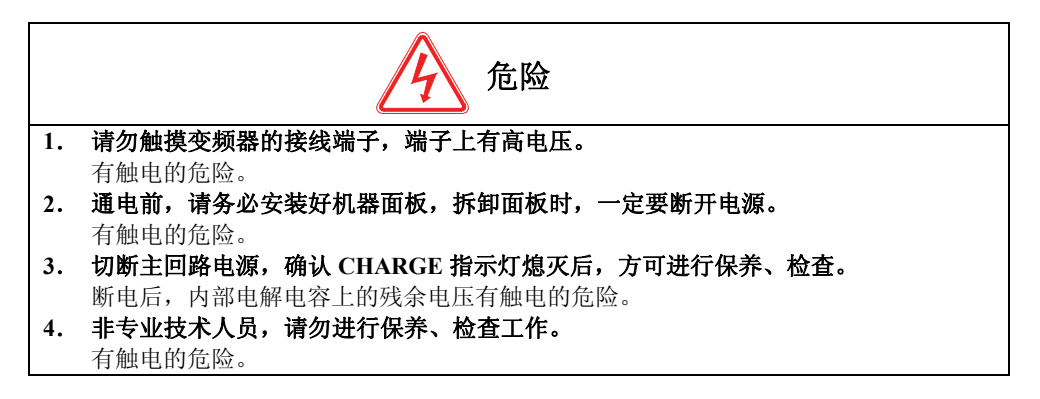

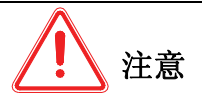

### **1**. 键盘板、控制电路板、驱动电路板上安装了 **CMOS** 集成电路,使用时请特别注意。 用手指直接触摸电路板,人身的静电感应可能会损坏电路板上的集成芯片。

- **2**. 通电中,请勿变更接线及拆卸端子接线。 有触电的危险及损坏变频器。
- **3**. 运行中,请勿检查信号。

会损坏设备。

# • 其他

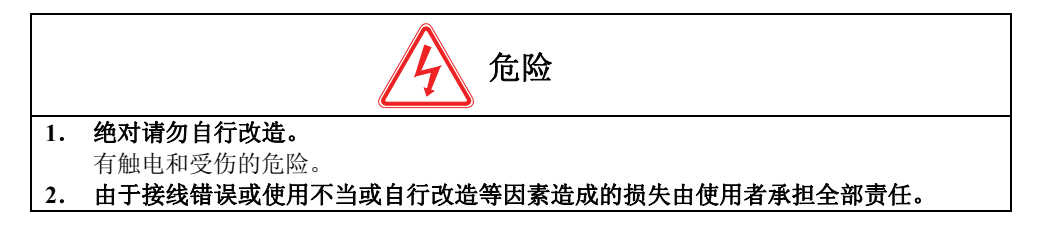

# 目录

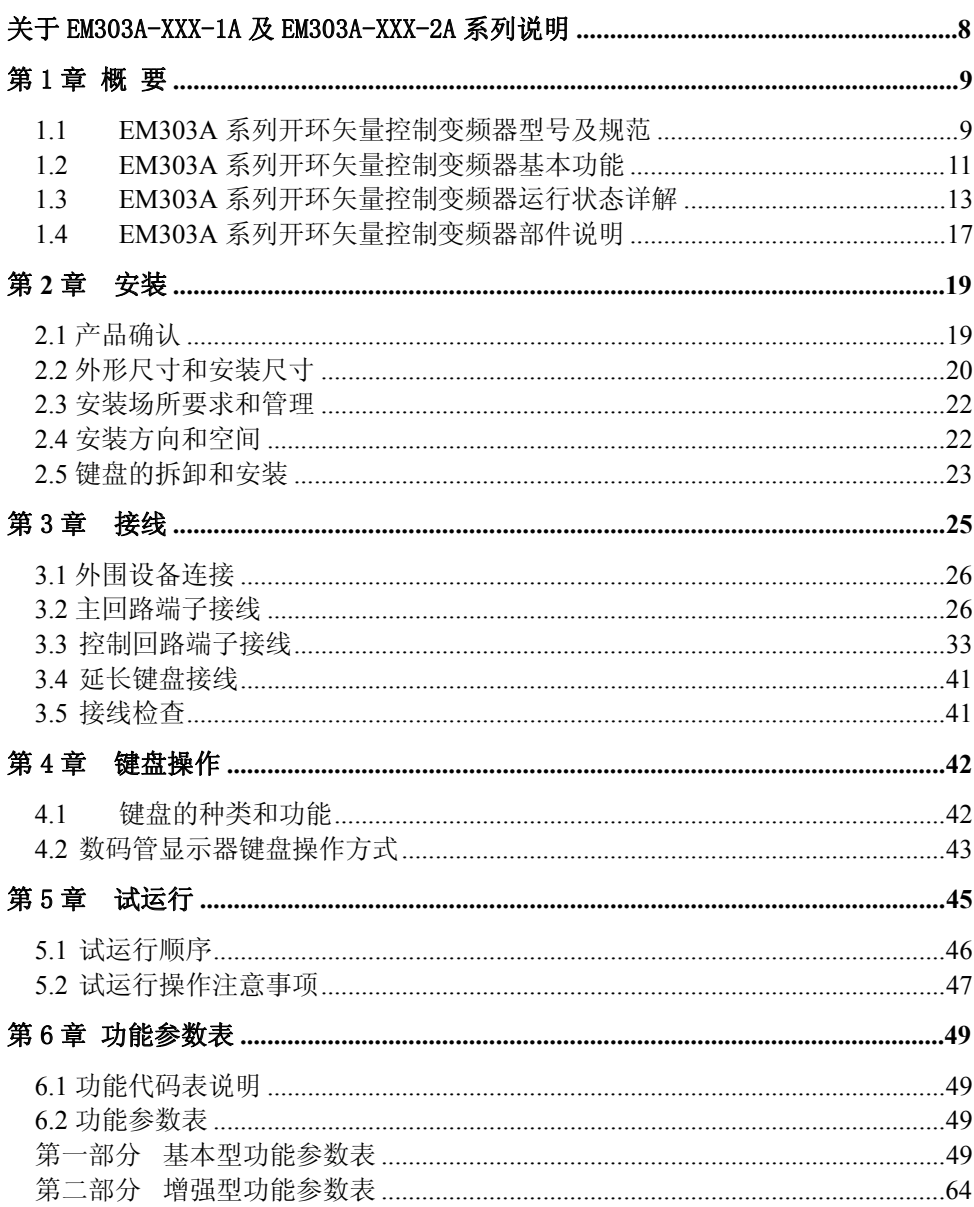

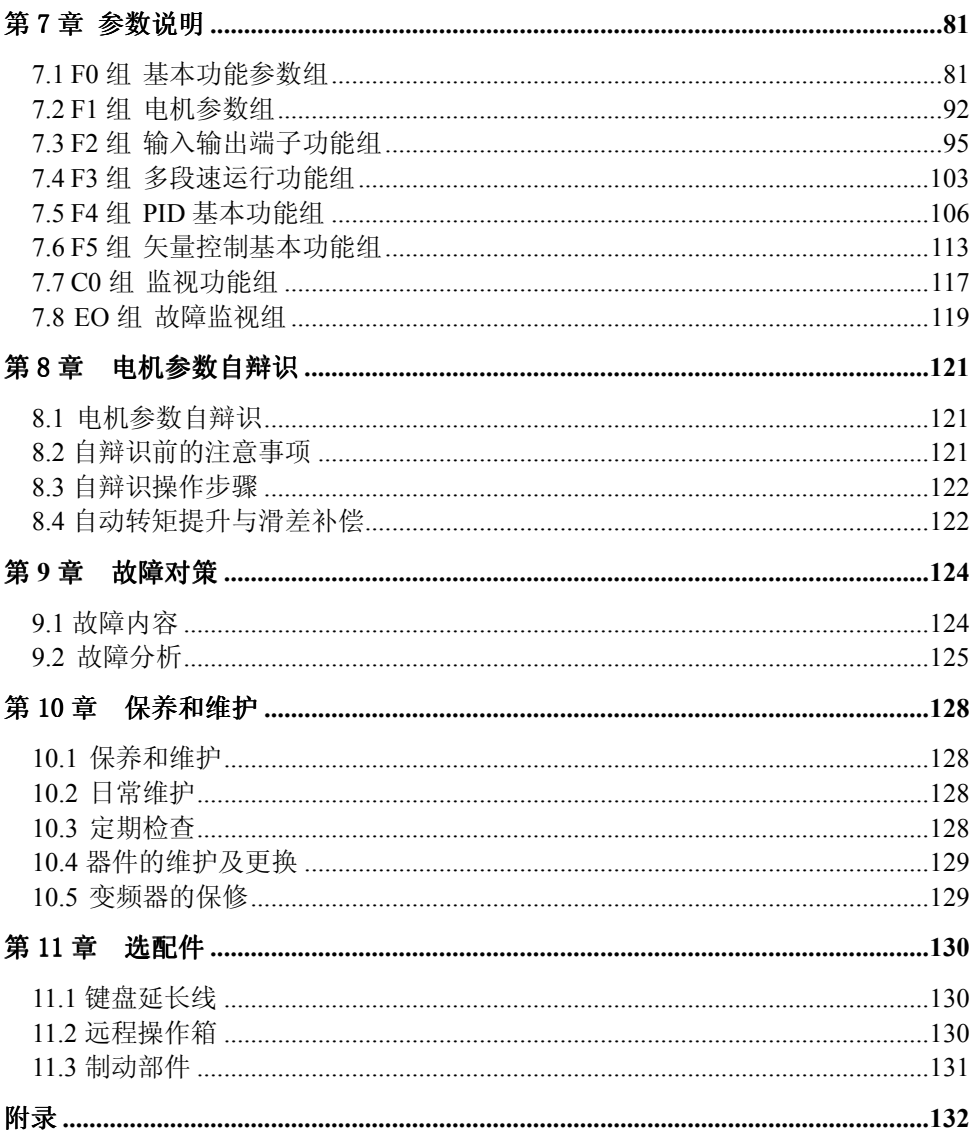

# 关于 EM303A-XXX-1A 及 EM303A-XXX-2A 系列说明

# EM303A-XXX-1A、EM303A-XXX-2A 系列除输入电压、适用电机、适用导线规格外,其它有关 安装、接线、操作、功能代码等均与 EM303A-XXX-3A 系列相同。

### 1. EM303A-XXX-1A、EM303A-XXX-2A 系列开环矢量控制变频器型号及规范

- 额定电源: 单相交流 220V、三相交流 220V;
- 适用电机: 三相交流异步电动机, 功率范围为: 1.1~4.0kW; 电压等级为: AC220V;
- z 最大输出电压与输入电压相同;

EM303A-XXX-1A 系列开环矢量控制变频器的型号和额定输出电流如表 1-1 所示。

表 1-1 EM303A-XXX-1A 系列开环矢量控制变频器型号

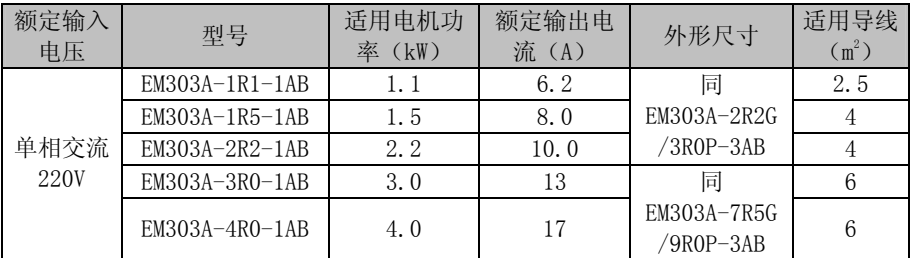

EM303A-XXX-2A 系列开环矢量控制变频器的型号和额定输出电流如表 1-2 所示。 表 1-2 EM303A-XXX-2A 系列开环矢量控制变频器型号

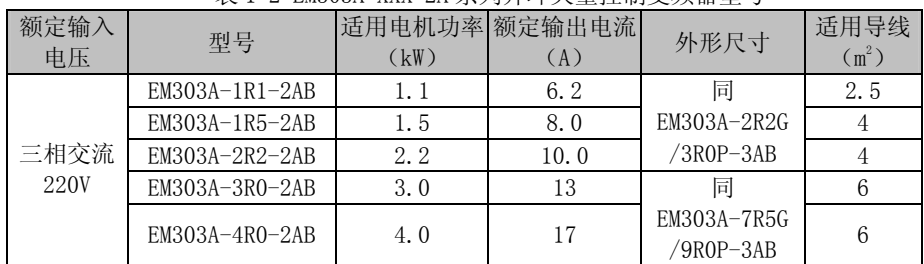

# 2. EM303A-XXX-1A、EM303A-XXX-2A 系列主端子

下图显示 EM303A-XXX-1A 系列的主端子

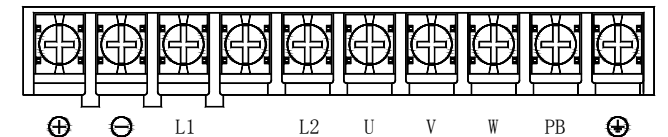

下图显示 EM303A-XXX-2A 系列的主端子

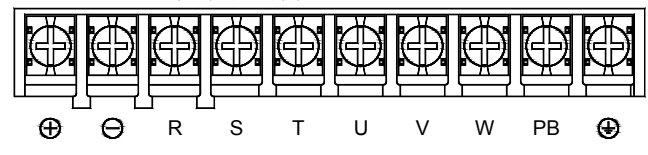

# 第1章 概要

# 1.1 EM303A 系列开环矢量控制变频器型号及规范

- 额定电源电压: 三相交流 380V;
- 适用电机: 三相交流异步电动机, 功率范围为: 0.75~400kW;
- z 最大输出电压与输入电压相同。

EM303A 系列开环矢量控制变频器的型号和额定输出电流如表 1-1 所示。

表 1-1 EM303A 系列开环矢量控制变频器型号

| 额定电源电压         | 型号                   | 适用电机功率(kW) | 额定输出电流(A) |
|----------------|----------------------|------------|-----------|
|                | EM303A-0R7G/1R1P-3AB | 0.75       | 2.8       |
|                | EM303A-1R1G/1R5P-3AB | 1.1        | 3.7       |
|                | EM303A-1R5G/2R2P-3AB | 1.5        | 4.8       |
|                | EM303A-2R2G/3R0P-3AB | 2.2        | 6.2       |
|                | EM303A-3R0G/4R0P-3AB | 3.0        | 8.0       |
|                | EM303A-4R0G/5R5P-3AB | 4.0        | 10.0      |
|                | EM303A-5R5G/7R5P-3AB | 5.5        | 13        |
|                | EM303A-7R5G/9R0P-3AB | 7.5        | 17        |
|                | EM303A-9R0G/011P-3AB | 9.0        | 20        |
|                | EM303A-011G/015P-3AB | 11         | 26        |
|                | EM303A-015G/018P-3AB | 15         | 34        |
|                | EM303A-018G/022P-3A  | 18.5       | 41        |
|                | EM303A-022G/030P-3A  | 22         | 48        |
|                | EM303A-030G/037P-3A  | 30         | 60        |
| 三相交流           | EM303A-037G/045P-3A  | 37         | 75        |
| $380V \pm 20%$ | EM303A-045G/055P-3A  | 45         | 90        |
|                | EM303A-055G/075P-3A  | 55         | 115       |
|                | EM303A-075G/090P-3A  | 75         | 150       |
|                | EM303A-090G/110P-3A  | 90         | 180       |
|                | EM303A-110G/132P-3A  | 110        | 220       |
|                | EM303A-132G/160P-3A  | 132        | 265       |
|                | EM303A-160G/185P-3A  | 160        | 310       |
|                | EM303A-185G/200P-3A  | 185        | 360       |
|                | EM303A-200G/220P-3A  | 200        | 380       |
|                | EM303A-220G/250P-3A  | 220        | 420       |
|                | EM303A-250G/280P-3A  | 250        | 470       |
|                | EM303A-280G/315P-3A  | 280        | 530       |
|                | EM303A-315G/355P-3A  | 315        | 600       |
|                | EM303A-355G/400P-3A  | 355        | 660       |
|                | EM303A-400G/450P-3A  | 400        | 740       |

注: SINE303 系列变频器为 G (恒转矩) /P (平方转矩) 合一机型, 上表所列均为恒转矩 负载的情况。用于平方转矩(风机、水泵负载)负载时,所适用的电机规格一般均可调 高一档,具体请参考变频器的铭牌标示。

表 1-2 EM303A 系列开环矢量控制变频器技术规范

| 项目             |           | 规范                                              |  |  |  |
|----------------|-----------|-------------------------------------------------|--|--|--|
| 电源             | 额定电源电压    | 三相 380V±20%, 50~60Hz±5%, 电压失衡率<3%               |  |  |  |
| 输出             | 最大输出电压    | 最大输出电压与输入电源电压相同                                 |  |  |  |
|                | 输出电流定额    | 100%额定电流连续输出                                    |  |  |  |
|                |           | G 型机时为: 150% 额定电流 1 分钟, 180% 额定电流 2 秒           |  |  |  |
|                | 最大过载电流    | P型机时为: 120% 额定电流 1 分钟, 150% 额定电流 2 秒            |  |  |  |
|                | 驱动方式      | V/F 开环控制、无 PG 矢量方式 0、无 PG 矢量方式 1                |  |  |  |
|                | 输入方式      | 频率(速度)输入、力矩输入                                   |  |  |  |
|                | 运行方式      | 键盘、控制端子(二线控制、三线控制)、RS485                        |  |  |  |
|                | 频率控制范围    | $0.00 - 600.00$ Hz                              |  |  |  |
|                | 输入频率分辨率   | 数字输入: 0.01Hz 模拟输入: 0.05Hz                       |  |  |  |
|                | 调速范围      | 1:50 (空间矢量)、1:100 (无PG矢量)                       |  |  |  |
|                | 速度控制精度    | ±0.5%额定同步转速                                     |  |  |  |
|                | 基本加、减速时间  | 0.01 秒~600.00 秒/0.01 分~600.00 分                 |  |  |  |
|                | 控制电压/频率特性 | 额定输出电压 20%~100%可调, 基频 20Hz~600Hz 可调             |  |  |  |
|                | 功能 转矩提升   | 自动转矩提升、固定转矩提升曲线、任意 V/F 曲线可选                     |  |  |  |
|                | 启动力矩      | 150%/1Hz (空间矢量)、150%/0.5Hz (无 PG 矢量)            |  |  |  |
|                | 力矩控制精度    | ±15% (无 PG 矢量 1) 额定力矩                           |  |  |  |
|                | 输出电压自调整   | AVR 功能有效时, 输入电压变化, 输出电压基本保持不变                   |  |  |  |
|                | 电流自动限幅    | 自动限定输出电流,避免频繁过流跳闸                               |  |  |  |
|                | 直流制动      | 制动频率: 0.1~60Hz 制动时间: 0~30S 制动电流: 0~100%         |  |  |  |
|                |           | 额定电流                                            |  |  |  |
|                | 信号输入源     | 数字、模拟电压、模拟电流、多段速、简易 PLC 及其组合                    |  |  |  |
|                | 特殊纺织摆频    | 实现摆频幅度、摆频时间、摆频突跳的纺织摆频功能                         |  |  |  |
| 功能<br>控制       | 下垂控制      | 随着负载增加速度下垂变化, 适合多台电机驱动一台设备                      |  |  |  |
|                | 参考电源      | 10V/20mA                                        |  |  |  |
| 输入<br>输出<br>功能 | 端子控制电源    | 24V/150mA                                       |  |  |  |
|                | 数字输入端子    | 7 路数字可编程输入端子                                    |  |  |  |
|                | 模拟输入端子    | 4 路模拟输入: 2 路电压源 0~10V 输入, 2 路电流源 0~20mA 输入      |  |  |  |
|                |           | 2 路开路集电极输出, 1 路继电器输出, 均可编程。集电极输出最大              |  |  |  |
|                | 数字输出端子    | 输出电流 50mA; 继电器触点容量 250VAC/3A 或 30VDC/1A,<br>动作时 |  |  |  |
|                |           | EA-EC 闭合、EB-EC 断开                               |  |  |  |
|                | 模拟输出端子    | 2 路可编程模拟输出端子, 可输出 0~10V 或 0~20mA                |  |  |  |

EM303A 系列开环矢量控制变频器的技术规范如表 1-2 所示。

EM303A 系列开环矢量变频器用户手册

| 键盘                                                                        | LED 显示 | LED 数码管显示变频器的相关信息            |  |  |
|---------------------------------------------------------------------------|--------|------------------------------|--|--|
| 显示                                                                        | 参数拷贝   | 可上传和下传变频器的代码信息, 实现快速参数复制     |  |  |
| 保护                                                                        | 保护功能   | 短路、过流、过载、过压、欠压、缺相、过热、外部故障等   |  |  |
| 安装场所<br>适用环境<br>-10°C~+40°C, 20%~90%RH (无凝露)<br>使用<br>振动<br>小于 0.5g<br>条件 |        | 室内, 海拔低于1千米, 无尘、无腐蚀性气体和无日光直射 |  |  |
|                                                                           |        |                              |  |  |
|                                                                           |        |                              |  |  |
|                                                                           | 储存环境   | -25°C~+65°C                  |  |  |
|                                                                           | 安装方式   | 壁挂式, 落地电控柜式                  |  |  |
| 防护等级<br>IP20                                                              |        |                              |  |  |
| 冷却方式<br>强迫风冷                                                              |        |                              |  |  |
| 产品执行安规标准<br>$IEC61800-5-1: 2007$                                          |        |                              |  |  |
| 产品执行 EMC 标准<br>IEC61800-3: 2004                                           |        |                              |  |  |

# 1.2 EM303A 系列开环矢量控制变频器基本功能

### 1.2.1 过程 PID 控制

过程 PID 控制可分为两种方式:速度过程 PID 控制和力矩过程 PID 控制。当过程 PID 控制输出量作为变频器的速度输入时即为速度过程 PID 控制,当过程 PID 控制输出 量作为变频器的力矩输入时即为力矩过程 PID 控制。速度过程 PID 控制适用于所有 的驱动方式均有效,力矩过程 PID 控制只对无 PG 矢量控制 1 有效,其它驱动方式无 效。

速度过程 PID 控制常用于:

- 压力控制: 以压力信号作为反馈量, 调节电动机的转速, 可控制压力恒定。
- 流量控制: 以流量信号作为反馈量, 调节电动机的转速, 可控制流量恒定。

温度控制: 以温度信号作为反馈量, 调节电动机的转速, 可控制温度恒定。

力矩过程 PID 控制常用于:

张力控制:以张力信号作为反馈量,调节电动机的力矩电流,可控制张力恒定。

### 1.2.2 程序运行(简易 PLC)

程序运行是指变频器依据其内部设定的模式和时间完成规定的控制逻辑。程序运行 分为速度程序运行、力矩程序运行和过程 PID 程序运行(包括速度和力矩过程 PID 程序运行)。程序运行模式又可分为:单循环(完成后停车)、单循环后按第 7 段速 运行、有限次连续循环(完成后停车)、无限次连续循环。

### 1.2.3 摆频运行(纺织专用)

摆频适用于纺织、化纤等行业及需要横动、卷绕功能的场合。

### 1.2.4 步进方式运行

提供五种步进输入方式,应用于速度,力矩,过程 PID 输入控制方式。

# 1.2.5 下垂控制

当多台变频器驱动同一负载时,设定下垂控制功能可以使各变频器的输出功率均匀 分配。

### 1.2.6 停电停车控制

驱动大惯量负载时,若变频器检测到电网停电,将自动切换到停车控制状态,并将 系统旋转的动能转换为电能使电动机快速停车,避免系统因大惯量而长时间的自由 旋转。

### 1.2.7 低噪声设计

由于变频器的输出中含有高频谐波成分,不可避免地会使电动机产生电磁噪声。通 常,变频器采用升高载波频率的方法可以降低电磁噪声,但由于升高载波频率会使 得变频器损耗变大导致发热,导致变频器每增加 1kHz 载波频率,额定输出电流需要 下降 5%。为解决此问题,EM303A 系列变频器采用两种随机载波调制方式,有效实现 低载波频率的低噪声运行。

### 1.2.8 电流限幅

变频器在运行过程中,若加减速时间过快或由于负载变重,变频器输出电流可能会 超过其限幅水平值,若电流限幅功能有效,变频器会自动降低其输出频率,使其输 出电流保持限幅水平值基本不变。当变频器输出电流小于电流限幅水平值时,恢复 到按正常的输入指令运行。此功能仅对 V/F 驱动方式有效,其余驱动方式电流自动 调节。

### 1.2.9 自动节能

电机在空载或轻载运行的过程中, EM303A 系列变频器会适当调整输出电压, 达到空 载或轻载运行时节能的目的。

### 1.2.10 恒功率输出

当变频器的电源电压降低时,在同样的负载情况下输出电流会增大,此时若恒功率 输出有效,变频器自动实时计算变频器的输出功率,以当时允许的最大功率限额运 行。

#### 1.2.11 自动稳压

在输入电压变化的情况下,输出电压基本不变,保持 V/F 值基本恒定。

### 1.2.12 动态过压失速

通过实时检测直流母线电压,动态调整过压点,有效避免母线电压的累积。

### 1.2.13 能耗制动

电动机减速或带势能负载时,因能量回馈,变频器直流母线电压将会升高,此电压 称为回升过电压。为了使电动机以设定的减速时间快速制动,同时又不使变频器出 现过电压保护,可投入回升制动电阻或制动单元以消耗这部分能量。此制动方式称 为能耗制动。

### 1.2.14 故障自动重试

变频器在运行过程中,可能发生欠压(瞬时停电,电源又立即恢复)、过压、过流、 过载等故障,若故障重试功能有效,相隔一段设定时间后,变频器将自动尝试重新 运行。此时若转速追踪启动有效,变频器将自动检测电机转速和方向,使电机平滑 无冲击地重新运行至设定输入频率。

### 1.2.15 编程数字输入

EM303A 系列开环矢量控制变频器有 X1~X7 共 7 个多功能数字输入端子,可根据需 要任意对其进行相应功能的编程。

### 1.2.16 编程模拟输出

EM303A 系列开环矢量控制变频器的 M0~M1 为多功能模拟输出端子,可根据需要将 其定义为指代不同的信息,并可定义为 0~10V 或 0~20mA 信号。

### 1.2.17 可编程数字输出

EM303A 系列变频器的 Y1, Y2, R1 用户可根据需要讲行相应编程输出。

#### 1.2.18 电机参数自辩识

当电机参数自辩识功能有效时,变频器将自动检测电机的参数值,自辩识成功后, 电机参数被自动存储。(电机参数自辩识分为静止和旋转两种,采用旋转方式时请 先将负载与电机分开,使电机处于空载状态)

### 1.2.19 参数拷贝

EM303A 系列变频器的所有功能代码参数可通过键盘进行复制。

### 1.2.20 显示信息可编程

EM303A 系列变频器的监视代码中的 C00~C31 可通过编程设定为当前显示。

### 1.2.21 RS-485 接口

通过 RS-485 接口及计算机监控运行软件,可方便实现多台变频器通过计算机联网 运行。

### 1.2.22 用户密码

用户可以自行设定用户密码,对功能代码进行写保护,防止功能代码参数意外的更 改。

### 1.3 EM303A 系列开环矢量控制变频器运行状态详解

### 1.3.1 变频器工作状态

EM303A 系列开环矢量控制变频器的工作状态分为:参数设定状态、正常运行状态、 JOG 运行状态、自学习运行状态、停车状态、JOG 停车状态及故障状态。

- 参数设定状态:变频器上电初始化后,无故障、无启动命令的待机准备状态, 此时变频器无输出。
- z 正常运行状态:变频器接收到有效的启动命令后(键盘、控制端子、RS485), 依设定输入要求输出,驱动电动机旋转。
- z JOG 运行状态:由键盘、外部端子或 RS485 控制进入 JOG 点动运行状态,驱动 电动机以 JOG 点动输入速度旋转。
- IOG 停车状态: IOG 运行指令无效后,输出频率以 IOG 减速时间下降至零的的过 程。
- 自学习运行状态: 由键盘进入自学习运行状态,静止或旋转检测电动机的相关 参数。
- 停车状态:运行指令无效后,输出频率按设定减速时间下降至零的过程。
- 故障状态: 变频器发生各种故障时的状态。

### 1.3.2 变频器的运行模式

变频器的运行模式,是指变频器以何种开环或闭环控制规律,驱动电动机以要求的 转速和力矩旋转。运行模式包括:

● 通用开环空间矢量控制——V/F 控制: 适用于速度变化不快, 稳速精度要求不

高的应用场合,满足绝大多数交流电机驱动领域。

- 无 PG 矢量控制 0 ——无 PG 反馈开环矢量控制: 仅对速度实时估算, 但不进行 反馈控制,输出电流全程实时闭环控制,电动机 0.5Hz 输出达 150%的额定转矩, 自动跟踪负载的变化并自动限定输出电流,使其不超过允许的最大电流值。即 使负载突变、快速加减速,变频器也不发生过流、短路等故障,实现通用变频 器配置的高性能、高可靠性。
- z 无 PG 矢量控制 1——无 PG 反馈闭环矢量控制(力矩控制)。不仅对速度实时估 算,而且进行反馈控制,速度、电流全程均实时闭环控制,不仅能够实现速度 控制,而且能够实现力矩控制,采用此种驱动方式,可将普通交流异步电动机 转变为交流调速电机和交流力矩电机,是一种真正意义上的无速度传感器矢量 控制。

# 1.3.3 变频器的给定方式

变频器的给定方式是指变频器驱动电动机时,以什么物理量为被控目标。

- 以电动机的转速为被控目标, 为速度给定方式;
- z 以电动机的电流为被控目标,为力矩给定方式。

可由数字设定、模拟电压、模拟电流或其各种数学组合的方式进行给定,方式多样灵 活。点动速度给定方式高于其它给定方式,即当按键盘点动按键 JOG 或使控制端子 FJOG、RJOG 有效时,不论当前给定是何种方式,变频器均自动切换为点动速度给定, 并可与主速度和辅助速度叠加组合。图 1-1 和图 1-2 详细描述了 EM303A 的各种输入 方式:

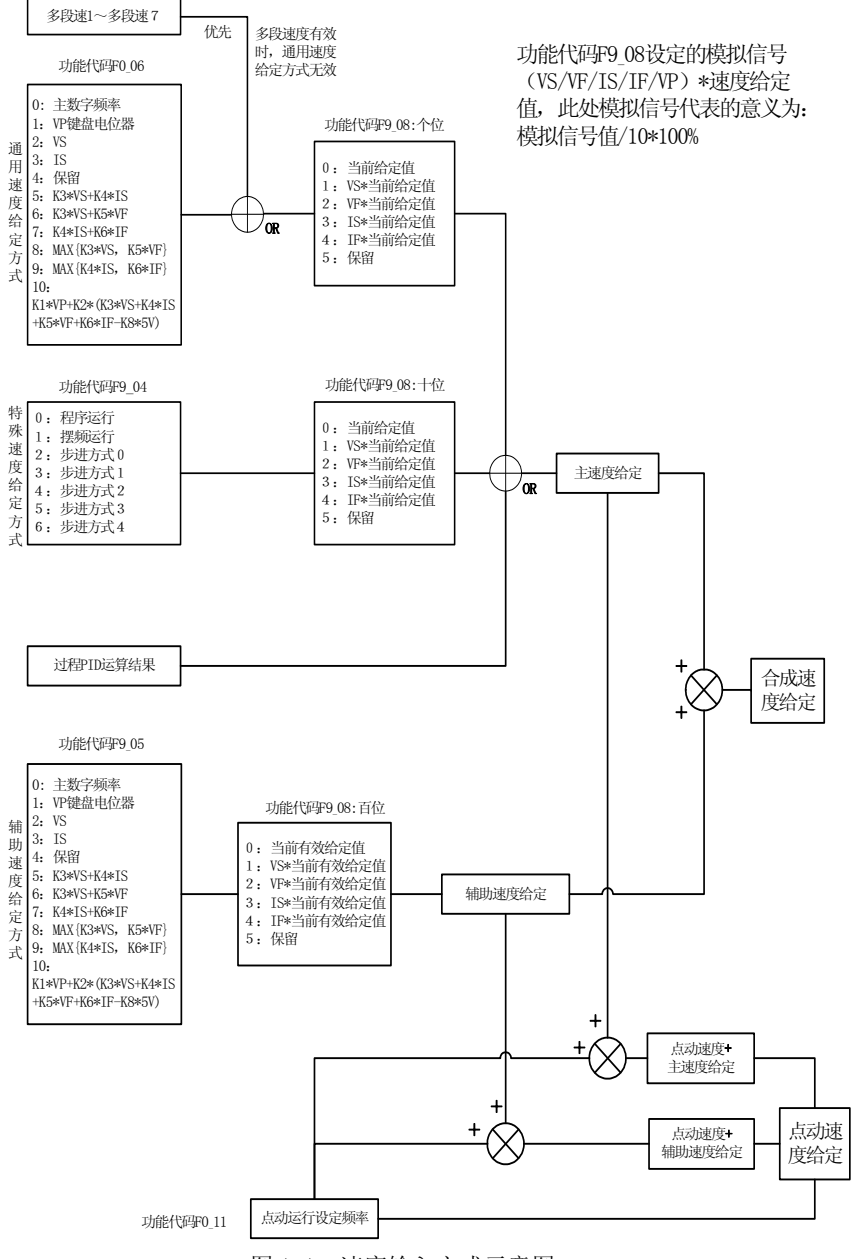

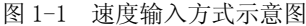

EM303A 系列开环矢量变频器用户手册

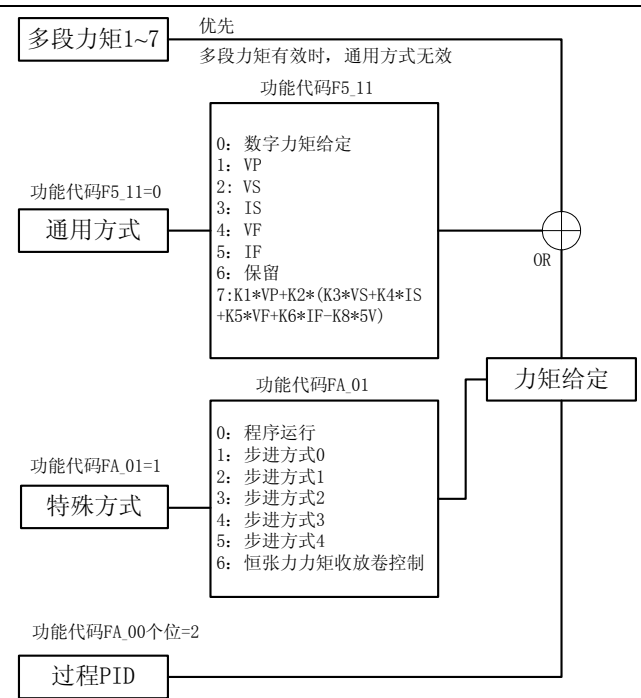

图 1-2 力矩输入方式示意图

# 1.3.4 变频器的运行方式

变频器的运行方式是指使变频器进入运行状态的动作条件。其方式有:键盘运行方 式、端子运行方式和 RS485 通讯运行方式。端子运行方式分为 RUN、F/R 二线控制和 RUN、F/R、Xi(i=1~7)三线控制(需要将 Xi 的定义修改为三线运行停车控制),其运 行方式控制逻辑如图 1-3 所示。

EM303A 系列开环矢量变频器用户手册

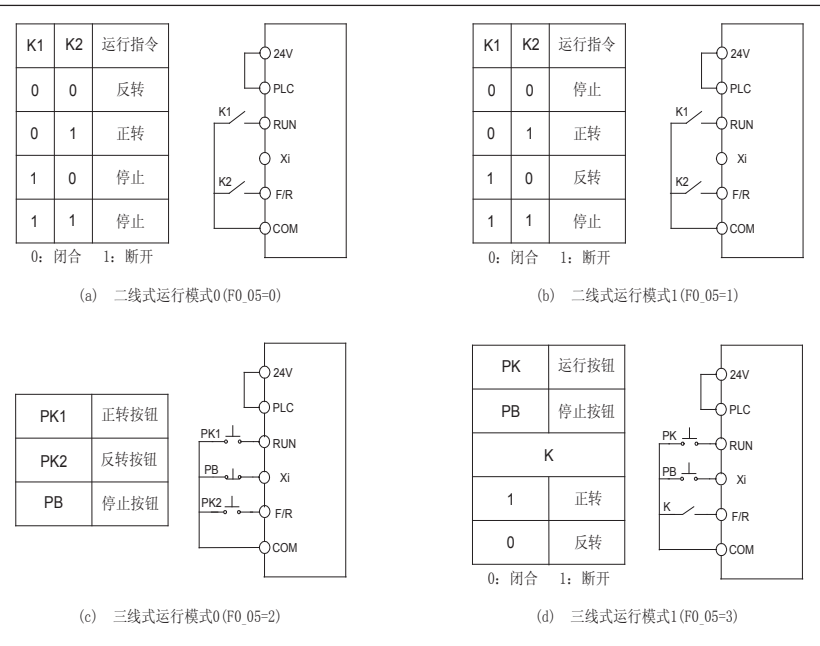

图 1-3 端子运行方式控制逻辑图

# 1.4 EM303A 系列开环矢量控制变频器部件说明

EM303A 系列变频器(以 7.5kW 为例)外型和各部分名称如图 1-4 所示。

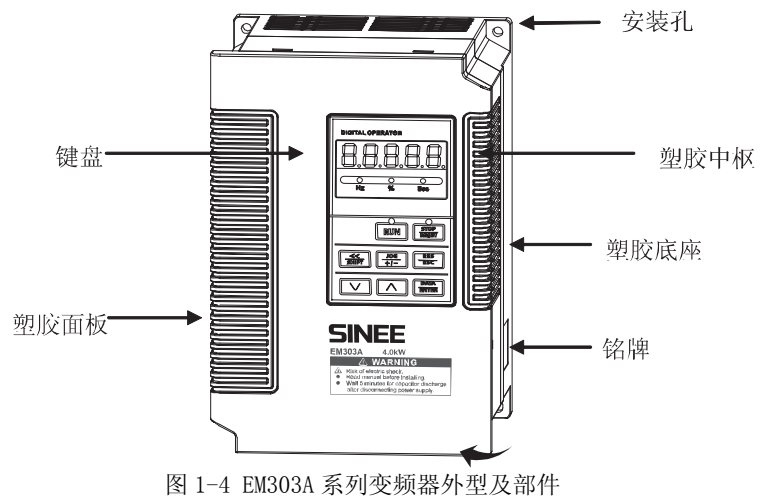

按图 1-4 所示箭头方向用力向上打开塑胶面板,控制回路端子和主回路端子如图 1-5 所 示。

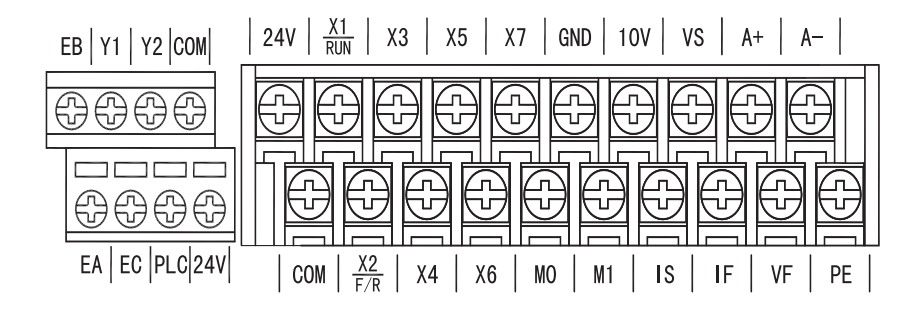

a. 控制回路端子

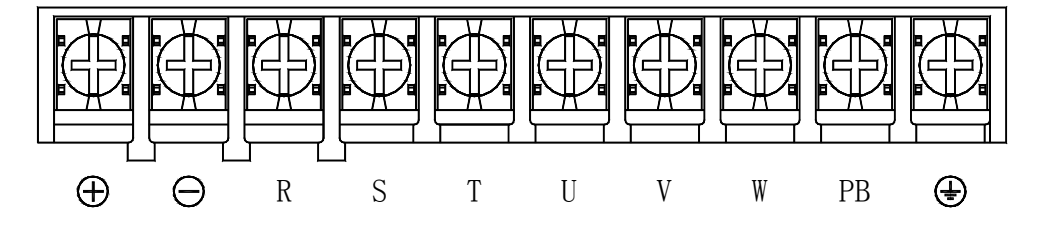

b. 主回路端子 图 1-5 控制回路端子和主回路端子

# 第 **2** 章 安装

# 2.1 产品确认

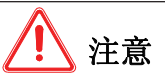

#### 受损的变频器及缺少零部件的变频器,切勿安装。  $\bullet$

有受伤的危险

拿到产品时,请按表 2-1 确认。

表 2-1 确认项目

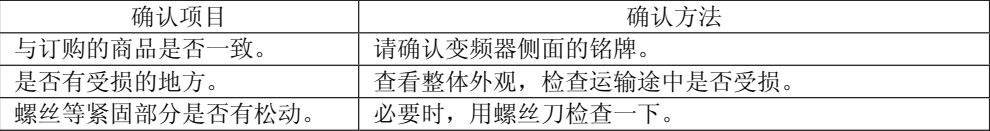

如有不良情况,请与代理商或本公司营销部门联系。

铭牌

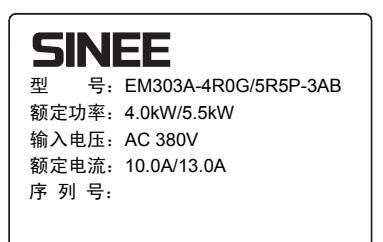

深圳市正弦电气有限公司

变频器命名规则

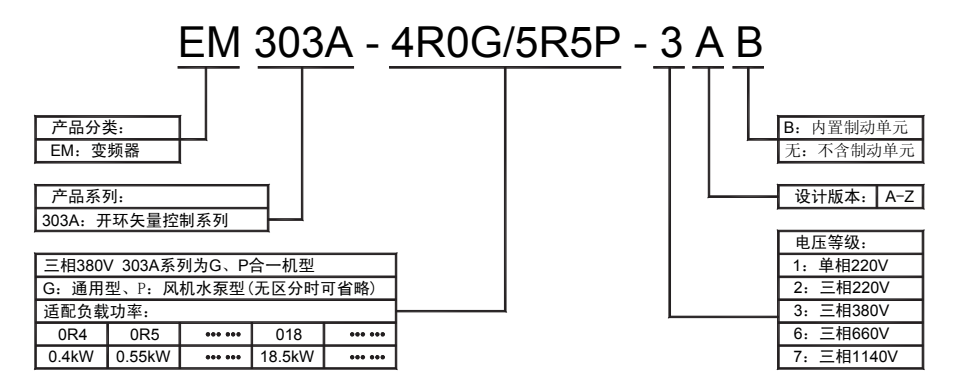

# 2.2 外形尺寸和安装尺寸

EM303A 系列开环矢量控制变频器 30 种规格, 共有十种外形和安装尺寸, 如图 2-1 和表 2-1 所示。

键盘可直接安装在铁板上,开口尺寸 116.5±0.1(L)\*71.5±0.1 (W)mm, 适合铁板厚度 1.2~ 2.0mm。

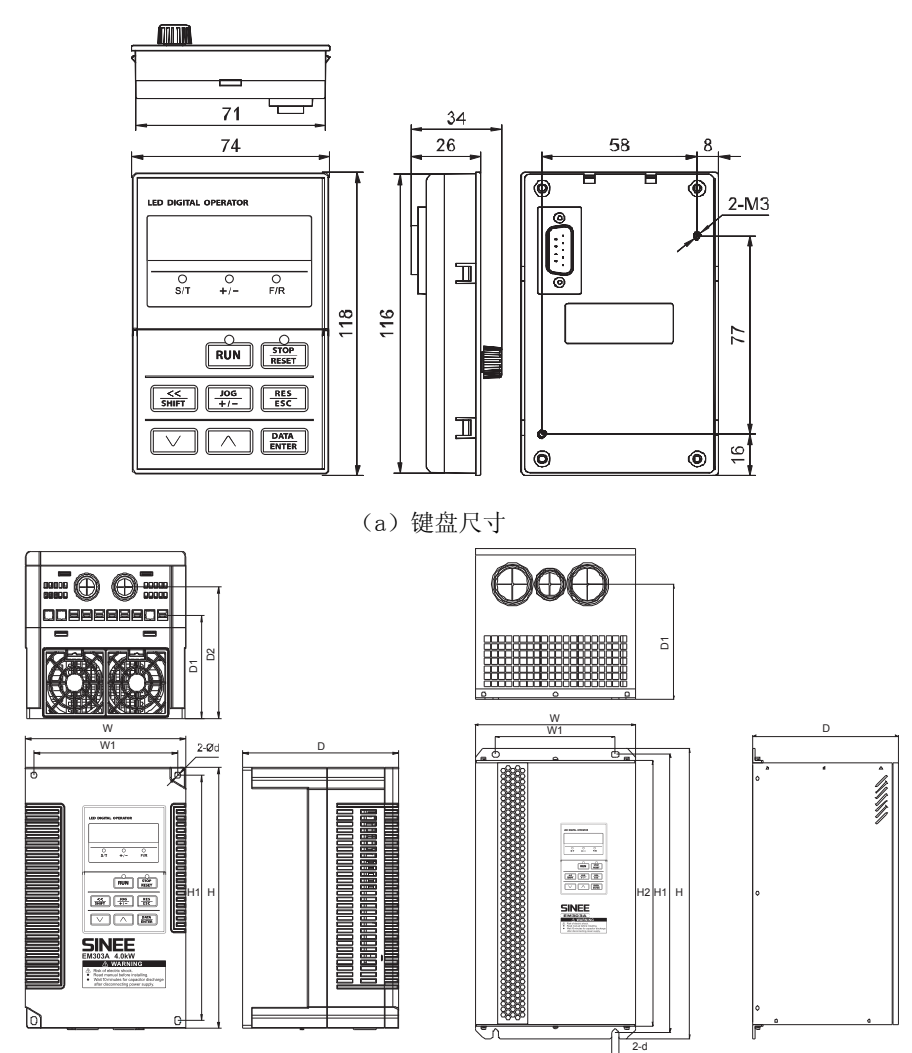

图 2-1 EM303A 系列开环矢量控制变频器和键盘外形尺寸图

EM303A 系列开环矢量变频器用户手册

表 2-1 **EM303A** 系列开环矢量控制变频器外形尺寸和安装尺寸

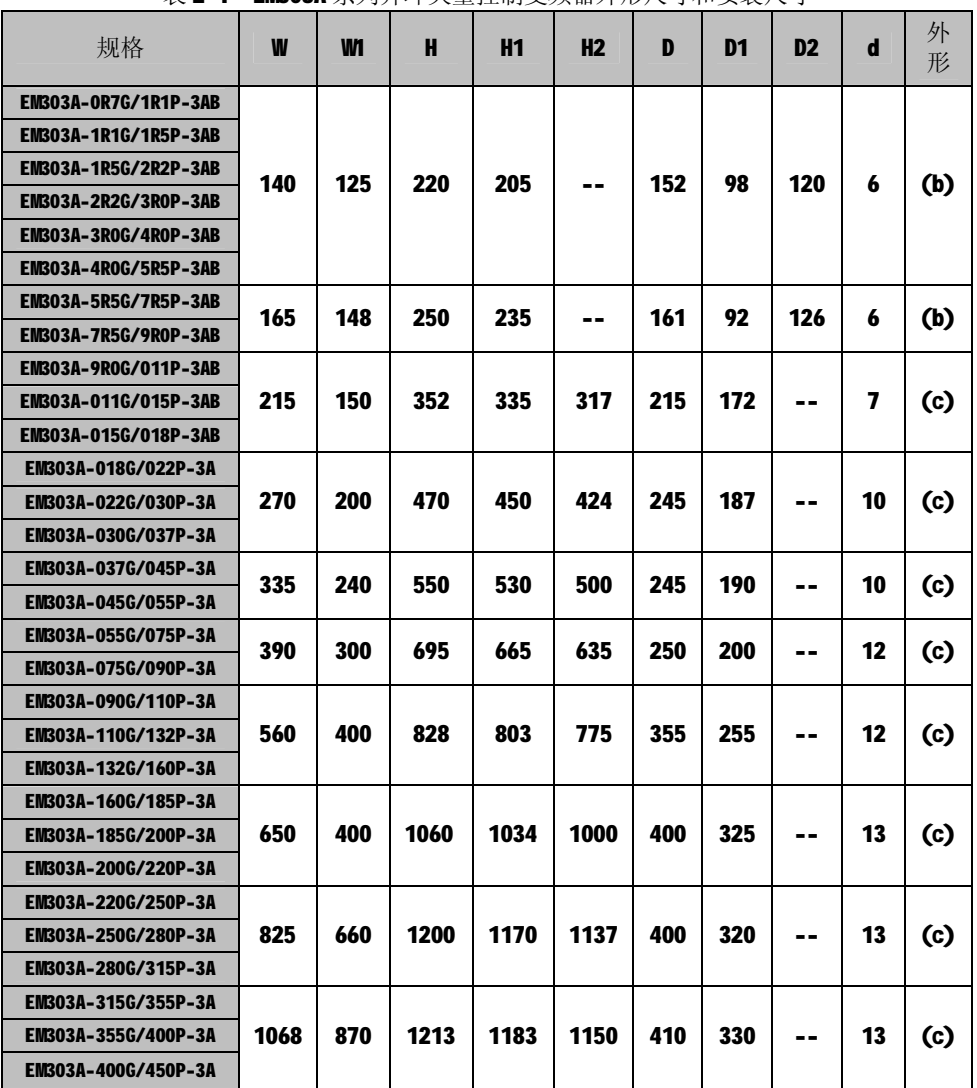

**注:** 

**l EM303A-055~075 、EM303A-090~132 、EM303A-160~200 、EM303A-220~280** 和 EM303A-315~400 五种规格变频器可附加与本机同宽的安装底座,改为柜式安装。底座 高度分别为 120mm 、250mm、300mm、300mm 和 350mm。如需要, 请在订货时提出, 并 自行安装。

z EM303A-090 以上规格变频器为上进下出方式,输入电源在机箱上方。

# 2.3 安装场所要求和管理

# 注意

- 1. 搬运时,请托住机体的底部。 只拿住面板,有主体落下砸脚受伤的危险。
- **2**. 请安装在金属等不易燃烧的材料板上。 安装在易燃材料上,有火灾的危险。
- **3**. 两台以上的变频器安装在同一控制柜内时,请设置冷却风扇,并使进风口的空气温度 保持在 **40**℃以下。
	- 由于过热,会引起火灾及其它事故。

### 2.3.1 安装现场

安装现场应满足如下条件:

- z 室内通风良好。
- 环境温度  $-10^{\circ}$ C $\sim$ 40°C。
- 避免高温多湿, 湿度小于 90%RH, 无雨水或其他液体滴淋。
- 切勿安装在木材等易燃物体上。
- 避免直接日晒。
- z 无易燃、腐蚀性气体和液体。
- 无灰尘、油性灰尘、飘浮性的纤维及金属微粒。
- z 安装基础坚固无震动。
- z 无电磁干扰,远离干扰源。

### 2.3.2 环境温度

为提高变频器运行的可靠性,请将其安装在通风条件良好的地方,在封闭的箱体内使用 时,应当安装冷却风扇或冷却空调,保持环境温度在 40°C 以下。

### 2.3.3 防范措施

安装作业时,请对变频器采取防护措施,防止钻孔等产生的金属碎片或粉尘落入变频器 内部。安装结束后,请撤去防护物。

### 2.4 安装方向和空间

EM303A 系列开环矢量控制变频器均装有冷却风扇以强迫风冷。为使冷却循环效果良好, 必须将变频器安装在垂直方向,其上下左右与相邻的物品或挡板(墙)必须保持足够的空间, 请参考图 2-2。

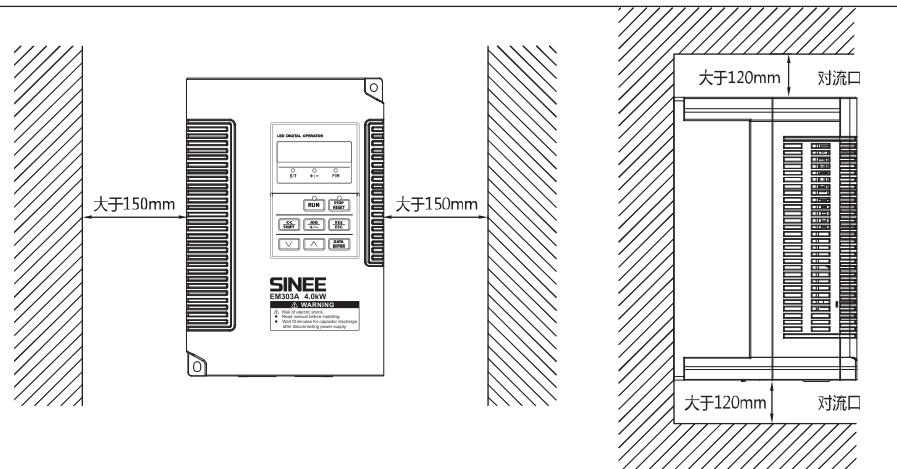

图 2-2 变频器安装方向和空间

# 2.5 键盘的拆卸和安装

一般情况下使用变频器,不需要拆卸键盘,只要打开面板,就可以安装和接线。特殊情 况需要拆卸、安装键盘时,需先将面板拆除,然后按如下方法操作。

面板的开启:7.5kW 以下机型开启时请双手由机壳下方沿垂直方向向上推按,再向外 侧掀起。如图 2-3 所示

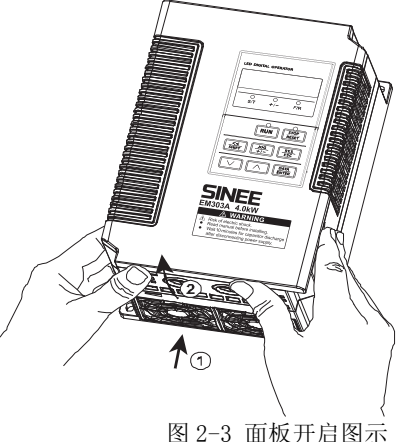

键盘的拆卸:将手指放在键盘上方的手指插入槽,略微用力向下按压,再轻轻往外拉 即可拆下键盘;如图 2-4 所示。

键盘的安装:先将键盘的底部固定在变频器键盘安装槽的下方,用手指按住顶部后往 里推,听到"咔"声后即可;如图 2-5 所示。

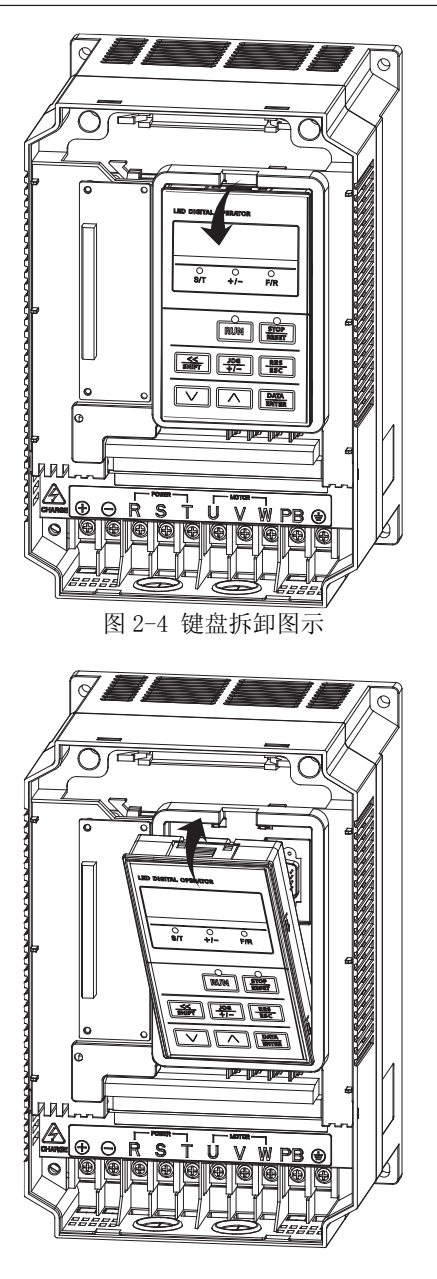

图 2-5 键盘安装图示

# 第3章 接线

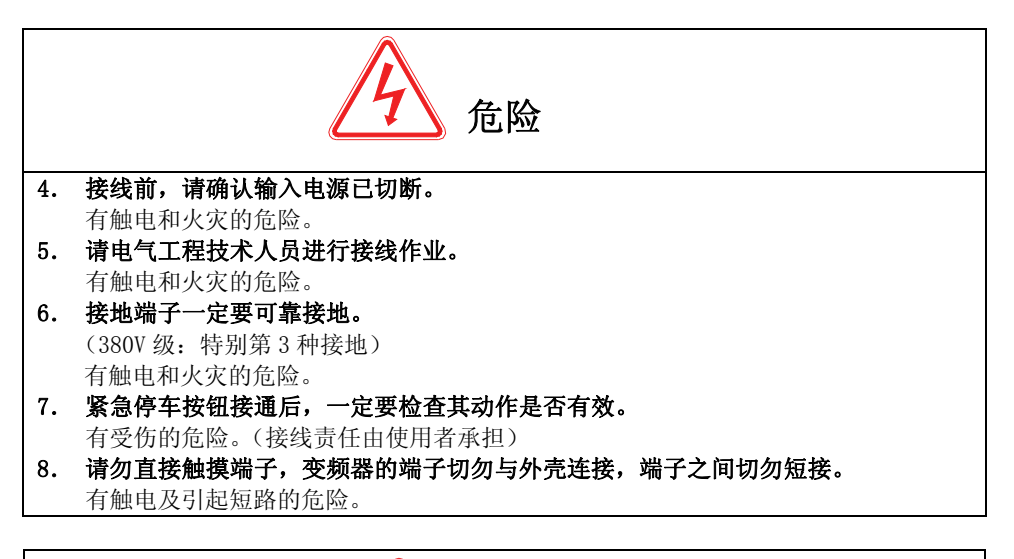

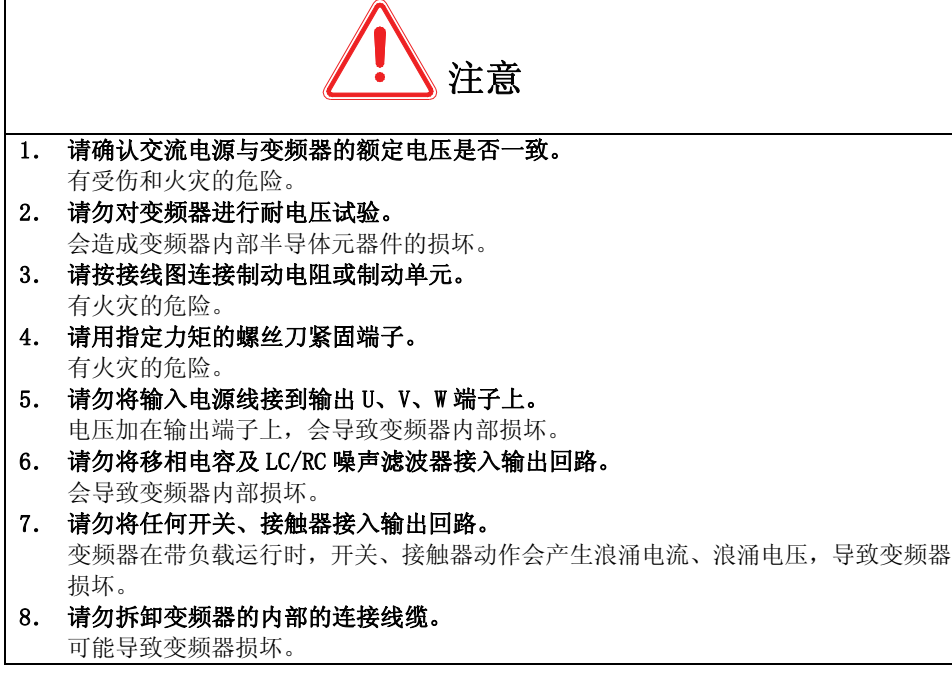

# 3.1 外围设备连接

EM303A 系列开环矢量控制变频器与外围设备的标准连接图如图 3-1 所示

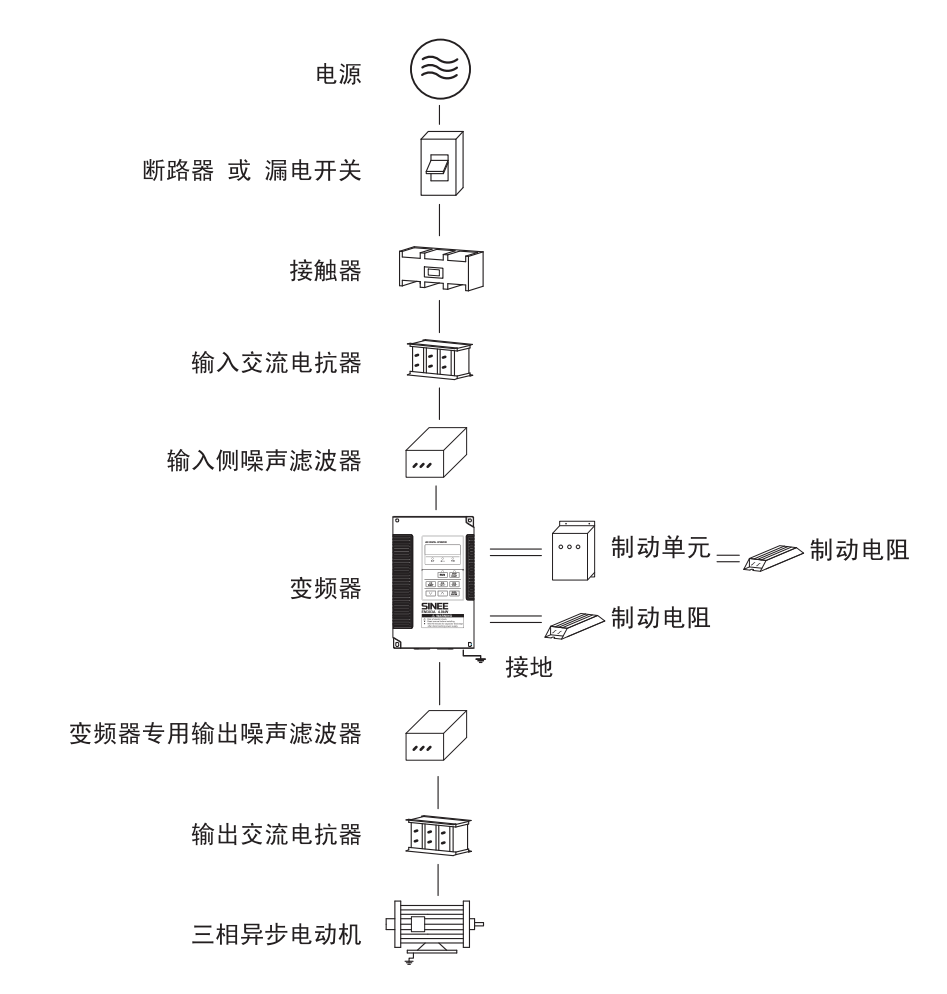

3-1 变频器与外围设备的连接图

# 3.2 主回路端子接线

# 3.2.1 主回路端子组成

主回路端子排列如图 3-2 所示。

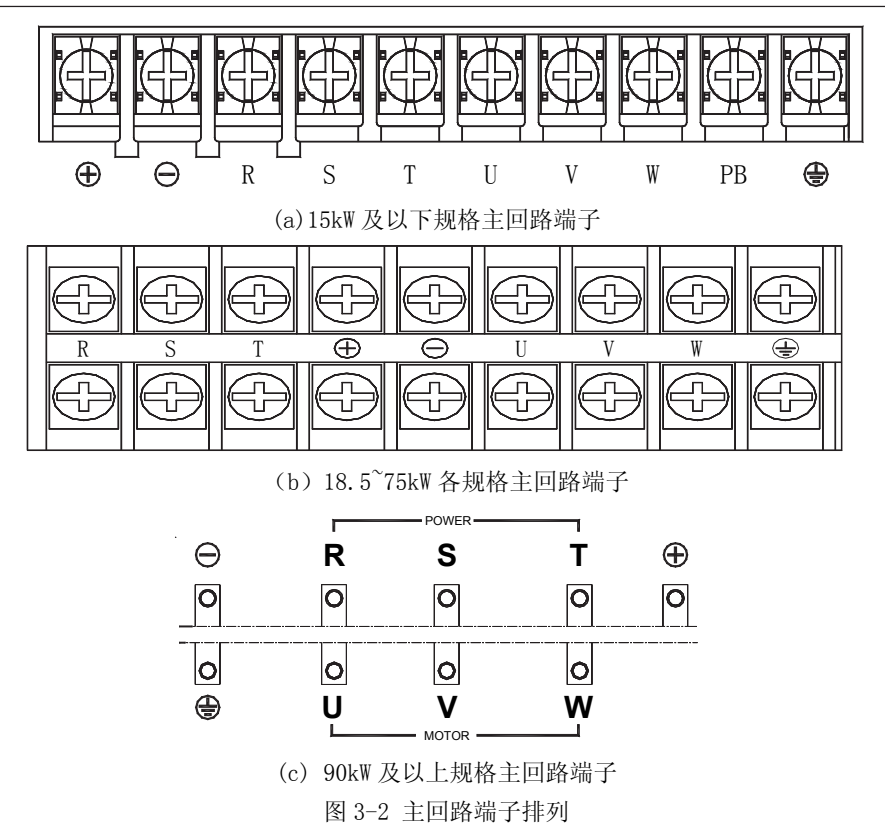

注:1:90KW 及以上规格为上进下出方式。 2:315KW 以上规格每端子有 2 个接线螺钉。

# 3.2.2 主回路端子功能

EM303A 系列开环矢量控制变频器主回路端子功能如表 3-1 所示,请依据对应功能正确接 线。 表 3-1 主回路端子功能

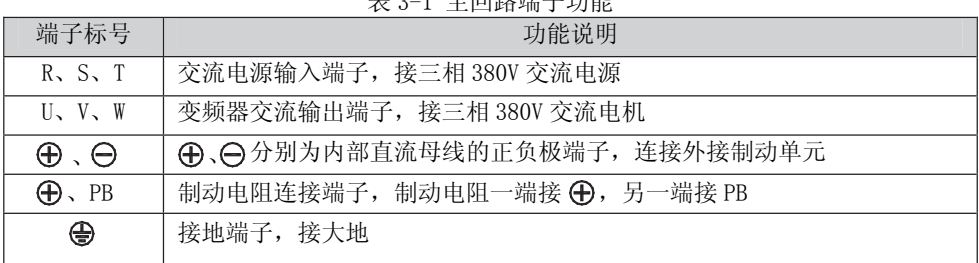

### 3.2.4 主回路标准接线图

EM303A 系列开环矢量控制变频器主回路标准接线图如图 3-3 所示

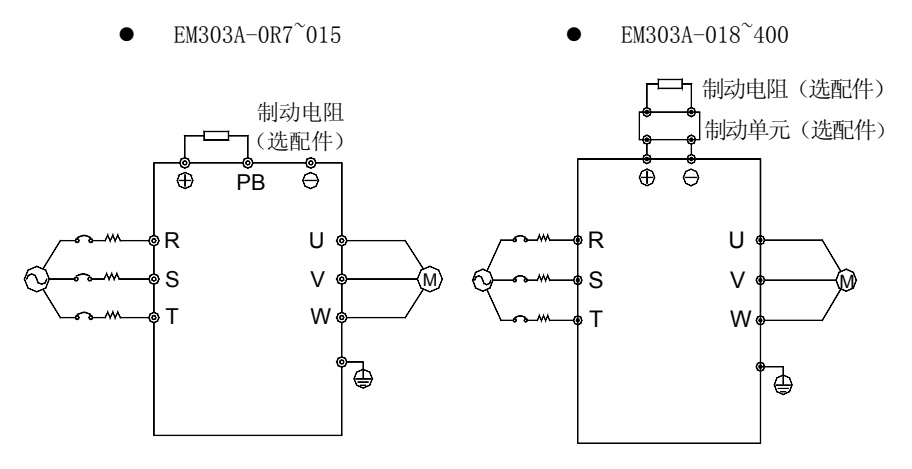

### 图 3-3 主回路标准接线

### 3.2.5 主回路输入侧接线

### 安装断路器

在电源与输入端子之间,请务必安装对应变频器的空气断路器(MCCB)。

- MCCB 的容量请选为变频器额定电流的 1.5~2 倍。
- MCCB 的时间特性要满足变频器的过热保护 (150%的额定电流/1 分钟)的时间 特性。
- MCCB 与多台变频器或其他设备共用时, 请按图 3-4 所示, 将变频器故障输出继 电器触点串入电源接触器线圈,故障信号可断开电源。

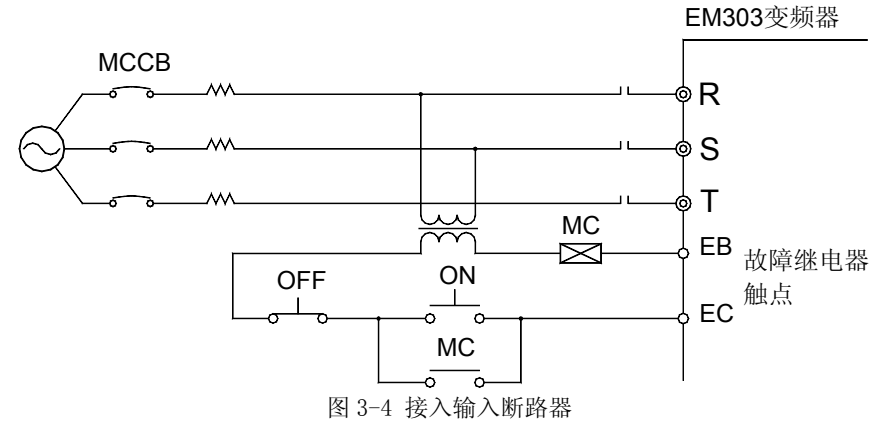

### 安装漏电断路器

由于变频器的输出是高频 PWM 信号,因此会产生高频漏电流,请选用电流灵敏度为 30mA 以上的变频器专用漏电断路器;若用普通的漏电断路器,请选用电流灵敏度为 200mA 以上的,动作时间为 0.1 秒以上的漏电断路器。

#### 安装电磁接触器

按图 3-4 所示接入与变频器功率匹配的电磁接触器。

- z 不要用进线侧电磁接触器来控制变频器的运行、停止,频繁使用此种方式是 导致变频器损坏的重要原因。运行、停止的操作频度最高不超过 30 分钟 1 次。
	- 停电恢复后, 变频器将不能自动运行。

### 与端子排连接

输入电源的相序与端子排的相序 R、S、T 无关,可任意连接。

### 安装 AC 电抗器

连接大容量(600KVA 以上)电源变压器,或输入电源接有容性负载时,会产生很大的 浪涌电流,损坏变频器的整流部分。若有此种情况,请在变频器的输入侧接入三相交 流电抗器(可选项),这样,不仅可以抑制尖峰电流、电压,而且还能改善系统的功 率因数。

### 安装浪涌抑制器

当变频器的附近连接有感性负载时(电磁接触器、电磁阀、电磁线圈、电磁断路器等), 请务必安装浪涌抑制器。

### 安装电源侧噪声滤波器

可抑制从电源线侵入变频器的噪声,同时也可抑制变频器产生的噪声对电网的影响。

- 9 变频器需使用专用噪声滤波器,普通噪声滤波器的使用效果不好,故一般不 采用。
- 10 噪声滤波器的正确和错误安装方式如图 3-5 和图 3-6 所示。

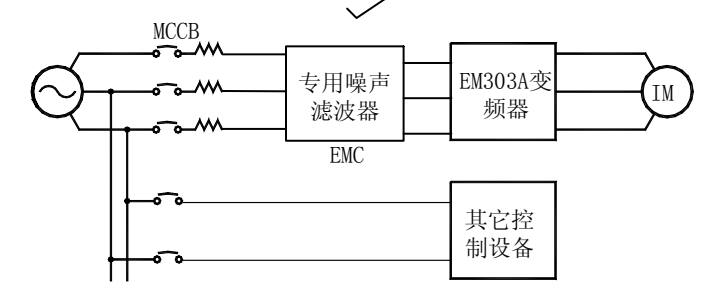

图 3-5 噪声滤波器的正确安装

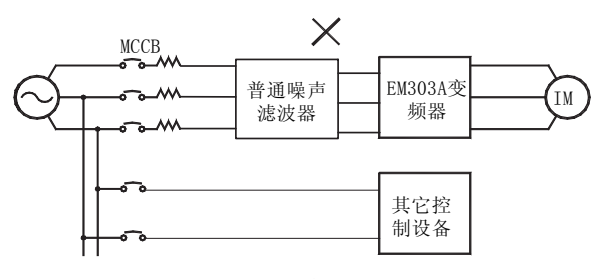

$$
(a)
$$

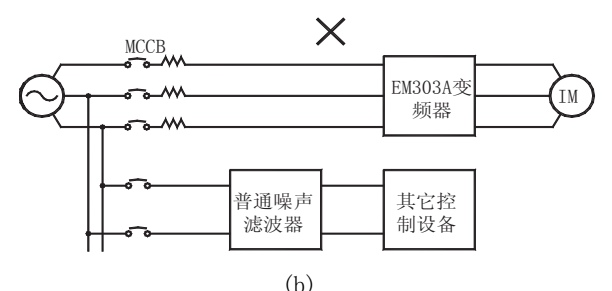

图 3-6 噪声滤波器的错误安装

### 3.2.6 主回路输出侧接线

### 变频器与电机接线

变频器的输出端子 U、V、W 与电机的输入端 U、V、W 连接。

运行时,请确认在正转指令时,电机是否正转。如果电机为反转,请将变频器的输出 端子 U、V、W 的任意两根连线互换。

### 绝对禁止将电源线接入输出端子

切勿将电源线连至输出端子。在输出端子上加上电压,将会损坏变频器内部的器件。

#### 绝对禁止将输出端子短路或接地

切勿直接触摸输出端子,或将输出连线与变频器外壳短接,否则会有触电和短路的危 险。另外,切勿将输出线短接。

### 绝对禁止使用相移电容

切勿在输出回路连接相移超前电解电容或 LC/RC 滤波器,否则,将会损坏变频器。

### 绝对禁止使用电磁开关

切勿在输出回路连接电磁开关、电磁接触器。否则此类器件动作时会使过电流、过电 压保护动作,严重时,甚至会损坏变频器内部器件。

为了切换工频电源等而设置电磁接触器时,必须确保在变频器和电机停止后再进行切 换。

### 安装输出侧噪声滤波器

在变频器的输出侧连接噪声滤波器,可降低感应干扰和无线电干扰。

感应干扰:电磁感应使信号线上载有噪声,而导致控制设备误动作。

- 无线电干扰:变频器本身及电缆发射的高频电磁波,会对附近的无线电设备产 生干扰,使其在受信过程中发出噪声。
- 输出侧安装噪声滤波器如图 3-7 所示。

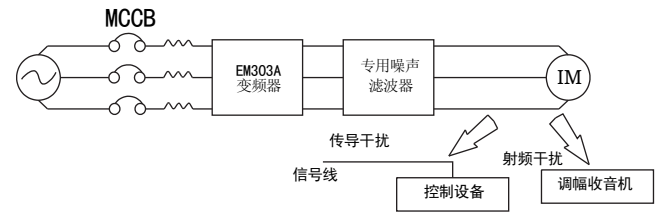

图 3-7 输出侧安装噪声滤波器

### 感应干扰对策

抑制输出侧发生的感应干扰,除前面叙述的安装噪声滤波器外,还可采用将输出连线 全部导入接地金属管内的方法。输出连线与信号线的间隔距离大于 30cm,感应干扰的 影响也明显地减小,如图 3-8 所示。

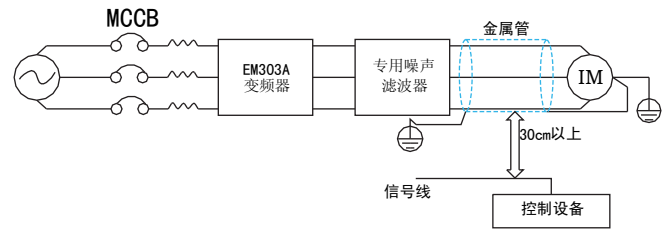

图 3-8 感应干扰对策

### 射频干扰对策

输入连线、输出连线及变频器本身都会产生射频干扰,在输入、输出两侧都安装噪声 滤波器,并将变频器本体用铁箱屏蔽,则可降低射频干扰,如图 3-9 所示。

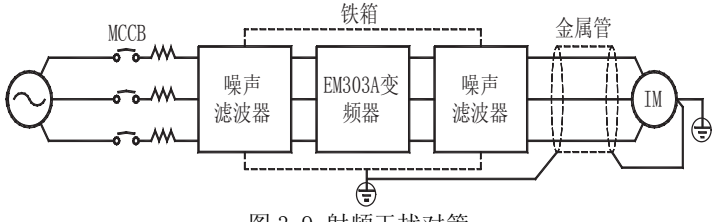

图 3-9 射频干扰对策

### 变频器与电机的接线距离

变频器与电机间的接线距离越长,载波频率越高,其电缆上的高次谐波漏电流越大。 会对变频器及其附近的设备产生不利的影响。请参考表 3-3 调整载波频率以降低高频 漏电流。

电机接线超过 50m 时,请在变频器的 U、V、W 输出端外接三相同等容量的变频器输出 专用交流电抗器。

| ≪ コーコ 突殃命俚出仉凹的按纹距尚刁软放殃竿 |          |         |           |  |
|-------------------------|----------|---------|-----------|--|
| 变频器和电机间的接线距离            | 50m 以下   | 100m 以下 | $100m$ 以上 |  |
| 载波频率                    | 10kHz 以下 | 8kHz 以下 | 5kHz 以下   |  |
| F0.14 功能代码              | 10.000   | 8.000   | 5.000     |  |

表 3-3 变频器和电机间的接线距离与载波频率

# 3.2.7 主回路电缆和螺钉尺寸

主回路电缆和螺钉尺寸规格如表 3-4 所示。

表 3-4 电缆尺寸和端子螺钉规格

| 变频器型号                | 端子<br>符号                                                   | 端子<br>螺钉       | 紧固力矩<br>(N, m)   | 电线线径 <br>$\text{m}^2$ | 电线<br>种类 |
|----------------------|------------------------------------------------------------|----------------|------------------|-----------------------|----------|
| EM303A-0R7G/1R1P-3AB | $\oplus, \ominus, R, S, T, U, V, W, PB, \bigoplus$         | M3.5           | $1.2 \sim 1.5$   | 1.5                   |          |
| EM303A-1R1G/1R5P-3AB | $\oplus, \ominus, R, S, T, U, V, W, PB, \bigoplus$         | M3.5           | $1, 2 \sim 1, 5$ | 2.5                   |          |
| EM303A-1R5G/2R2P-3AB | $\oplus, \ominus, R, S, T, U, V, W, PB, \bigoplus$         | M3.5           | $1.2 \sim 1.5$   | 2.5                   |          |
| EM303A-2R2G/3R0P-3AB | $\oplus, \ominus, R, S, T, U, V, W, PB, \oplus$            | M3.5           | $1.2 \sim 1.5$   | $\overline{4}$        |          |
| EM303A-3R0G/4R0P-3AB | $\oplus, \ominus, R, S, T, U, V, W, PB, \bigoplus$         | M3.5           | $1, 2 \sim 1, 5$ | $\overline{4}$        |          |
| EM303A-4R0G/5R5P-3AB | $\oplus, \ominus, R, S, T, U, V, W, PB, \bigoplus$         | M3.5           | $1.2 \sim 1.5$   | $\overline{4}$        |          |
| EM303A-5R5G/7R5P-3AB | $\oplus$ , $\ominus$ , R, S, T, U, V, W, PB, $\oplus$      | M4             | $1.5 \sim 2.0$   | 6                     |          |
| EM303A-7R5G/9R0P-3AB | $\oplus, \ominus, R, S, T, U, V, W, PB, \oplus$            | M4             | $1.5 \sim 2.0$   | 6                     |          |
| EM303A-9R0G/011P-3AB | $\oplus$ , $\ominus$ , R, S, T, U, V, W, PB, $\oplus$      | M5             | $3.0 \sim 4.0$   | 6                     |          |
| EM303A-011G/015P-3AB | $\oplus, \ominus, R, S, T, U, V, W, PB, \ominus$           | M5             | $3.0 \sim 4.0$   | 10                    |          |
| EM303A-015G/018P-3AB | $\oplus, \ominus, R, S, T, U, V, W, PB, \ominus$           | M5             | $3.0 \sim 4.0$   | 10                    |          |
| EM303A-018G/022P-3A  | R, S, T, $\oplus$ , $\ominus$ , U, V, W, $\oplus$          | M <sub>6</sub> | 4.0 $\sim$ 5.0   | 16                    |          |
| EM303A-022G/030P-3A  | R, S, T, $\oplus$ , $\ominus$ , U, V, W, $\oplus$          | M <sub>6</sub> | 4.0 $\sim$ 5.0   | 16                    |          |
| EM303A-030G/037P-3A  | R, S, T, $\oplus$ , $\ominus$ , U, V, W, $\oplus$          | M <sub>6</sub> | 4.0 $\sim$ 5.0   | 25                    |          |
| EM303A-037G/045P-3A  | R, S, T, $\oplus$ , $\ominus$ , U, V, W, $\oplus$          | M8             | $9.0 \sim 10.0$  | 25                    | 750V     |
| EM303A-045G/055P-3A  | R, S, T, $\oplus$ , $\ominus$ , U, V, W, $\in$             | M8             | $9.0 \sim 10.0$  | 35                    | 电线       |
| EM303A-055G/075P-3A  | R, S, T, $\oplus$ , $\ominus$ , U, V, W, $\oplus$          | M10            | 17.0 $\sim$ 22.0 | 35                    |          |
| EM303A-075G/090P-3A  | R, S, T, $\oplus$ , $\ominus$ , U, V, W, $\oplus$          | M10            | 17.0 $\sim$ 22.0 | 60                    |          |
| EM303A-090G/110P-3A  | R, S, T, $\oplus$ , $\ominus$ , U, V, W, $\oplus$          | M10            | 17.0 $\sim$ 22.0 | 60                    |          |
| EM303A-110G/132P-3A  | $R, S, T, \oplus, \ominus, U,$<br>V.W.E                    | M10            | 17.0 $\sim$ 22.0 | 90                    |          |
| EM303A-132G/160P-3A  | R, S, T, $\oplus$ , $\ominus$ , U, V, W, $\oplus$          | M10            | 17.0 $\sim$ 22.0 | 90                    |          |
| EM303A-160G/185P-3A  | R, S, T, $\oplus$ , $\ominus$ , U, V, W, $\oplus$          | M12            | $31.0 \sim 39.0$ | 120                   |          |
| EM303A-185G/200P-3A  | R, S, T, $\oplus$ , $\ominus$ , U, V, W, $\oplus$          | M12            | $31.0 \sim 39.0$ | 180                   |          |
| EM303A-200G/220P-3A  | R, S, T, $\oplus$ , $\ominus$ , U, V, W, $\oplus$          | M12            | $31.0 \sim 39.0$ | 180                   |          |
| EM303A-220G/250P-3A  | R, S, T, $\oplus$ , $\ominus$ , U, V, W, $\oplus$          | M16            | 45.0 $\sim$ 55.0 | 240                   |          |
| EM303A-250G/280P-3A  | $R, S, T, \oplus, \ominus, U$<br>$V, W \rightleftharpoons$ | M16            | 45.0 $\sim$ 55.0 | 270                   |          |
| EM303A-280G/315P-3A  | R, S, T, $\oplus$ , $\ominus$ , U, V, W, $\oplus$          | M16            | 45.0 $\sim$ 55.0 | 270                   |          |
| EM303A-315G/355P-3A  | R, S, T, $\oplus$ , $\ominus$ , U, V, W, $\oplus$          | $2*M16$        | 45.0 $\sim$ 55.0 | $2*150$               |          |
| EM303A-355G/400P-3A  | R, S, T, $\oplus$ , $\ominus$ , U, V, W, $\oplus$          | $2*M16$        | 45.0 $\sim$ 55.0 | $2*150$               |          |
| EM303A-400G/450P-3A  | R, S, T, $\oplus$ , $\ominus$ , U, V, W, $\oplus$          | 2*M16          | 45.0 $\sim$ 55.0 | 2*180                 |          |

- 注: 1:电线规格请考虑电线的电压降决定。通常,按下列公式计算所得电压降应小于 5V。 电压降=√3\*电线电阻率(Ω/KM)\*电线长度(m)\*额定电流(A)\*10-3
	- 2:如果电线置于塑胶线槽内,应放大一个规格.
	- 3:电线应压接适配电线和端子螺钉的圆形接线端子。
- 4. 接地线的规格,应选择在电源线小于 16mm<sup>2</sup>时与其相同; 在大于 16mm<sup>2</sup>时,不小于其  $1/2$ , 但至少  $16$ mm<sup>2</sup> 的电线。

### 3.2.8 接地线

- $\bullet$  接地端子  $\bigoplus$ , 请务必接地。
- z 特别第 3 种接地(接地电阻 10Ω以下)
- 接地线切勿与焊接机和动力设备等共用。
- z 接地线请使用电气设备技术标准所规定的规格,并与接地点尽可能短。
- 同时使用两台以上变频器的场合,请勿将接地线形成回路。正确接地方法与错误 接地方法如图 3-10 所示。

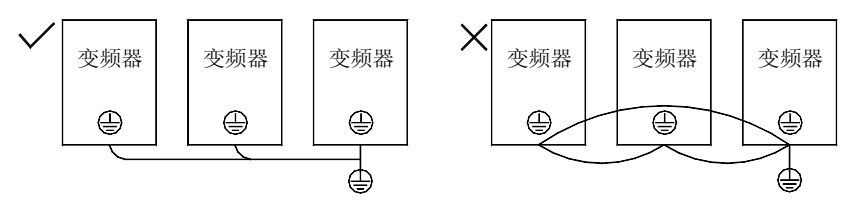

图 3-10 接地线连接方法

### 3.2.9 制动电阻和制动单元的安装接线

制动电阻和制动单元的选型及接线方法详见第 11 章。

### 3.3 控制回路端子接线

### 3.3.1 控制回路端子组成

控制回路端子位于控制印刷电路板的前下方,由以下几部份组成:

- z 模拟输入端子:电压输入信号 VS、VF;电流输入信号 IS、IF。
- z 开关输入端子:X1、X2、X3、X4、X5、X6、X7、PLC。
- z 开关输出端子:EA、EB、EC、Y1、Y2。
- z 模拟输出端子:M0、M1。
- z 辅助电源端子:+24V、COM、+10V、GND。
- z RS485 通讯端子:A+,A-。
- 接地端子: PE。

控制回路端子排列如图 3-11 所示。

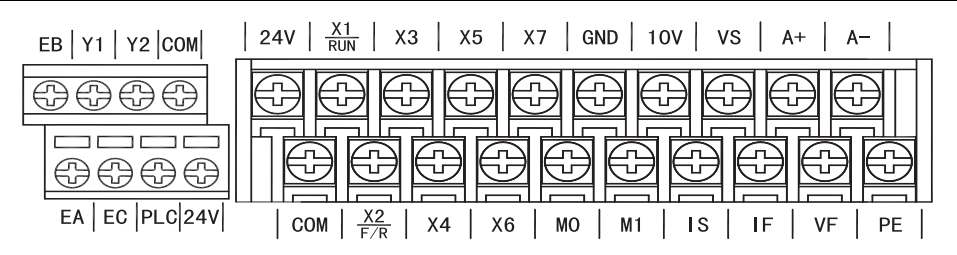

图 3-11 控制回路端子排列

# 3.3.2 控制回路端子功能和配线

控制回路端子功能如表 3-5 所示。

表 3-5 控制回路端子功能

| 类别                       | 端子标号           | 端子名称                | 端子功能说明                                                            |  |
|--------------------------|----------------|---------------------|-------------------------------------------------------------------|--|
| 模                        | VS.            | VS 模拟电压输入           | $0/2^{\sim}10V$                                                   |  |
| 拟                        | <b>VF</b>      | VF 模拟电压输入           | $0/2^{\sim}10V$                                                   |  |
| 输                        | <b>IS</b>      | IS 输入模拟电流           | $0/4^{\sim}20mA$                                                  |  |
| $\lambda$                | TF             | IF 输入模拟电流           | $0/4$ <sup>~20mA</sup>                                            |  |
| 数<br>字<br>输<br>$\lambda$ | X1/RUN         |                     |                                                                   |  |
|                          | X2/            |                     |                                                                   |  |
|                          | F/R            |                     | 通过功能代码 F2-00 F2-06 的设定来对相应的端<br>子进行编程, 实现设定功能的输入控制。(公共<br>端: PLC) |  |
|                          | X <sub>3</sub> | 多功能输入端子             |                                                                   |  |
|                          | X4             |                     |                                                                   |  |
|                          | X5             |                     |                                                                   |  |
|                          | X <sub>6</sub> |                     |                                                                   |  |
|                          | X7             |                     |                                                                   |  |
|                          | <b>PLC</b>     | 多功能输入公共端            | 多功能输入端子公共端                                                        |  |
|                          | EA             | 继电器输出端子             | EA-EC: 常开                                                         |  |
| 继电器<br>输出                | EB             |                     | EB-EC: 常闭                                                         |  |
|                          | EC             |                     |                                                                   |  |
| 输                        | Y1             | 集电极开路输出端子 1         | 可编程定义为多种功能的输出端子。详见 F2.12,                                         |  |
| 多功能<br>出                 | Y <sub>2</sub> | 集电极开路输出端子2          | F2.13 代码介绍。                                                       |  |
| 模输                       | M <sub>0</sub> | 模拟输出端子0<br>模拟输出端子 1 | 0~10V 或 0~20mA 模拟输出, 可通过功能代码                                      |  |
| 拟出                       | M1             |                     | F2-16、F2-17 或 F2-19、F2-10 的设定选择所代表<br>的含义                         |  |

EM303A 系列开环矢量变频器用户手册

| 辅  | 10 <sub>V</sub> | 模拟端子供电申源      | $+10V/20mA$             |
|----|-----------------|---------------|-------------------------|
| 助  | <b>GND</b>      | 模拟量公共端        | 模拟输入输出信号公共点             |
| 电  | 24V             | 辅助电源正端        | 与 COM 之间可输出 DC24V/150mA |
| 源  | <b>COM</b>      | 开关量公共端        | 开关量输入/输出信号公共点           |
| 通讯 | $A+$            | RS-485 通讯接口端子 | 485 差分信号正端              |
|    | $A-$            |               | 485 差分信号负端              |
| 屏蔽 | РE              | 屏蔽接地          | 用干端子接线屏蔽层接地             |

### 3.3.2.1 模拟输入端子配线

### VS、VF 端子使用差动模拟电压信号接线方式:

当模拟电压输入信号为外部电源供电时,VS 端子接线如图 3-12 所示。VF 端子接线 如图 3-13 所示。

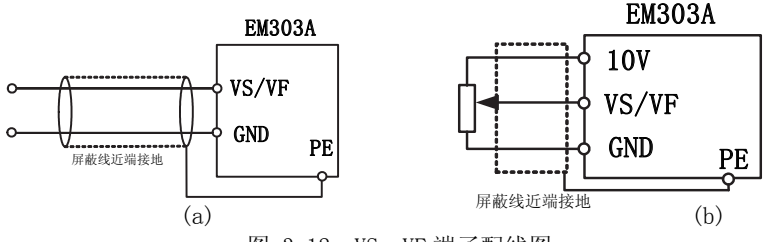

图 3-12 VS、VF 端子配线图

# IS、IF 端子输入模拟电流信号接线方式如下:

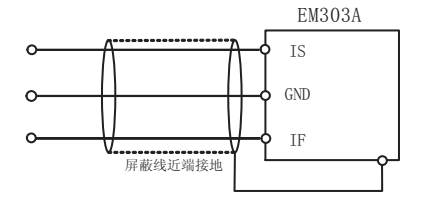

图 3-13 IS、IF 端子配线图

### 3.3.2.2 多功能输入端子配线

EM303A 多功能输入端子采用了全桥整流电路。PLC 端是 X1 X7 的公共端子, 流经 PLC 端子的电流可以是正向的(NPN 模式),也可以是反向的(PNP 模式)。所以 X1 X7 端子 与外部连接方式非常灵活,典型的接线方式如下:

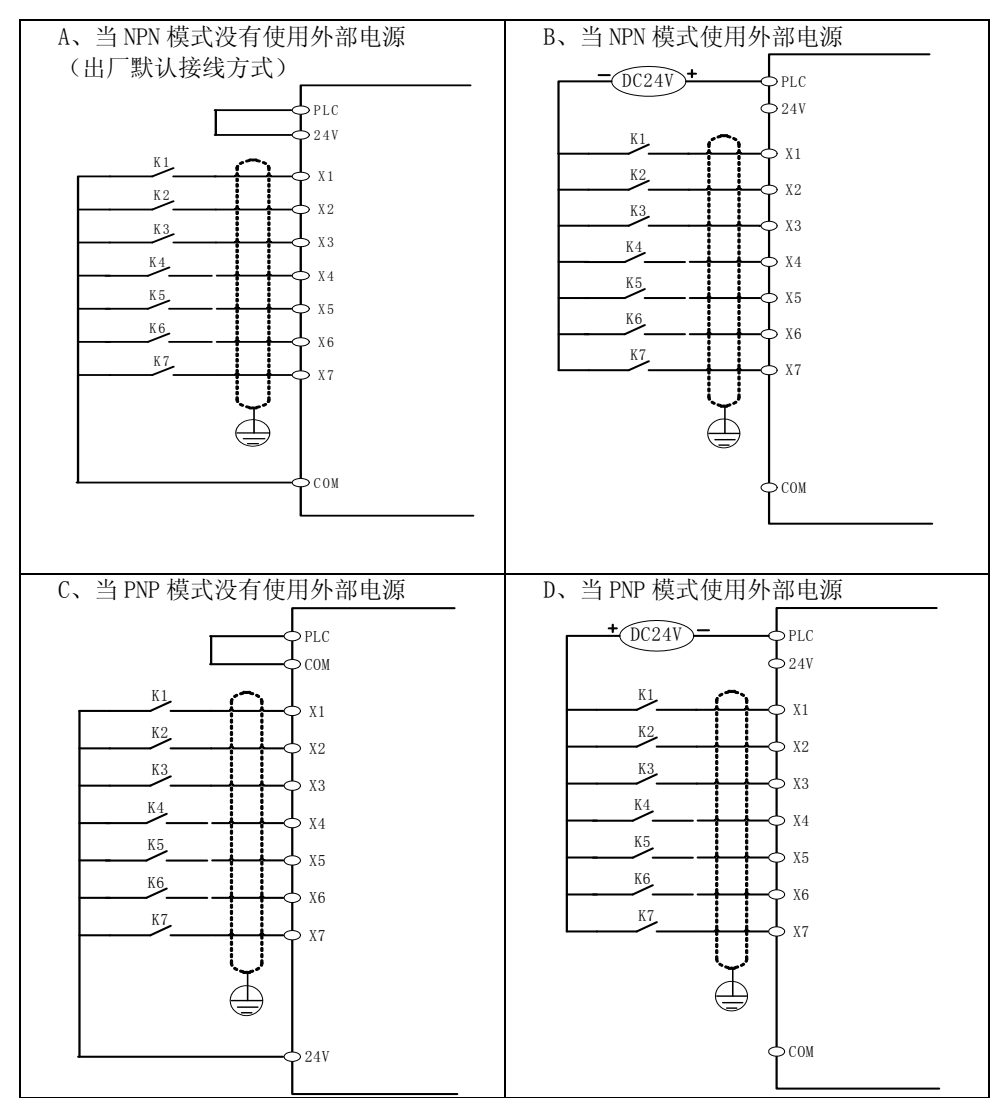

多功能数字输入端子(X1~X7)NPN 模式与 PNP 模式接线图 (具体参数设置参照 F2 组):

3.3.2.3 继电器输出端子配线

如果驱动感性负载(例如继电器、接触器),则应加装浪涌电压吸收电路;如:RC 吸 收电路(注意其漏电流应小于所控制接触器或继电器的保持电流)、压敏电阻、或续 流二极管等(用于直流电磁回路,安装时一定要注意极性)。吸收电路的元件要就近 安装在继电器或接触器的线圈两端。
#### 3.3.2.4 多功能输出端子配线

多功能输出端子 Y1、Y2 可使用变频器内部的 24V 电源或外部电源供电,如图 3-13 所示:

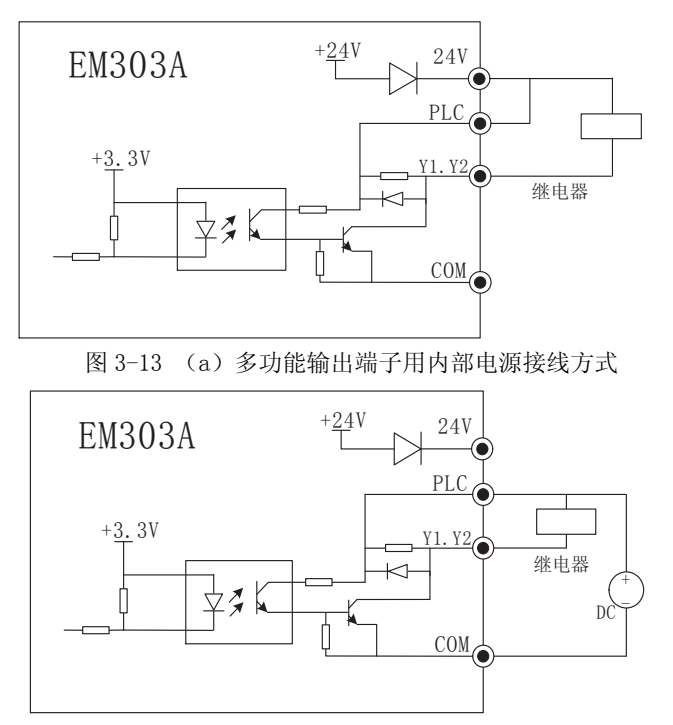

图 3-13 (b)多功能输出端子用外部电源接线方式

#### 3.3.2.5 模拟输出端子配线

模拟输出端子 M0、M1 外接模拟表可表示多种物理量,跳线选择输出电流(0/4~20mA) 和 (0/2~10V), 其中 M0 对应 JP1, M1 对应 JP2。端子配线方式如图 3-19。

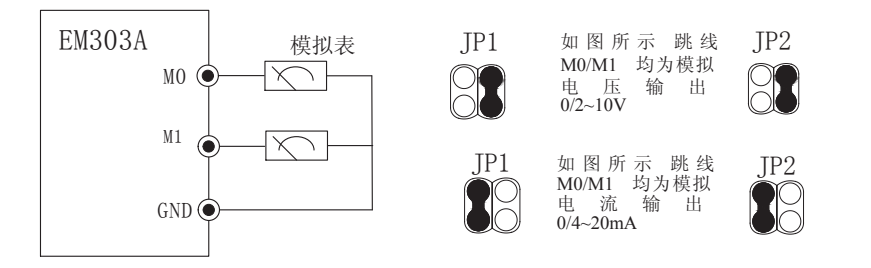

图 3-14 模拟输出端子配线

### 3.3.2.6 通讯端子配线

通讯端子 A+、A-为变频器的 RS485 通讯接口。通过与上位机的连接通讯,实现上位机 (PC 机或 PLC 控制器)与变频器联网控制。RS485 ,RS485/RS232 转换器与 EM303A 系列变频器连接如图 3-15 和图 3-16 所示。

通过变频器 RS485 端子直接与上位机连接通讯:

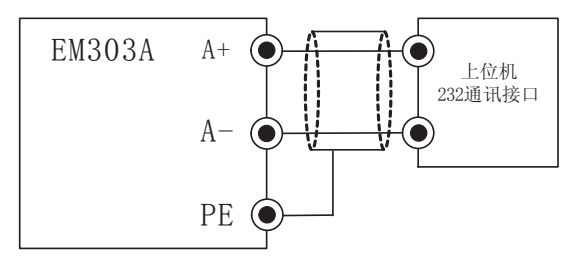

图 3-15 通讯端子配线

通过 RS485/RS232 转换器与上位机连接通讯:

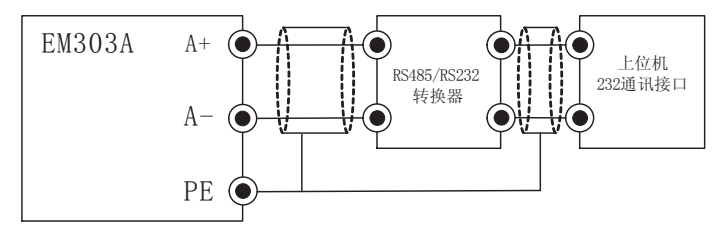

图 3-16 通讯端子配线

#### 3.3.3 控制回路电线和螺钉尺寸

为减小控制信号的干扰和衰减,控制信号的连线长度应限制在 50m 以内,并与动力线的 间隔距离要大于 30cm。从外部输入模拟信号时请使用双绞屏蔽线。

控制回路端子连线尺寸规格如表 3-6 所示。

表 3-6 端子编号与连线尺寸规格

| 端子编号                                                                            | 端子<br>螺钉 | 导线线径<br>$\text{mm}^2$ ) | 导线<br>种类 |
|---------------------------------------------------------------------------------|----------|-------------------------|----------|
| VS、VF、IS、IF、RUN、F/R、X3、X4、X5、X6、X7、PLC、<br>EA、EB、EC、Y1、Y2、M0、M1、+24V、+10V、A+,A- | M3       | $0.5 \sim 1.25$         | 多股<br>屏蔽 |
| GND, COM, PE                                                                    | MЗ       | $0.5 \sim 2$            | 线        |

在黑色端子台上接线请使用圆形压接端子,规格尺寸与螺钉紧固力矩关系如表 3-7 所示。

| 导线线径<br>$\rm (mm^2)$ | 端子螺钉           | 圆形压接端子尺寸     | 螺钉紧固力矩 (N·m) |  |  |  |  |
|----------------------|----------------|--------------|--------------|--|--|--|--|
| 0.5                  | M <sub>3</sub> | $0, 75-3, 5$ |              |  |  |  |  |
| 0.75                 |                | $0, 75-3, 5$ | $0.8 \sim 1$ |  |  |  |  |
| 1.25                 |                | $1.25 - 3.5$ |              |  |  |  |  |
|                      |                | $2 - 3.5$    |              |  |  |  |  |

表 3-7 端子连线尺寸规格

在绿色端子台上连线请使用棒形端子或直接将电线剥出 7mm 长的导体。紧固力矩为 0.8~1N.m。注意,必须先将螺钉完全松开后,才能从下方将导线插入。

#### 3.3.4 控制回路接线注意事项

- 将控制回路连接线与其它导线分开独立走线。
- 控制回路端子 EA、EB、EC、Y1、Y2 的连线请与其他控制回路端子分离走线。
- 为避免干扰引起的误动作, 控制回路连接线应采用绞合的屏蔽线, 接线距离应小于 50m。
- 切勿将屏蔽网接触到其它信号线及设备外壳,可用绝缘胶带将裸露的屏蔽网封扎。

#### 3.3.5 控制回路标准接线图

EM303A 系列变频器控制回路的标准接线如图 3-17 所示。

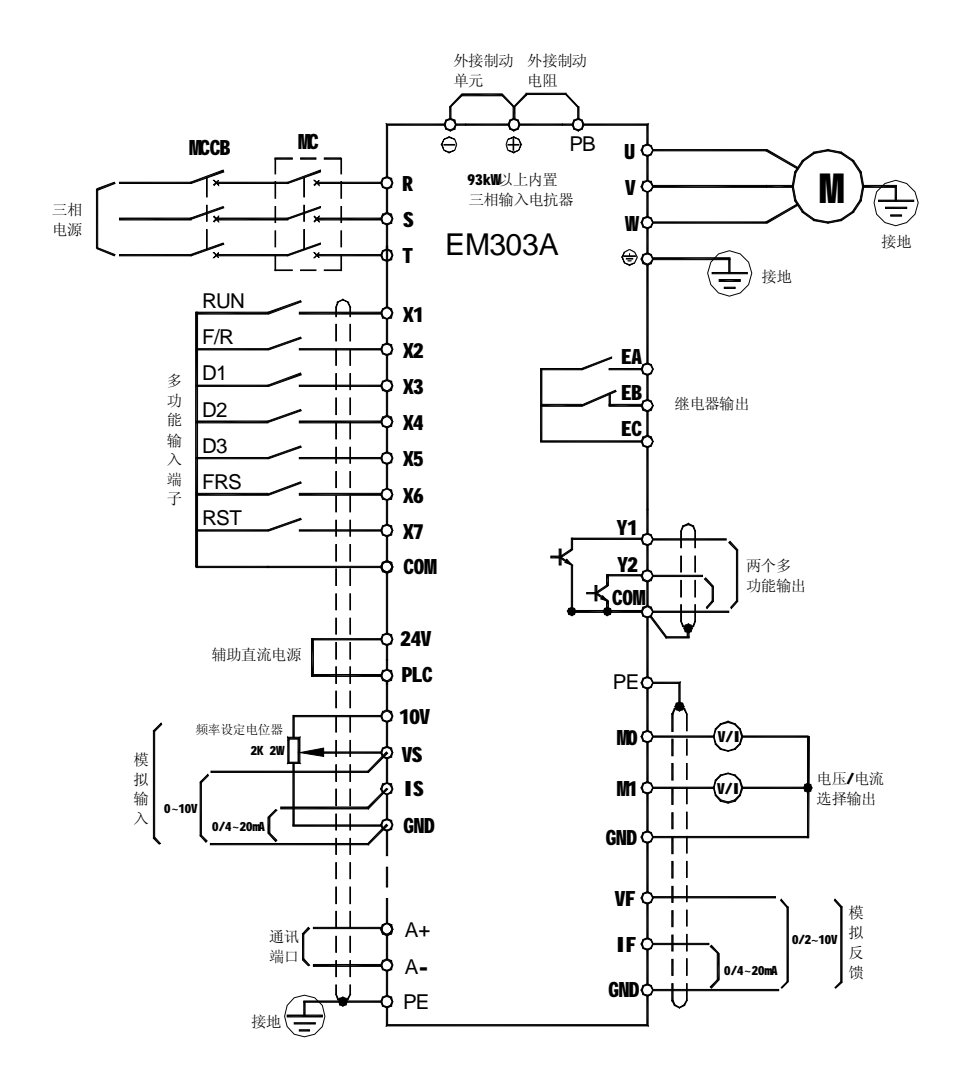

**注意:**EM303A 系列 15KW 以上没有 PB 端子。

<sup>3-17</sup> 控制回路标准接线图

### 3.4 延长键盘接线

EM303A 系列变频器键盘可按图 2-3 所示取出键盘后,加装延长线,并将键盘安装在合适 的位置,作为操作面板使用。加装延长线,拉出键盘,按如图 3-23 所示的方法操作。 加装延长线若超过 10m,需另行订购专用远程操作键盘。

键盘线也属控制回路连接线,布线事项同 3.3.4。

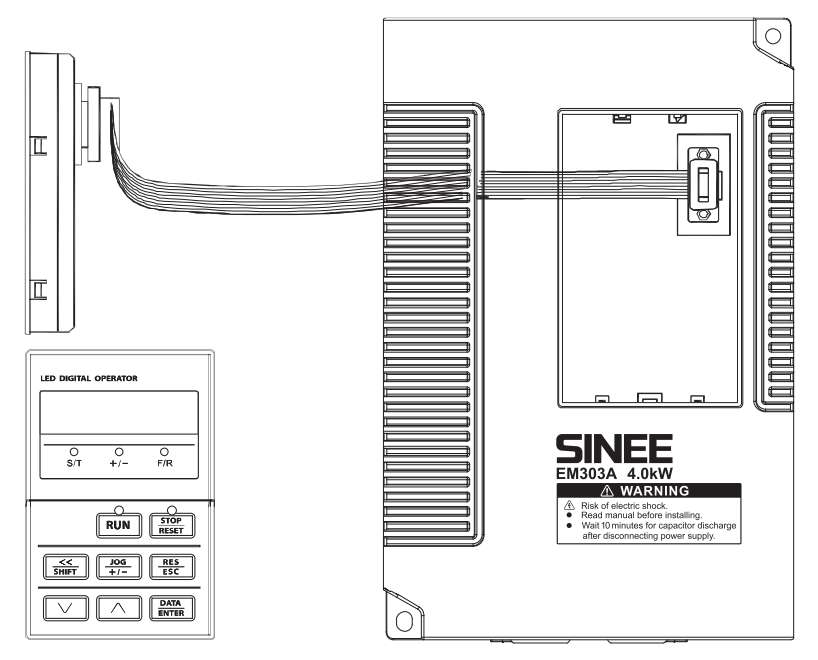

图 3-18 拉出键盘装延长线

### 3.5 接线检查

接线完成后,请务必检查以下项目:

- 接线是否有误。
- 螺钉、接线头、电线的线屑等是否残留在变频器内。
- 螺钉是否松动。
- 端子部分的剥头裸线是否与其它的端子接触。

# 第4章 键盘操作

### 4.1 键盘的种类和功能

EM303A 系列开环矢量控制变频器键盘为五位 LED 数码管显示器、操作按键、模拟电位器 等部分组成。如图 4-1 所示。

用户可以通过键盘对 EM303A 系列开环矢量控制变频器进行功能设定、状态监视、故障监 视、启动/停车控制、点动运行等操作。

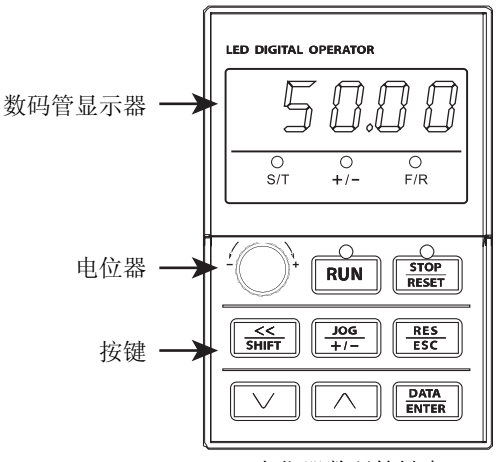

电位器数码管键盘

图 4-1 键盘各部件名称

键盘各部件的名称和功能如表 4-1 所示。

表 4-1 键盘各部件的名称和功能

| 部件                          | 名称           | 功能                           |
|-----------------------------|--------------|------------------------------|
| <<<br><b>SHIFT</b>          | 左移键          | 选择设定参数值的位数。<br>运行时切换监视代码行数。  |
| <b>RES</b><br><b>ESC</b>    | 切换、取消键       | 切换到前一个状态。<br>取消对当前参数的修改。     |
| JOG                         | 多功能可编<br>程按键 | 可编程 JOG 点动或+/-输入切换按键功能。      |
| <b>DATA</b><br><b>ENTER</b> | 确认键          | 存储当前修改的功能代码参数。<br>进入下级菜单时使用。 |
| <b>RUN</b>                  | 运行键          | 键盘控制有效时, 按此键启动变频器            |

EM303A 系列开环矢量变频器用户手册

| <b>STOP</b><br><b>RESET</b>                                     | 停止/<br>复位键 | 键盘控制有效时, 按此键, 停止变频器运行。<br>故障状态时, 从故障状态返回设定状态。                                                                                                    |
|-----------------------------------------------------------------|------------|----------------------------------------------------------------------------------------------------|
| 5 R.A R<br>$\circ$<br>$\circ$<br>$\circ$<br>S/T<br>$+1-$<br>F/R | LED        | 显示功能设定、运行监视、故障监视代码及参数信<br>息                                                                                                    |
|                                                                 | 增加键        | 功能代码、菜单组、或设定参数值递增。<br>增加当前有效参考数字输入数据。                                                                                                    |
|                                                                 | 减小键        | 功能代码, 菜单组, 或设定参数值递减。<br>减小当前有效参考数字输入数据。                                                                                                    |
| $(\ )$<br>$\bigcirc$<br>$\bigcirc$                              | 状态指示灯      | 绿色; 灯亮表示变频器在运行状态。此灯闪<br>RUN:<br>烁表示变频器正在停车。<br>STOP: 红色, 灯亮表示变频器出现故障。<br>S/T: 红色, 灯灭表示速度控制模式有效,<br>灯亮表示力矩控制模式有效。<br>+/-: 红色, 灯灭表示输入信号为正,<br>灯亮表示输入信号为负。<br>F/R: 红色, 灯灭表示输出频率>=0,<br>灯亮表示输出频率<0。 |
|                                                                 | 模拟电位器      | 输入模拟量实现调速功能。                                                                                                    |

### 4.2 数码管显示器键盘操作方式

EM303A 系列变频器共有六种键盘操作方式, 即功能设定操作, 功能代码的拷贝, 运行监 视操作、故障监视操作、点动运行操作、启动停车操作。键盘操作方式及其主要内容如表 4-2 所示。

| 键盘操作方式 | 主要内容                                                                                       |  |  |
|--------|--------------------------------------------------------------------------------------------|--|--|
| 功能设定   | 功能设定代码及其参数的显示、修改、存储、恢复、锁定。<br>2、恢复功能设定代码的出厂参数。<br>3、在线修改相关功能设定代码参数                         |  |  |
| 功能代码拷贝 | 1、参数上传: 将变频器存储的功能参数上传至键盘。<br>2、参数下传: 将键盘存储的功能参数下传至变频器, 两者组合, 可方<br>便、快捷地进行多台变频器功能参数的复制。    |  |  |
| 运行监视   | 1、运行时可以任意选择显示功能代码 C000-C027 内容                                                             |  |  |
| 故障监视   | 1、故障时的输出频率、直流母线电压、输出电流。<br>故障时的运转方向。<br>$2^{2}$<br>故障时的运行状态。<br>$3\sim$<br>故障时的保护状态。<br>4. |  |  |

表 4-2 键盘操作方式及其主要内容

EM303A 系列开环矢量变频器用户手册

|      | 5、前三次历史故障。                                                               |
|------|--------------------------------------------------------------------------|
| 点动运行 | 在设定状态, 按下 J0G 键, 变频器按设定的频率运行; 松开 J0G 键, 变<br>频器停车。                       |
| 启动停车 | 若设定键盘启动/停车有效, 按下 RUN 键, 然后松开, 变频器启动运行。<br>在运行状态, 按下 STOP/RESET 键, 变频器停车。 |

在以上键盘操作方式中,功能设定、运行监视、故障监视是按菜单方式操作,启动停车、 点动运行、键盘数字电位器是单键操作。

# 第5章 试运行

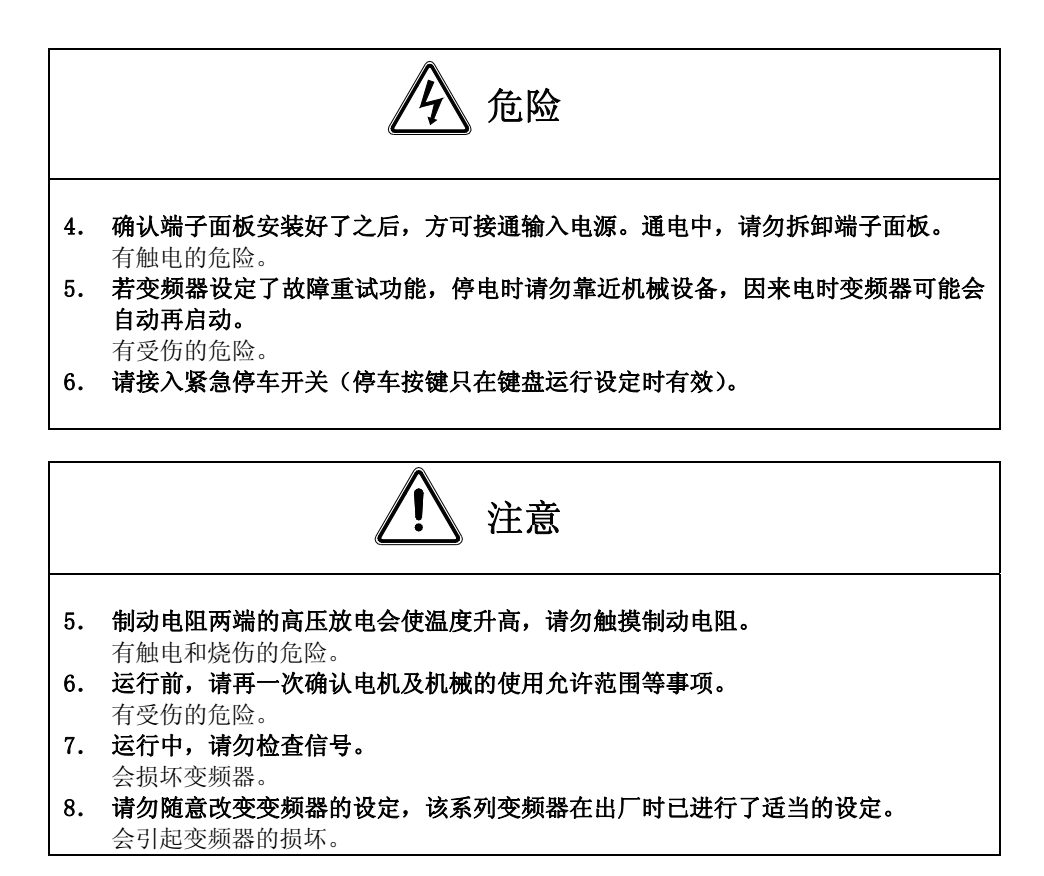

# **5.1** 试运行顺序

EM303A 系列变频器在试运行时,请按表 5-1 所示的步骤操作。

表 5-1 试运行操作步骤

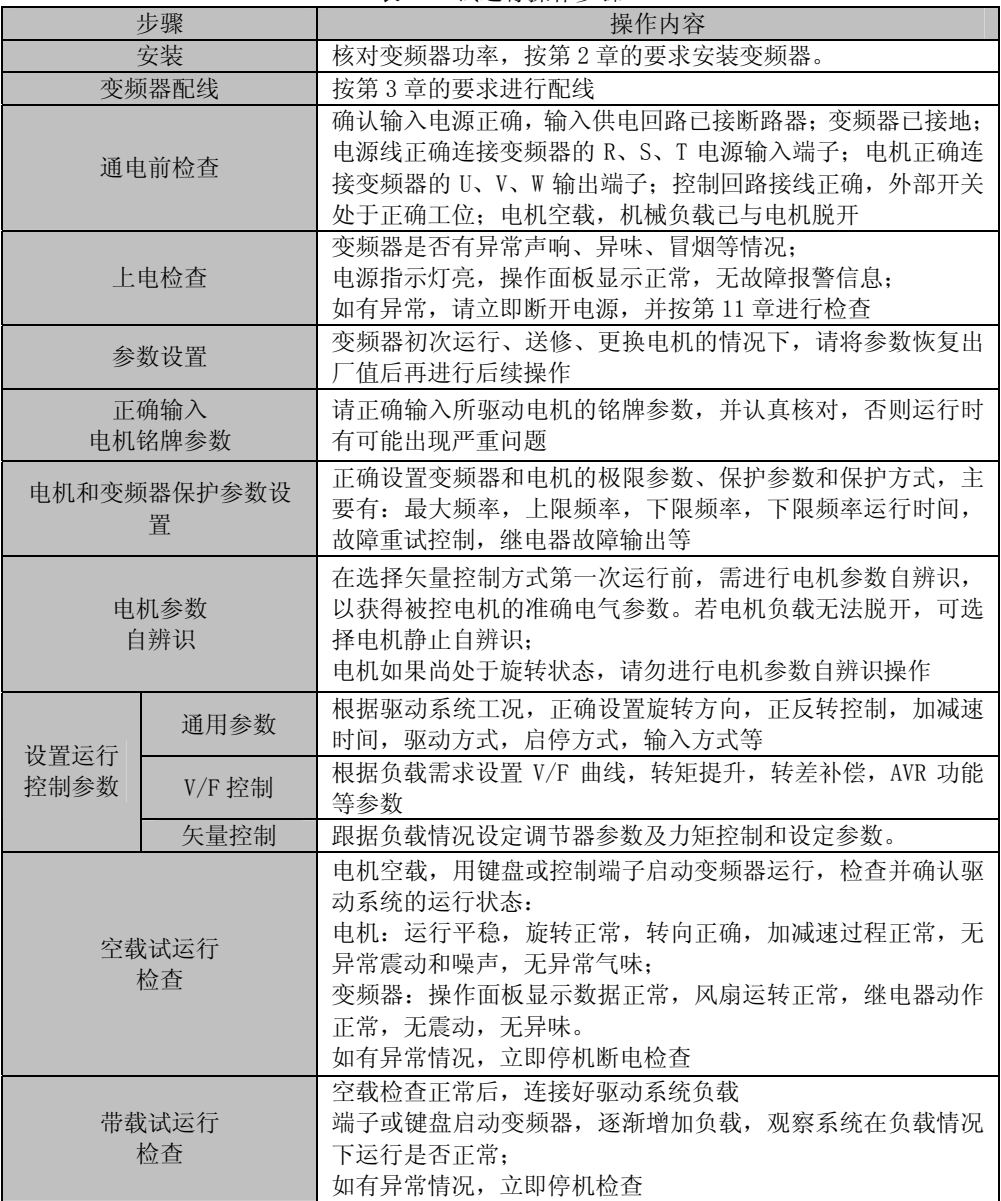

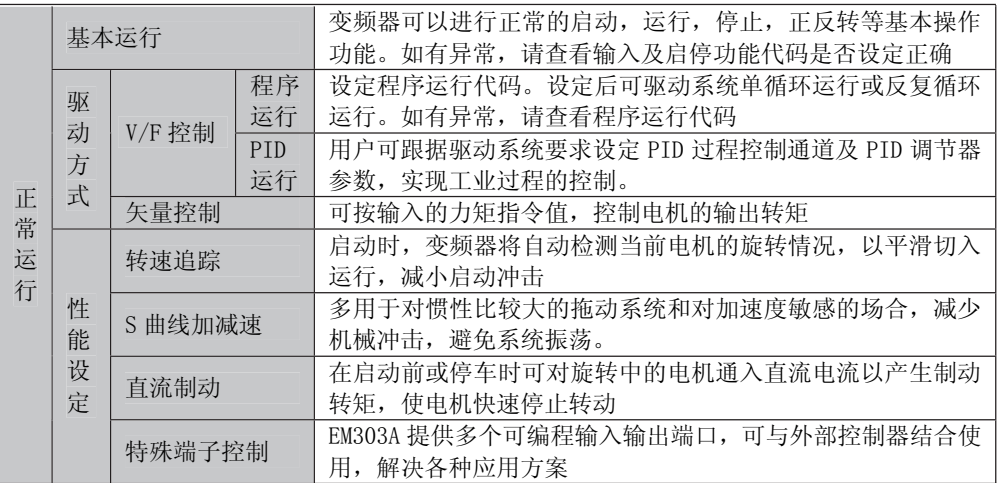

### 5.2 试运行操作注意事项

#### 5.2.1 闭合电源

闭合电源前的确认事项:

- 电源电压是否正确  $\bullet$ 三相 AC380V,  $50$ Hz
- 输入电源线与变频器的输入端子 R、S、T 连接。  $\bullet$
- 变频器的输出端子 U、V、W 与电机的输入端连接。  $\bullet$
- 控制回路端子与控制设备连接正确,且端子状态为 OFF。  $\bullet$
- 负载电机为空载状态。  $\bullet$
- 以上设置正确,可闭合电源。  $\bullet$
- $\bullet$  $\Theta$  、 $\Theta$  为变频器直流母线电压的输出端,  $\textcircled{\tiny{\textcircled{\tiny{\textcirc}}}}$  为第三种接地端,  $\text{PB}$  为制动电阻的接线 端。如果因上述接线错误造成变频器损坏,不在三包服务范围之内。

#### 5.2.2 通电状态确认

变频器通电后,若工作正常,则键盘会显示变频器当前状态代码及参数。若出现其它异 常显示,参见变频器的故障指示。

### 5.2.3 空载运行

当电机不接机械负载即空载时,用键盘或控制端子操作变频器,试运行电机。空载试运 行操作过程如下:

#### 设定参考频率  $\bullet$

变频器出厂时的参考频率为 0.00Hz。试运行前,请确认代码 F0.00 的参数值,并设定为 期望的参考输入频率。

#### ● 启动变频器

- 1. 在功能设定状态, 按 TOG 键, 变频器会按 F0.11 的设定值 (出场设定为 5.00Hz) 运行,电机按当前设定方向旋转,请确认电机的旋转方向是否正确。
- 2. 按下键盘的 RUN 键或使启动端子为有效,电机开始旋转,直至达到 F0.00 设定的频 率。
- 3. 反向运转端子有效时,电机反向旋转,直至达到设定频率。
- 4. 在运行过程中,按 UP/DOWN 键,可改变电机旋转速度。
- 5. 按键盘 STOP 键, 进入减速停车状态, 电机转速下降, 直至停止旋转。

#### z 运行状态观测

- 1. 改变输入频率或旋转方向,请观测电机是否有振动及杂音。
- 2. 请确认变频器在运行过程中是否发生异常。

#### z 运行状态观测

- 1. 改变输入频率或旋转方向,请观测电机是否有振动及杂音。
- 2. 请确认变频器在运行过程中是否发生异常。

#### 5.2.4 负载运行

电机空载运行正常后,连接好机械负载,在带负载状态下试运行。

#### ● 连接机械负载

- 1. 电机停止运转后,关掉变频器电源,连接机械负载。
- 2. 紧固螺钉,使机械负载固定在电机轴上。

#### 启动变频器

- 1. 用和空载运行时相同的方法启动变频器。
- 2. 频率给定请先设定在正常运行速度的 1/10 左右。 为防止万一有故障,请做好按 STOP 键的准备。

#### z 运行状态观测

- 1. 请确认负载的运行方向是否正确。
- 2. 在低速运行时确认负载机械平稳后,方可增加频率给定
- 3. 改变输入频率或旋转方向,观测电机是否有振动及杂音。
- 4. 运行时,观察监视代码 C0-12 或 C0-13 的参数,确认变频器输出电流是否正常。

# 第 6 章 功能参数表

### 6.1 功能代码表说明

EM303A 系列开环矢量控制变频器的功能代码为如下 18 组 F0、F1、F2、F3、F4、F5、F6、 F7、F8、F9、FA、FB、FC、FD、FE、C、E。每组 32 项。F0-FE 为功能设定代码组,功能设定代 码组分为两部分,第一部分 F0-F5 为基本型功能代码. 第二部分 F6-FE 为增强型功能代码; C 组为监视功能代码组;E 组为故障监视功能代码组。

功能代码表的第 1 列"功能代码"为功能代码的编号;第 2 列"功能代码名称"为功能 代码的完整名称;第 3 列"功能代码参数说明"为功能代码的简要描述,供用户快速查阅; 第 4 列"单位"标明了功能代码的公制单位;第 5 列"出厂值"记录了变频器出厂时设定的 原始参数, 如为 XXX, 表示该参数的出厂值根据变频器的功率有所不同; 第 6 列属性表示了功 能代码的更改属性(是否允许更改和更改条件)。说明如下:

"●":表示代码参数在变频器运行状态时,可更改;

"〇":表示代码参数在变频器运行状态时,不可更改;

"◇":表示变频器根据代码性质自动处理;

"×":表示代码参数只能读,不能更改;

#### 单位及缩写对照

HOUR-小时、min-分钟、S-秒、mS-毫秒; m-米、mm-毫米;

%-(对额定值的)百分比; rpm-转/分; MAX-最大值; MIN-最小值;

SQRT-平方根;VP-键盘电位器输入

★在功能代码名称中,"未使用"是指该代码未使用,更改其参数对变频器无影响。

★在功能代码参数中, "保留"是指该参数未使用, 不能更改或更改对变频器无影响。

#### 6.2 功能参数表

#### 第一部分 基本型功能参数表

#### 6.2.1 F0 组:基本功能参数组

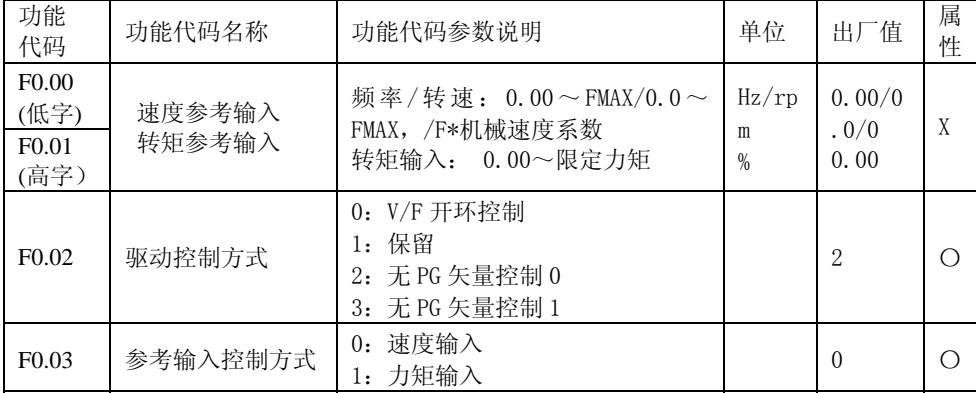

EM303A 系列开环矢量变频器用户手册

| F <sub>0.04</sub> | 启动停车控制选择 | 0: 键盘<br>1: 端子<br>2: RS485                                                                                                    |       | $\Omega$ | $\bigcirc$ |
|-------------------|----------|----------------------------------------------------------------------------------------------------|-------|----------|------------|
| F <sub>0.05</sub> | 端子启动停车选择 | 0: RUN 运行 F/R 正/反<br>1: RUN 正转 F/R 反转<br>2: RUN 常开正转 Xi 常闭停车 F/R<br>常开反转<br>3: RUN 常开运行 Xi 常闭停车 F/R<br>正/反转                                                                                            |       | $\theta$ | O          |
| F <sub>0.06</sub> | 通用速度给定方式 | 0: 主数字频率<br>1: VP<br>2: VS<br>3:IS<br>4: 保留<br>5: K3*VS+K4*IS<br>6: K3*VS+K5*VF<br>7: K4*IS+K6*IF<br>8: MAX{K3*VS, K5*VF}<br>9: MAX ${K4*IS,K6*IF}$<br>10:K1*VP+K2*(K3*VS+K4*IS+K5*V<br>F+K6*IF-K8*5V) |       | $\Omega$ | $\bigcirc$ |
| F <sub>0.07</sub> | 主数字频率给定  | $0.00 \sim$ Fmax/0.0 $\sim$ Fmax                                                                                                    | Hz    | 0.00     |            |
| F <sub>0.08</sub> | 频率运行方向   | 0: 正转<br>1: 反转                                                                                                    |       | $\Omega$ |            |
| F <sub>0.09</sub> | 加速时间 1   | $0.00 \sim 600.00$                                                                                                    | S/MIN | 15.00    |            |
| F <sub>0.10</sub> | 减速时间 1   | $0.00 \sim 600.00$                                                                                                    | S/MIN | 15.00    |            |
| F <sub>0.11</sub> | 点动数字频率   | $0.00 \sim$ Fmax/0.0 $\sim$ Fmax                                                                                                    | Hz    | 5.00     | $\bullet$  |
| F <sub>0.12</sub> | 点动加速时间   | $0.00 \sim 600.00$                                                                                                    | S/MIN | 15.00    | $\bullet$  |
| F <sub>0.13</sub> | 点动减速时间   | $0.00 \sim 600.00$                                                                                                    | S/MIN | 15.00    | $\bullet$  |
| F <sub>0.14</sub> | 载波频率     | $1.000 \sim 16.000$                                                                                                    | kHz   | 2.000    | $\bullet$  |
| F <sub>0.15</sub> | 转矩提升     | 自动转矩提升<br>0:<br>1~10: 恒转矩提升曲线<br>11~20: 油泵电机提升曲线<br>21~30: 同步电机提升曲线<br>31~34: 风机水泵提升曲线<br>任意 V/F 曲线<br>35:                                                                                             |       | 35       |            |
| F <sub>0.16</sub> | 最大频率     | Fmax: 20.00 $\sim$ 600.00/20.0 $\sim$<br>6000.0                                                                                                    | Hz    | 50.00    | $\bigcirc$ |
| F <sub>0.17</sub> | 上限频率     | Fup: Fdown~Fmax                                                                                                    | Hz    | 50.00    | О          |
| F <sub>0.18</sub> | 下限频率     | Fdown: $0.00 \sim Fup/0.0 \sim Fup$                                                                                                    | Hz    | 0.00     | $\bigcirc$ |

EM303A 系列开环矢量变频器用户手册

| F <sub>0.19</sub> | 启动方式选择           | 0: 正常启动<br>转速追踪启动<br>1:                      |            | $\Omega$     | О          |
|-------------------|------------------|----------------------------------------------|------------|--------------|------------|
| F <sub>0.20</sub> | 停车方式选择           | 0: 减速停车<br>1: 自由停车                           |            | $\theta$     | $\bigcirc$ |
| F <sub>0.21</sub> | MK 键功能设定         | 0: 点动运行功能<br>1: 正/负输入切换功能<br>2: 无功能          |            | $\theta$     | $\bigcirc$ |
| F0.22             | 速度监视单位           | 0: 频率 Hz<br>1: 转速 rpm                        |            | $\Omega$     |            |
| F0.23             | 机械速度系数           | $0.01 - 600.00$                              |            | 30.00        |            |
| F <sub>0.24</sub> | 正/反转控制允许         | 0: 允许正/反转<br>1: 禁止反转                         |            | $\theta$     | $\bigcirc$ |
| F <sub>0.25</sub> | 正/反转死区时间         | $0.00 \sim 600.00$                           | <b>SEC</b> | 0.00         | $\bigcirc$ |
| F0.26             | 主速度给定方式          | 0: 通用速度给定方式<br>1: 特殊速度给定方式<br>2: 过程 PID 输入方式 |            | $\Omega$     | Ω          |
| F <sub>0.27</sub> | 菜单模式选择           | 0: 基本菜单模式<br>1: 高级菜单模式                       |            | $\theta$     | $\bigcirc$ |
| F <sub>0.28</sub> | 出厂值控制            | 0: 无效<br>1: 恢复出厂值(注意: 恢复出厂参<br>数时需 8S 时间完成)  |            | $\theta$     | $\bigcirc$ |
| F <sub>0.29</sub> | 参数设定控制           | 0: 允许参数设定<br>1: 参数锁定 0<br>2: 参数锁定 1          |            | $\theta$     | $\bigcirc$ |
| F <sub>0.30</sub> | 变频器机型            | 0: G型<br>1: P型, G、P型合一                       |            | $\Omega$     | $\bigcirc$ |
| F <sub>0.31</sub> | 用户密码             | $0 \sim 65535$                               |            | <b>XXXXX</b> | $\bigcirc$ |
|                   | 6.2.2 F1 组:电机参数组 |                                              |            |              |            |

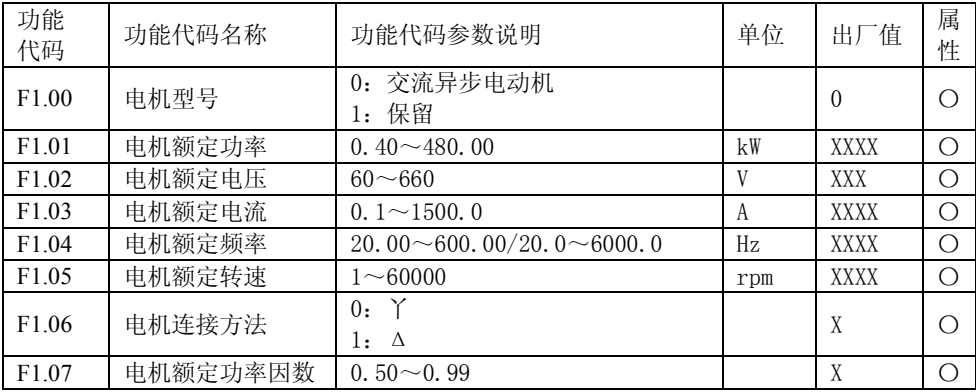

EM303A 系列开环矢量变频器用户手册

| F1.08 | 空载励磁电流    | $0.1 \sim 1500.0$                                               | A             | XXXX         | $\bigcirc$ |
|-------|-----------|-----------------------------------------------------------------|---------------|--------------|------------|
| F1.09 | 额定力矩电流    | $0.1 \sim 1500.0$                                               | A             | XXXX         | $\bigcirc$ |
| F1.10 | 定子电阻 R1   | $0.01 \sim 300.00$                                              | $\Omega$      | <b>XXXX</b>  | $\bigcirc$ |
| F1.11 | 转子电阻 R2   | $0.01 - 300.00$                                                 | $\Omega$      | <b>XXXX</b>  | $\bigcirc$ |
| F1.12 | 定、转子自感L   | $0.1 \sim 3000.0$                                               | mH            | <b>XXXX</b>  | $\bigcirc$ |
| F1.13 | 定、转子漏感1   | $0.1 \sim 3000.0$                                               | mH            | <b>XXXX</b>  | $\bigcirc$ |
| F1.14 | 矢量初始角     | $0.0 \sim 359.9$                                                | 电角<br>度       | XXX          | $\bigcirc$ |
| F1.15 | 参数自辩识     | 0: 不辩识<br>1: 电机静止自辩识<br>2: 电机旋转自辩识                              |               | $\theta$     | $\bigcirc$ |
| F1.16 | 本机地址      | 0: 为广播地址<br>$1 - 247$                                           |               | $\mathbf{1}$ | $\bigcirc$ |
| F1.17 | 通讯波特率     | 0:4800<br>1:9600<br>2: 19200                                    | bps           | $\mathbf{1}$ | $\bigcirc$ |
| F1.18 | 通讯校验方式    | 0: 无校验<br>$1+8+1$<br>1: 偶校验<br>$1+8+1+1$<br>2: 奇校验<br>$1+8+1+1$ |               | $\theta$     | $\bigcirc$ |
| F1.19 | 主从机通讯方式   | 0: 本机为从机<br>1: 本机为主机                                            |               | $\theta$     | $\bigcirc$ |
| F1.20 | 主机到从机地址   | 0: 主数字频率<br>1: 辅助数字频率                                           |               | $\Omega$     | $\bigcirc$ |
| F1.21 | 本机接收比例系数  | $0.00 - 600.00$                                                 | $\%$          | 100.00       | ●          |
| F1.22 | 模拟输入增益 K1 | $0.00 \sim 600.00$                                              | $\%$          | 100.00       |            |
| F1.23 | 模拟输入增益 K2 | $0.00 \sim 600.00$                                              | $\%$          | 0.00         | $\bullet$  |
| F1.24 | 模拟输入增益 K3 | $0.00 \sim 600.00$                                              | $\frac{9}{6}$ | 100.00       | $\bullet$  |
| F1.25 | 模拟输入增益 K4 | $0.00 \sim 600.00$                                              | %             | 0.00         |            |
| F1.26 | 模拟输入增益 K5 | $0.00 - 600.00$                                                 | $\%$          | 0.00         |            |
| F1.27 | 模拟输入增益 K6 | $0.00 \sim 600.00$                                              | $\%$          | 0.00         | $\bullet$  |
| F1.28 | 模拟输入增益 K7 | $0.00 - 600.00$                                                 | %             | 0.00         | ●          |
| F1.29 | 模拟输入增益 K8 | $0.00 - 600.00$                                                 | $\%$          | 0.00         |            |
| F1.30 | 保留        |                                                                 |               |              |            |
| F1.31 | 保留        |                                                                 |               |              |            |

EM303A 系列开环矢量变频器用户手册

|                   | 6.2.3 F2 组: 输入输出端子功能组 |                                                                                                    |    |                |            |
|-------------------|-----------------------|----------------------------------------------------------------------------------------------------|----|----------------|------------|
| 功能<br>代码          | 功能代码名称                | 功能代码参数说明                                                                                                    | 单位 | 出厂值            | 属<br>性     |
| F <sub>2.00</sub> | 多功能输入 X1-RUN          | 0: 无功能                                                                                                    |    | 1              | О          |
| F <sub>2.01</sub> | 多功能输入 X2-F/R          | 1: RUN 运行                                                                                                    |    | $\overline{2}$ | $\bigcirc$ |
| F <sub>2.02</sub> | 多功能输入 X3-D1           | 2: +/- 输入指令                                                                                                    |    | 3              | $\bigcirc$ |
| F <sub>2.03</sub> | 多功能输入 X4-D2           | 3: 多段速度端子 1                                                                                                    |    | $\overline{4}$ | $\bigcirc$ |
| F <sub>2.04</sub> | 多功能输入 X5-D3           | 4: 多段速度端子 2                                                                                                    |    | 5              | $\bigcirc$ |
| F <sub>2.05</sub> | 多功能输入 X6-FRS          | 5: 多段速度端子3                                                                                                    |    | 9              | O          |
| F <sub>2.06</sub> | 多功能输入 X7-RST          | 6: 多段速度端子 4                                                                                                    |    | 10             | O          |
| F <sub>2.07</sub> | 保留                    | 7: 加减速时间端子 1                                                                                                    |    |                |            |
| F <sub>2.08</sub> | VS 输入功能定义             | 8: 加减速时间端子 2                                                                                                    |    | $\Omega$       | О          |
| F <sub>2.09</sub> | IS 输入功能定义             | 9: 自由停车                                                                                                    |    | $\theta$       | $\bigcirc$ |
| F <sub>2.10</sub> | VF 输入功能定义             | 10: 变频器故障复位                                                                                                    |    | $\theta$       | $\bigcirc$ |
|                   |                       | 11: 正转点动 FJ0G                                                                                                    |    |                |            |
| F <sub>2.11</sub> | IF 输入功能定义             | 12: 反转点动 RJ0G<br>13: 端子 UP<br>14: 端子 DOWN<br>15: UP/DOWN 清零<br>16: 加减速禁止(输入=输出,ω<br>$r* = \omega r \mathop{\bar{H}} \omega^*)$<br>17: 运行暂停(自由停车, 追踪启<br>动)<br>18: 三线运行停车控制(脉冲停车)<br>19: 停车直流制动输入指令<br>20: 驱动控制方式切换至 V/F 控制<br>21: 运行命令切换至端子<br>22: 运行命令通道0<br>23: 运行命令通道1<br>24: 输入控制方式切换至速度<br>25: 输入控制方式切换至力矩<br>26: 输入控制方式切换至伺服(保<br>留)<br>27: 速度输入切换为主速度给定<br>28: 速度输入切换为辅助速度给定<br>29: 主速度给定切换至其通用给定<br>30: 通用速度输入切换至数字速度<br>输入<br>31: 点动输入切换为点动数字速度<br>输入<br>32: 力矩输入切换为主力矩给定<br>33: 力矩输入切换为辅助力矩给定 |    | $\Omega$       | $\bigcirc$ |

EM303A 系列开环矢量变频器用户手册

|                   |          | 34: 主力矩给定切换至其通用给定      |          |            |
|-------------------|----------|------------------------|----------|------------|
|                   |          | 35: 通用力矩输入切换至数字力矩      |          |            |
|                   |          | 输入                     |          |            |
|                   |          | 36: 特殊 PID 切换至通用 PID   |          |            |
|                   |          | 37: PID 正/反作用切换        |          |            |
|                   |          | 38: 多段过程 PID 端子 1      |          |            |
|                   |          | 39: 多段过程 PID 端子 2      |          |            |
|                   |          | 40: 多段过程 PID 端子 3      |          |            |
|                   |          | 41: 多段力矩电流端子 1         |          |            |
|                   |          | 42: 多段力矩电流端子 2         |          |            |
|                   |          | 43: 多段力矩电流端子 3         |          |            |
|                   |          | 44: 多段电流限幅端子 1         |          |            |
|                   |          | 45: 多段电流限幅端子 2         |          |            |
|                   |          | 46: 多段电流限幅端子 3         |          |            |
|                   |          | 47: 启动摆频运行             |          |            |
|                   |          | 48: 程序运行暂停(暂停计时和自      |          |            |
|                   |          | 由停车)                   |          |            |
|                   |          | 49: 程序运行复位(复位时间、脉      |          |            |
|                   |          | 冲)                     |          |            |
|                   |          | 50: 电机切换指令             |          |            |
|                   |          | 51: 外部设备故障输入           |          |            |
|                   |          | 52: 拉丝机断线故障            |          |            |
|                   |          | 53: 卷径复位               |          |            |
|                   |          | 54: 磁粉离合器控制            |          |            |
| F <sub>2.12</sub> | 多功能输出 Y1 | 0: 变频器运行(运行时有效)        | $\Omega$ | О          |
| F <sub>2.13</sub> | 多功能输出 Y2 | 1: 频率输出范围 FAR(运行时有效)   | 1        | $\bigcirc$ |
|                   |          | 2: 频率输出水平 FDT1 (运行时有   |          |            |
|                   |          | 效)                     |          |            |
|                   |          | 3: 频率输出水平 FDT2 (运行时有   |          |            |
|                   |          | 效)                     |          |            |
|                   |          | 4: 频率输出水平 FDT1 (JOG 时无 |          |            |
|                   |          | 效)                     |          |            |
|                   |          | 5: 频率输出水平 FDT2 (JOG 时无 |          |            |
| F <sub>2.14</sub> | 继电器输出 R1 | 效)                     | 9        | $\bigcirc$ |
|                   |          | 6: 正反转(运行时有效)          |          |            |
|                   |          | 7: 频率输入输出平衡(运行时有<br>效) |          |            |
|                   |          |                        |          |            |
|                   |          | 8: 点动 J0G<br>9: 变频器故障  |          |            |
|                   |          | 10: 上限频率到达             |          |            |
|                   |          | 11: 下限频率到达             |          |            |
|                   |          | 12: PID 反馈上限           |          |            |
|                   |          |                        |          |            |

EM303A 系列开环矢量变频器用户手册

|                   |           | 13: PID 反馈下限          |      |                 |            |
|-------------------|-----------|-----------------------|------|-----------------|------------|
|                   |           | 14: 模拟量检测水平 ADT1      |      |                 |            |
|                   |           | 15: 模拟量检测水平 ADT2      |      |                 |            |
|                   |           | 16: 模拟量检测水平 ADT3      |      |                 |            |
|                   |           | 17: 过载预报警输出           |      |                 |            |
|                   |           | 18: 过压失速              |      |                 |            |
|                   |           | 19: 电流限幅              |      |                 |            |
|                   |           | 20: 频率零速检测(输出频率检测)    |      |                 |            |
|                   |           | 21: 电机零速检测(残压频率检测)    |      |                 |            |
|                   |           | 22: 电机 2 有效           |      |                 |            |
|                   |           | 23: 设定运行时间到           |      |                 |            |
|                   |           | 24: 保留                |      |                 |            |
|                   |           | 25: 保留                |      |                 |            |
|                   |           | 26: 变频器运行准备完成(初始化、    |      |                 |            |
|                   |           | 无故障等)                 |      |                 |            |
|                   |           | 27: 卷径输出水平            |      |                 |            |
|                   |           | 28: FDT1 下界           |      |                 |            |
|                   |           | 29: FDT2 下界           |      |                 |            |
|                   |           | 30: FDT1 下界 (JOG 时无效) |      |                 |            |
|                   |           | 31: FDT2 下界 (JOG 时无效) |      |                 |            |
| F2.15             | 保留        |                       |      |                 |            |
| F <sub>2.16</sub> | 模拟输出 MO   | 0: 输出频率               | $\%$ | $\mathbf{0}$    | О          |
| F <sub>2.17</sub> | 模拟输出 M1   | 1: 输入频率               | %    | $6\phantom{1}6$ | O          |
| F <sub>2.18</sub> | 保留        | 2: 同步频率               |      |                 |            |
| F <sub>2.19</sub> | 点动模拟输出 MO | 3: PG 反馈频率            | $\%$ | $\overline{0}$  | $\bigcirc$ |
|                   |           | 4: 估算反馈频率             |      |                 |            |
|                   |           | 5: 估算滑差频率             |      |                 |            |
|                   |           | 6: 变频器输出电流            |      |                 |            |
|                   |           | 7: 变频器输出电压            |      |                 |            |
|                   |           | 8: VP                 |      |                 |            |
|                   |           | 9: VS                 |      |                 |            |
|                   |           | 10: VF                |      |                 |            |
|                   |           | 11:IS                 |      |                 |            |
| F2.20             | 点动模拟输出 M1 | 12: IF                | $\%$ | 6               | $\bigcirc$ |
|                   |           | 13: PF                |      |                 |            |
|                   |           | $14: +10V$            |      |                 |            |
|                   |           | 15: PID 输入            |      |                 |            |
|                   |           | 16: PID 反馈            |      |                 |            |
|                   |           | 17: 力矩电流输入 Iq*        |      |                 |            |
|                   |           | 18: 力矩电流反馈 Iq         |      |                 |            |
|                   |           | 19: 母线电压              |      |                 |            |
|                   |           | 20: 输出功率              |      |                 |            |
|                   |           |                       |      |                 |            |

EM303A 系列开环矢量变频器用户手册

| F <sub>2.21</sub> |                | 保留              |   |        |  |
|-------------------|----------------|-----------------|---|--------|--|
| F <sub>2.22</sub> | MD 输出下限        | $0.00 - 100.00$ | % | 0.00   |  |
| F <sub>2.23</sub> | MD 输出上限        | $0.00 - 100.00$ | % | 100.00 |  |
| F <sub>2.24</sub> | <b>MD</b> 输出增益 | $0.00 - 100.00$ | % | 100.00 |  |
| F <sub>2.25</sub> | Ⅲ 输出下限         | $0.00 - 100.00$ | % | 0.00   |  |
| F <sub>2.26</sub> | M 输出上限         | $0.00 - 100.00$ | % | 100.00 |  |
| F <sub>2.27</sub> | M 输出增益         | $0.00 - 100.00$ | % | 100.00 |  |
| F <sub>2.28</sub> |                |                 |   |        |  |
| $\sim$            |                | 保留              |   |        |  |
| F <sub>2.31</sub> |                |                 |   |        |  |

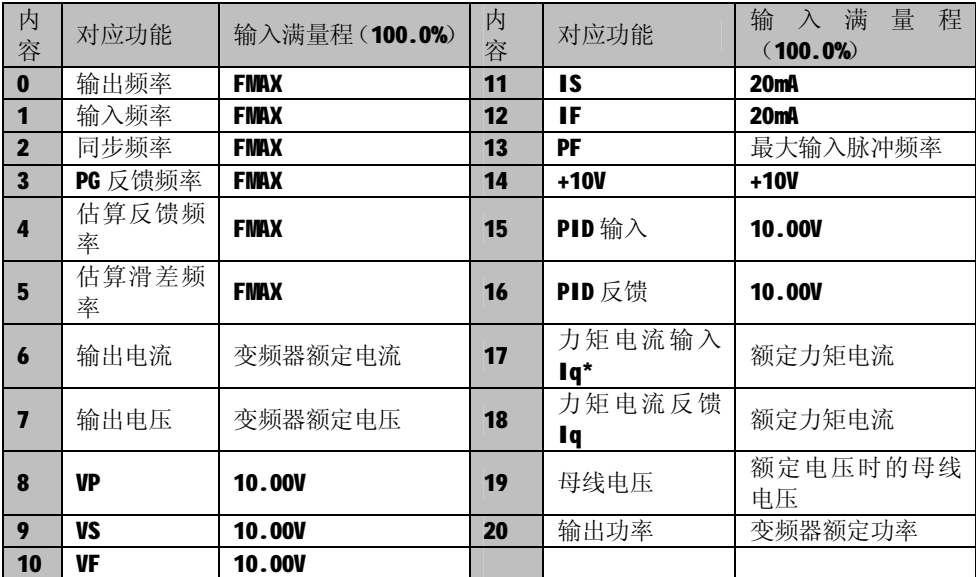

# **表 6-1:F2.16~F2.20 模拟输出满量程指示**

EM303A 系列开环矢量变频器用户手册

|                   | 6.2.4 F3 组: 多段速运行功能组 |                                              |               |                  |            |
|-------------------|----------------------|----------------------------------------------|---------------|------------------|------------|
| 功能<br>代码          | 功能代码名称               | 功能代码参数说明                                     | 单位            | 出厂值              | 属<br>性     |
| F3.00             | 多段速度 1               | $0.00 \sim$ Fmax/0.0 $\sim$ Fmax             | Hz            | 0.00             | $\bullet$  |
| F3.01             | 多段速度 2               | $0.00 \sim$ Fmax/0.0 $\sim$ Fmax             | Hz            | 5.00             | $\bullet$  |
| F3.02             | 多段速度 3               | $0.00 \sim$ Fmax/0.0 $\sim$ Fmax             | Hz            | 10.00            | $\bullet$  |
| F3.03             | 多段速度 4               | 0.00 $\sim$ Fmax/0.0 $\sim$ Fmax             | Hz            | 15.00            | $\bullet$  |
| F3.04             | 多段速度 5               | $0.00 \sim$ Fmax/0.0 $\sim$ Fmax             | $\rm Hz$      | 20.00            | $\bullet$  |
| F3.05             | 多段速度 6               | $0.00 \sim$ Fmax/0.0 $\sim$ Fmax             | Hz            | 25.00            | $\bullet$  |
| F3.06             | 多段速度 7               | 0.00 $\sim$ Fmax/0.0 $\sim$ Fmax             | Hz            | 30.00            | $\bullet$  |
| F3.07             | 多段速度8                | 0.00 $\sim$ Fmax/0.0 $\sim$ Fmax             | Hz            | 35.00            | $\bullet$  |
| F3.08             | 多段速度 9               | $0.00 \sim$ Fmax/0.0 $\sim$ Fmax             | Hz            | 40.00            | $\bullet$  |
| F3.09             | 多段速度 10              | $0.00 \sim$ Fmax/0.0 $\sim$ Fmax             | Hz            | 45.00            | $\bullet$  |
| F3.10             | 多段速度 11              | $0.00 \sim$ Fmax/0.0 $\sim$ Fmax             | Hz            | 50.00            | $\bullet$  |
| F3.11             | 多段速度 12              | $0.00 \sim$ Fmax/0.0 $\sim$ Fmax             | Hz            | 50.00            |            |
| F3.12             | 多段速度 13              | 0.00 $\sim$ Fmax/0.0 $\sim$ Fmax             | Hz            | 50.00            | $\bullet$  |
| F3.13             | 多段速度 14              | $0.00 \sim$ Fmax/ $0.0 \sim$ Fmax            | $\rm Hz$      | 50.00            | $\bullet$  |
| F3.14             | 多段速度 15              | $0.00 \sim$ Fmax/ $0.0 \sim$ Fmax            | Hz            | 50.00            | $\bullet$  |
| F3.15             | 加速时间 2               | $0.00 - 600.00$                              | S/MIN         | 15.00            | $\bullet$  |
| F3.16             | 减速时间 2               | $0.00 \sim 600.00$                           | S/MIN         | 15.00            | $\bullet$  |
| F3.17             | 加速时间 3               | $0.00 \sim 600.00$                           | S/MIN         | 15.00            | $\bullet$  |
| F3.18             | 减速时间 3               | $0.00 \sim 600.00$                           | S/MIN         | 15.00            | $\bullet$  |
| F3.19             | 加速时间 4               | $0.00 \sim 600.00$                           | S/MIN         | 15.00            | $\bullet$  |
| F3.20             | 减速时间 4               | $0.00 \sim 600.00$                           | S/MIN         | 15.00            | $\bullet$  |
| F3.21             | 加减速时间量纲              | $0:$ SEC<br>$1:$ MIN                         |               | $\Omega$         | O          |
| F3.22             | 启动直流制动电压             | $0.00 \sim 30.00$                            | $\frac{0}{0}$ | 2.00             | О          |
| F3.23             | 启动直流制动时间             | $0.00 \sim 30.00$                            | <b>SEC</b>    | 0.00             | $\bigcirc$ |
| F3.24             | 停车直流制动频率             | 0.10 $\sim$ 60.00/0.1 $\sim$ 60.0            | Hz            | 2.00             | O          |
| F3.25             | 停车直流制动电压             | $0.00 \sim 30.00$                            | $\%$          | 2.00             | $\bigcirc$ |
| F3.26             | 直流制动等待时间             | $0.00 \sim 30.00$                            | <b>SEC</b>    | 0.00             | $\bigcirc$ |
| F3.27             | 停车直流制动时间             | $0.00 - 30.00$                               | <b>SEC</b>    | 0.00             | О          |
| F <sub>3.28</sub> | 下限频率控制               | 0: 按下限频率运行<br>1: 下限频率运行时间到达后按 0<br>速运行       |               | $\overline{0}$   | О          |
| F3.29             | 下限频率运行时间             | $0.00 - 600.00$                              | <b>SEC</b>    | 60.00            | O          |
| F3.30             | 开环滑差补偿               | $0.00 - 200.00$                              | $\frac{0}{0}$ | 0.00             | $\bullet$  |
| F3.31             | 参数拷贝                 | 0: 无操作<br>1: 参数上传(变频器传键盘)<br>2: 参数下传(键盘传变频器) |               | $\boldsymbol{0}$ | О          |

# 6.2.5 F4 组:PID 基本功能组

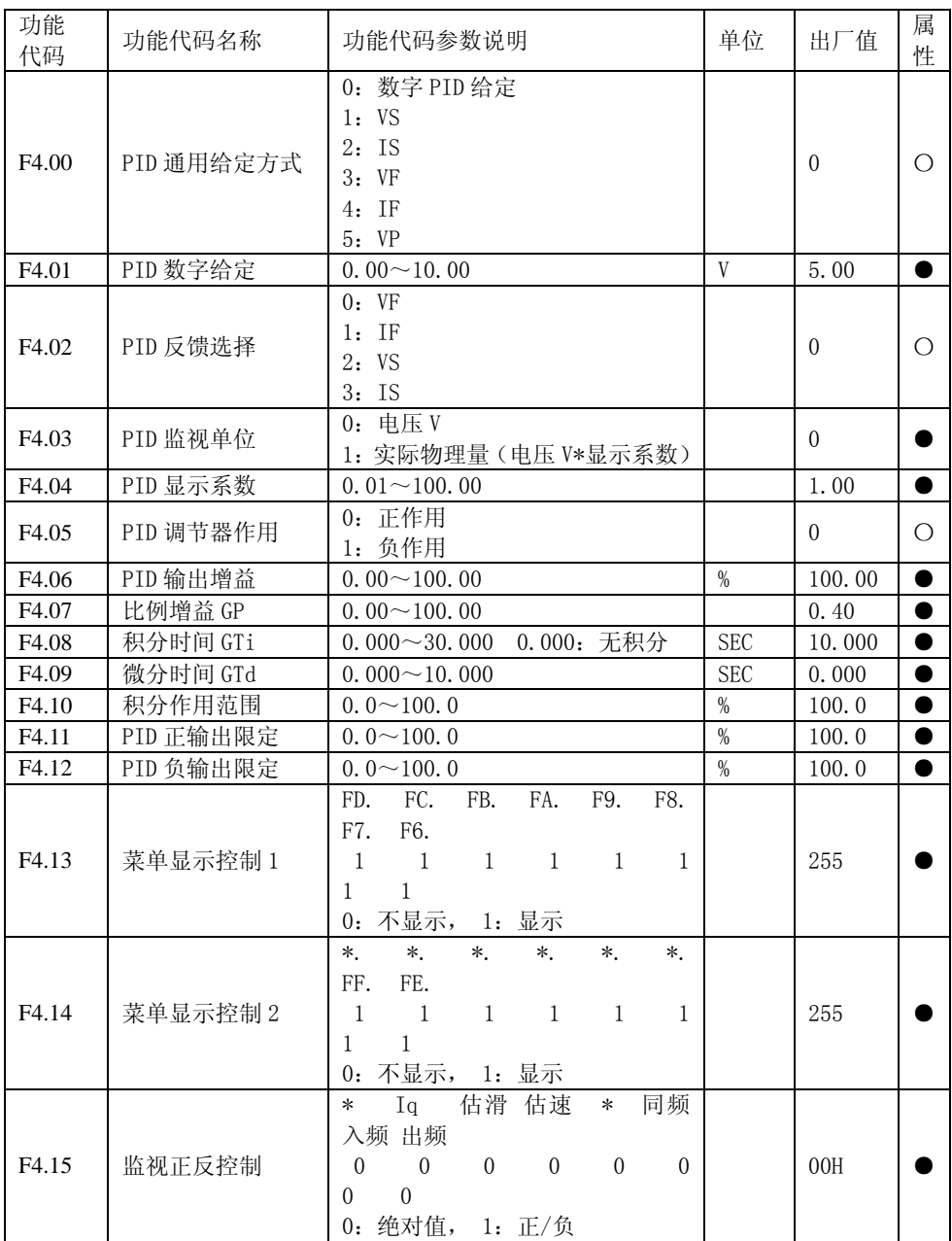

EM303A 系列开环矢量变频器用户手册

| 功能<br>代码                  | 功能代码名称            | 功能代码参数说明        | 单位 | 出厂值      | 属<br>性     |
|---------------------------|-------------------|-----------------|----|----------|------------|
| F4.16                     | LCD 语言选择          |                 |    | $\Omega$ | $\bigcirc$ |
| F4.17                     | LCD 显示行数选择        |                 |    | $\theta$ | $\bigcirc$ |
| F4.18                     | 当前操作代码是否<br>随状态改变 | 0: 不改变<br>1: 改变 |    | 1        | ∩          |
| F4.19                     | 参数设定显示代码          | $0 - 575$       |    | $\Omega$ |            |
| F4.20                     | 运行 1 行显示代码        | $0 - 575$       |    | 512      |            |
| F4.21                     | 运行2行显示代码          | $0 - 575$       |    | 514      |            |
| F4.22                     | 运行3行显示代码          | $0 \sim 575$    |    | 524      |            |
| F4.23                     | 运行 4 行显示代码        | $0 - 575$       |    | 525      |            |
| F4.24                     | 停车 1 行显示代码        | $0 \sim 575$    |    | 512      | ٠          |
| F4.25                     | 停车2行显示代码          | $0 \sim 575$    |    | 514      |            |
| F4.26                     | 停车3行显示代码          | $0 \sim 575$    |    | 524      |            |
| F4.27                     | 停车4行显示代码          | $0 - 575$       |    | 528      |            |
| F4.28                     |                   |                 |    |          |            |
| $\widetilde{\phantom{m}}$ |                   | 保留              |    |          |            |
| F4.31                     |                   |                 |    |          |            |

# 6.2.6 F5 组: 矢量控制基本功能组

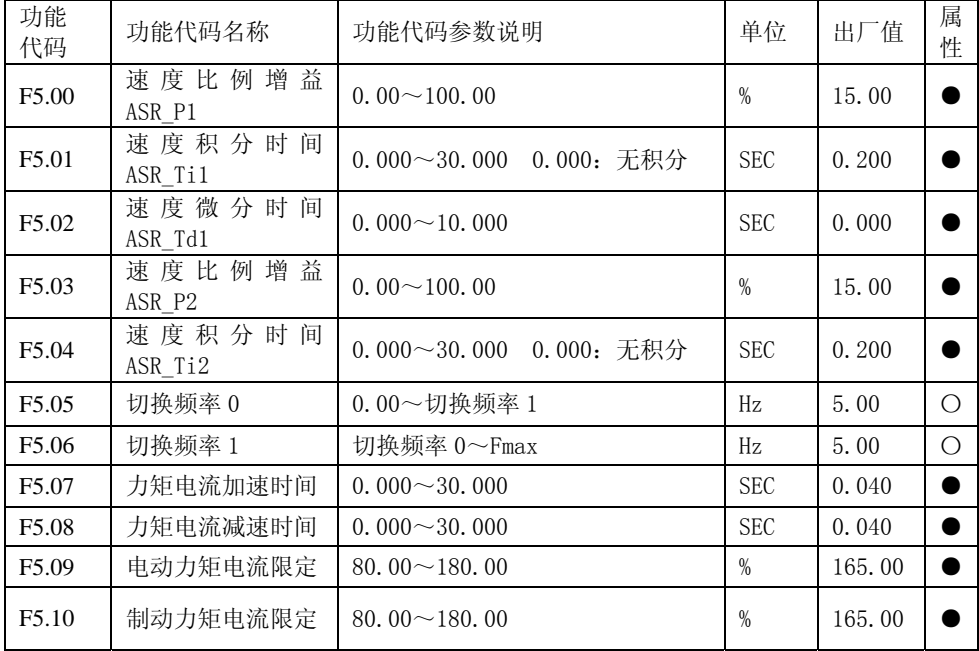

EM303A 系列开环矢量变频器用户手册

|                   |               | 0: 主数字力矩给定                                                                                           |               |              |            |
|-------------------|---------------|----------------------------------------------------------------------------------------------------|---------------|--------------|------------|
| F5.11             | 通用力矩给定        | 1: VP<br>2: VS<br>3:IS<br>4: VF<br>5: IF<br>6: 保留<br>7:K1*VP+K2*(K3*VS+K4*IS+K5*VF<br>$+K6*IF-K8*5V$ |               | $\theta$     | $\bigcirc$ |
| F5.12             | 主数字力矩电流       | $0.00 \sim 150.00$                                                                                   | $\frac{9}{6}$ | 0.00         | ●          |
| F5.13             | 力矩方向          | 0: 正力矩<br>1: 反力矩                                                                                     |               | $\mathbf{0}$ |            |
| F <sub>5.14</sub> | 力矩上限频率限定      | 0: 上限频率<br>1: VS*上限频率<br>2: IS*上限频率<br>3: VF*上限频率<br>4: IF*上限频率                                      |               | $\theta$     | $\bigcirc$ |
| F5.15             | 多段力矩电流 1      | $0.00 \sim 150.00$                                                                                   | $\%$          | 10.00        |            |
| F5.16             | 多段力矩电流 2      | $0.00 \sim 150.00$                                                                                   | $\%$          | 20.00        |            |
| F <sub>5.17</sub> | 多段力矩电流3       | $0.00 \sim 150.00$                                                                                   | $\%$          | 30.00        |            |
| F5.18             | 多段力矩电流 4      | $0.00 \sim 150.00$                                                                                   | $\%$          | 70.00        |            |
| F5.19             | 多段力矩电流 5      | $0.00 \sim 150.00$                                                                                   | $\%$          | 80.00        | $\bullet$  |
| F5.20             | 多段力矩电流6       | $0.00 \sim 150.00$                                                                                   | $\%$          | 90.00        | $\bullet$  |
| F5.21             | 多段力矩电流 7      | $0.00 \sim 150.00$                                                                                   | $\%$          | 100.00       | $\bullet$  |
| F5.22             | 正/反力矩控制       | 0: 允许正/负力矩<br>1: 禁止负力矩                                                                               |               | $\theta$     | $\bigcirc$ |
| F5.23             | 正/负力矩死区时<br>间 | $0.00 - 600.00$                                                                                      | <b>SEC</b>    | 0.00         | $\bigcirc$ |
| F5.24             | 力矩电流增益 TP1    | $0.00 \sim 10.00$                                                                                    | $\%$          | 1.00         | 0          |
| F5.25             | 力矩电流积分 TTi1   | $0.000 \sim 30.000$                                                                                  | <b>SEC</b>    | 0.020        | 0          |
| F5.26             | 励磁电流输入        | $0.00 \sim 200.00$                                                                                   | $\%$          | 100.00       | $\bullet$  |
| F5.27             | 励磁比例增益 MP1    | $0.00 \sim 10.00$                                                                                    | $\%$          | 0.60         | $\bullet$  |
| F5.28             | 励磁积分时间 MTi1   | $0.000 \sim 10.000$                                                                                  | <b>SEC</b>    | 0.004        | $\bullet$  |
| F5.29             | 励磁提升增益 Kd     | $0.00 \sim 400.00$                                                                                   | $\frac{0}{0}$ | 100.00       | $\bullet$  |
| F5.30             | 励磁电流建立时间      | $0.00 \sim 10.00$                                                                                    | <b>SEC</b>    | 0.10         | $\bigcirc$ |
| F5.31             |               | 保留                                                                                                   |               |              |            |

EM303A 系列开环矢量变频器用户手册 **6.2.7 CO** 组:监视功能组

| 功能<br>代码                             | 功能代码名称            | 功能代码参数说明                                                                                                    | 单位                           | 出厂值 | 属<br>性               |
|--------------------------------------|-------------------|----------------------------------------------------------------------------------------------------|------------------------------|-----|----------------------|
| C <sub>00</sub><br>CO1               | 输出频率              | 0.00 $\sim$ Fup/0.0 $\sim$ Fup                                                                                                    | Hz                           |     | $\times$             |
| CO <sub>2</sub><br>CO <sub>3</sub>   | 输入频率<br>力矩上限频率    | 0.00 $\sim$ Fup/0.0 $\sim$ Fup                                                                                                    | Hz                           |     | X                    |
| $\overline{CO4}$<br>$\overline{C05}$ | 同步频率              | 0.00 $\sim$ Fup/0.0 $\sim$ Fup                                                                                                    | Hz                           |     | X                    |
| C <sub>06</sub><br>CO7               |                   | 保留                                                                                                    |                              |     |                      |
| CO8                                  | 估算反馈频率            | 0.00 $\sim$ Fup/0.0 $\sim$ Fup                                                                                                    | Hz                           |     | $\times$             |
| C <sub>09</sub><br>C10               | 估算滑差频率            | 0.00 $\sim$ Fup/0.0 $\sim$ Fup                                                                                                    | Hz                           |     | $\times$             |
| C11                                  |                   |                                                                                                    |                              |     |                      |
| C12                                  | 输出电流标幺值           | $0.00 \sim 100.00$                                                                                                    | $\frac{0}{0}$                |     | $\times$             |
| C13                                  | 输出电流实际值           | $0.0 \sim 3000.0$                                                                                                    | A                            |     | $\times$             |
| C14                                  | 输出电压标幺值           | $0.00 \sim 100.00$                                                                                                    | $\frac{9}{6}$<br>$\mathbf V$ |     | $\times$<br>$\times$ |
| C15<br>C16                           | 输出电压实际值<br>直流母线电压 | $0.0 \sim 660.0$<br>$0 - 1200$                                                                                                    | V                            |     | $\times$             |
| C17                                  | 过载计数              | $0.00 \sim 100.00$                                                                                                    | $\frac{0}{2}$                |     | $\times$             |
| C18                                  | 程序运行总时间           | $0.0 \sim 6000.0$                                                                                                    | S/min                        |     | $\times$             |
| C19                                  | 程序运行段数            | $1^{\sim}15$                                                                                                    | <b>SECT</b>                  |     | $\times$             |
| C20                                  | 程序运行时间            | $0.0 \sim 6000.0$                                                                                                    | S/min                        |     | $\times$             |
| C21                                  | 输出电功率             | $-3000.0 \sim 3000.0$                                                                                                    | kW                           |     | $\times$             |
| C22                                  | PID 输入            | $0.00 \sim 10.00$                                                                                                    | $\ensuremath{\mathbf{V}}$    |     | $\times$             |
| C <sub>23</sub>                      | PID 运算反馈          | $0.00 \sim 10.00$                                                                                                    | $\overline{V}$               |     | $\times$             |
| C <sub>24</sub>                      | 力矩电流输入 Iq*        | $0.00 \sim 200.00$                                                                                                    | $\%$                         |     | $\times$             |
| C <sub>25</sub>                      | 力矩电流反馈 Iq         | $0.00 - 200.00$                                                                                                    | $\frac{0}{2}$                |     | $\times$             |
| C <sub>26</sub>                      | 输入端子状态            | X7 X6 X5 X4 X3 X2 X1<br>$\boldsymbol{0}$<br>$\boldsymbol{0}$<br>$\boldsymbol{0}$<br>$\boldsymbol{0}$<br>$\overline{0}$<br>$\theta$<br>$\boldsymbol{0}$          |                              |     | X                    |
| C <sub>27</sub>                      | 输出端子状态            | R1 Y2 Y1<br>$\ast$<br>$\ast$<br>$\ast$<br>$\ast$<br>$\overline{0}$<br>$\mathbf{0}$<br>$\boldsymbol{0}$<br>0<br>$\mathbf{0}$<br>$\overline{0}$<br>$\overline{0}$ |                              |     | X                    |
| C28                                  | VS 输入监视           | $0.00-10.00$                                                                                                    | $\mathbf V$                  |     | $\times$             |
| C29                                  | IS 输入监视           | $0.00-10.00$                                                                                                    | V                            |     | $\times$             |
| C30                                  | VF 输入监视           | $0.00-10.00$                                                                                                    | $\mathbf V$                  |     | $\times$             |
| C31                                  | IF 输入监视           | $0.00-10.00$                                                                                                    | $\overline{V}$               |     | $\times$             |

# 6.2.8 EO 组: 故障功能组

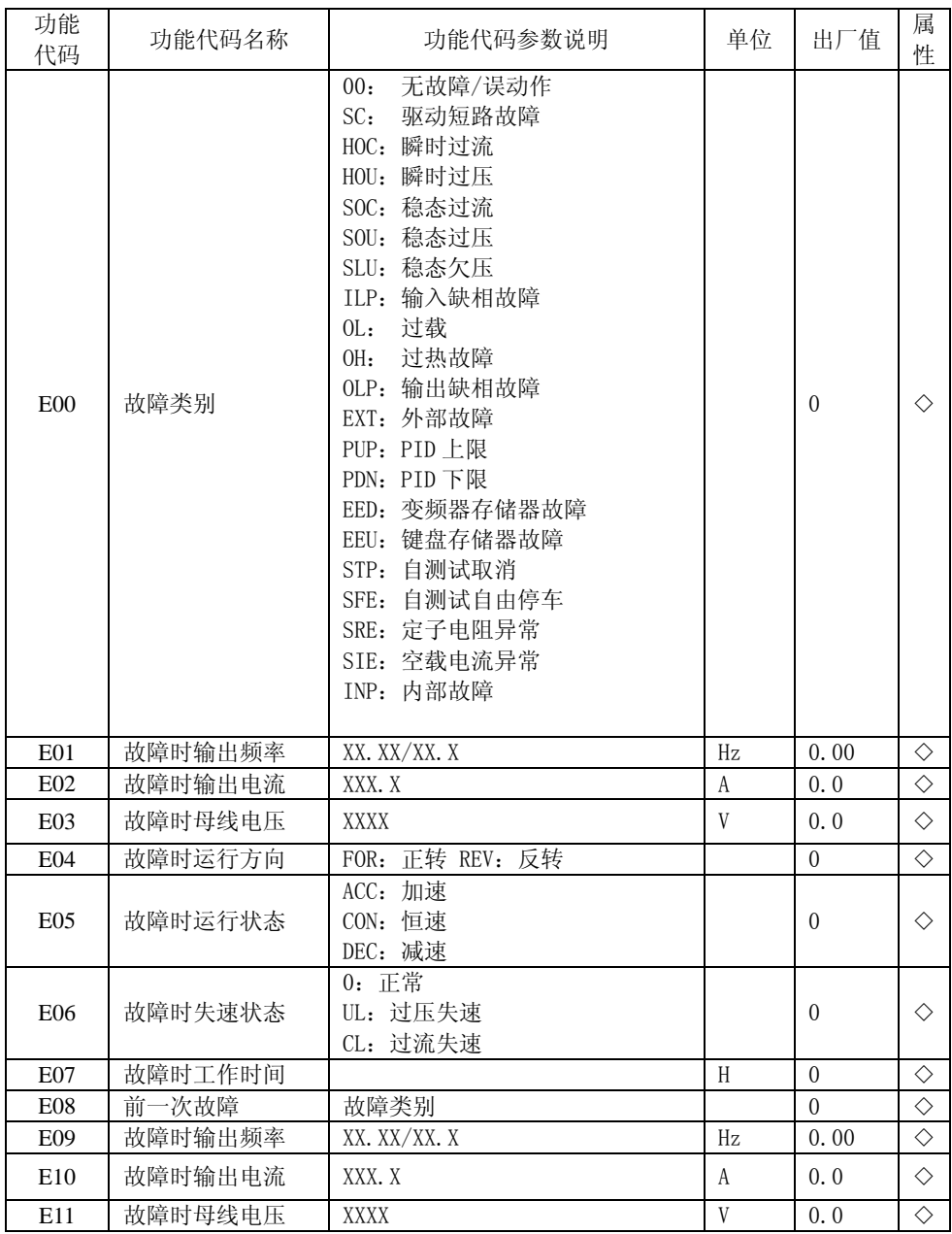

EM303A 系列开环矢量变频器用户手册

| E12             | 故障时运行方向 | FOR: 正转         |              | $\theta$ | ♦          |
|-----------------|---------|-----------------|--------------|----------|------------|
|                 |         | REV: 反转         |              |          |            |
|                 |         | ACC: 加速         |              |          |            |
| E13             | 故障时运行状态 | CON: 恒速         |              | $\theta$ | ♦          |
|                 |         | DEC: 减速         |              |          |            |
|                 |         | 0: 正常           |              |          |            |
| E14             | 故障时失速状态 | UL: 过压失速        |              | $\theta$ | ♦          |
|                 |         | CL: 过流失速        |              |          |            |
| E15             | 故障时工作时间 |                 | H            | $\theta$ | ♦          |
| E16             | 前二次故障   | 故障类别            |              |          |            |
| E17             | 故障时输出频率 | XX. XX/XX. X    | Hz           | 0.00     | ♦          |
| E18             | 故障时输出电流 | XXX.X           | A            | 0.0      | ♦          |
| E19             | 故障时母线电压 | <b>XXXX</b>     | $\mathbf V$  | 0.0      | $\Diamond$ |
| E20             | 故障时运行方向 | FOR: 正转 REV: 反转 |              | $\theta$ | $\Diamond$ |
|                 |         | ACC: 加速         |              |          |            |
| E21             | 故障时运行状态 | CON: 恒速         |              | $\theta$ | ♦          |
|                 |         | DEC: 减速         |              |          |            |
|                 |         | 0: 正常           |              |          |            |
| E22             | 故障时失速状态 | UL: 过压失速        |              | $\theta$ | ♦          |
|                 |         | CL: 过流失速        |              |          |            |
| E23             | 故障时工作时间 |                 | H            | $\theta$ | ♦          |
| E24             | 前三次故障   | 故障类别            |              |          |            |
| E25             | 故障时输出频率 | XX. XX/XX. X    | Hz           | 0.00     | ♦          |
| E26             | 故障时输出电流 | XXX.X           | $\mathbf{A}$ | 0.0      | $\Diamond$ |
| E27             | 故障时母线电压 | <b>XXXX</b>     | V            | 0.0      | ♦          |
| E28             | 故障时运行方向 | FOR: 正转 REV: 反转 |              | $\theta$ | $\Diamond$ |
|                 |         | ACC: 加速         |              |          |            |
| E <sub>29</sub> | 故障时运行状态 | CON: 恒速         |              | $\theta$ | ♦          |
|                 |         | DEC: 减速         |              |          |            |
|                 |         | 0: 正常           |              |          |            |
| E30             | 故障时失速状态 | UL: 过压失速        |              | $\theta$ | ♦          |
|                 |         | CL: 过流失速        |              |          |            |
| E31             | 故障时工作时间 |                 | H            | $\theta$ | ♦          |

### 第二部分 增强型功能参数表

### 6.2.9 F6 组:程序运行控制(PLC)

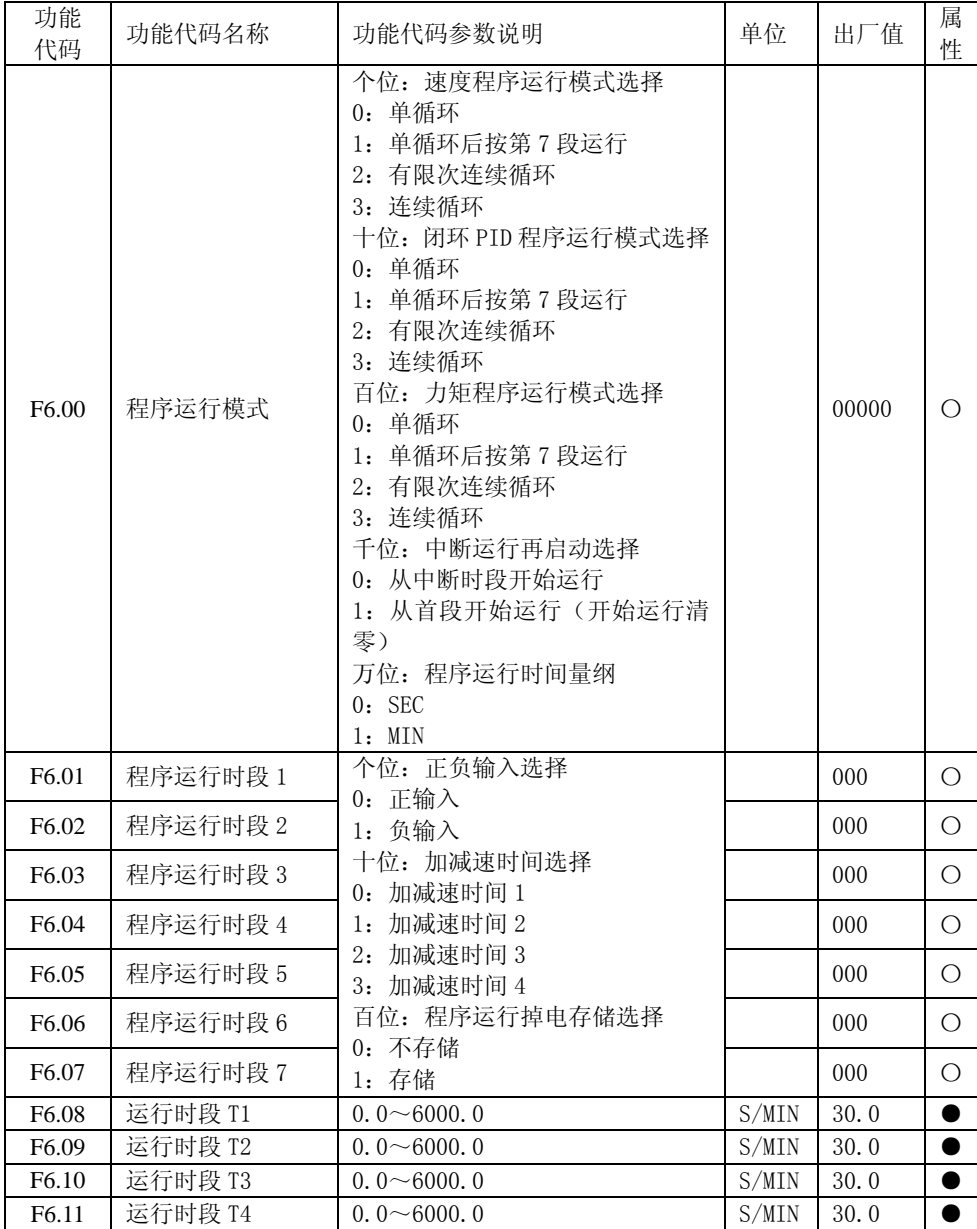

EM303A 系列开环矢量变频器用户手册

| F <sub>6.12</sub> | 运行时段 T5 | $0.0 \sim 6000.0$                              | S/MIN | 30.0         |  |
|-------------------|---------|------------------------------------------------|-------|--------------|--|
| F <sub>6.13</sub> | 运行时段 T6 | $0.0 \sim 6000.0$                              | S/MIN | 30.0         |  |
| F6.14             | 运行时段 T7 | $0.0 \sim 6000.0$                              | S/MIN | 30.0         |  |
| F6.15             | 速度循环次数  | $1 \sim 10000$                                 |       | $\mathbf{1}$ |  |
| F6.16             | 跳跃频率点 1 | $0.00 \sim 600.00/0.0 \sim 6000.0$             | Hz    | 600.00       |  |
| F <sub>6.17</sub> | 跳跃范围 1  | $0.00 \sim 20.00/0.0 \sim 20.0$<br>0.00:<br>无效 | Hz    | 0.00         |  |
| F6.18             | 跳跃频率点 2 | $0.00 \sim 600.00/0.0 \sim 6000.0$             | Hz    | 600.00       |  |
| F <sub>6.19</sub> | 跳跃范围 2  | $0.00 \sim 20.00/0.0 \sim 20.0$<br>0.00:<br>无效 | Hz    | 0.00         |  |
| F <sub>6.20</sub> | 跳跃频率点 3 | $0.00 \sim 600.00/0.0 \sim 6000.0$             | Hz    | 600.00       |  |
| F <sub>6.21</sub> | 跳跃范围3   | $0.00 \sim 20.00/0.0 \sim 20.0$ 0.00:<br>无效    | Hz    | 0.00         |  |
| F <sub>6.22</sub> |         |                                                |       |              |  |
| $\sim$            |         | 保留                                             |       |              |  |
| F <sub>6.31</sub> |         |                                                |       |              |  |

# 6.2.10 F7 组: 运行增强功能组

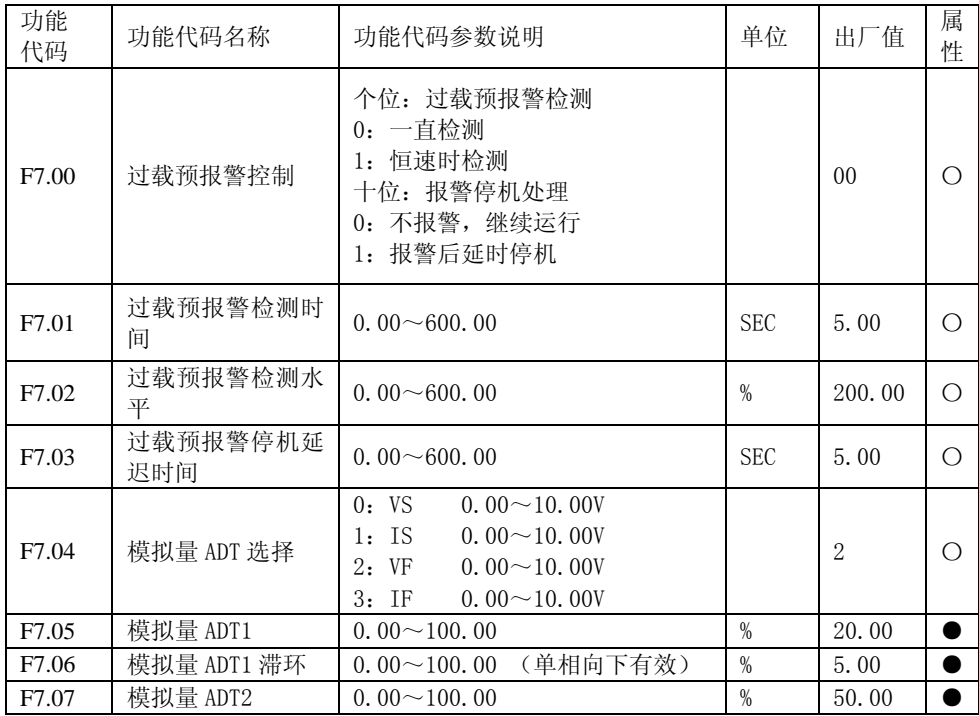

EM303A 系列开环矢量变频器用户手册

| F7.08  | 模拟量 ADT2 滞环 | (单相向下有效)<br>$0.00 \sim 100.00$   | $\%$          | 5.00   |            |
|--------|-------------|----------------------------------|---------------|--------|------------|
| F7.09  | 模拟量 ADT3    | $0.00 \sim 100.00$               | $\frac{0}{0}$ | 80.00  |            |
| F7.10  | 模拟量 ADT3 滞环 | (单相向下有效)<br>$0.00 \sim 100.00$   | $\%$          | 5.00   | ●          |
| F7.11  | 点动 MO 输出下限  | $0.00 \sim 100.00$               | $\%$          | 0.00   |            |
| F7.12  | 点动 MO 输出上限  | $0.00 \sim 100.00$               | $\%$          | 100.00 | $\bullet$  |
| F7.13  | 点动 MO 输出增益  | $0.00 \sim 100.00$               | $\%$          | 100.00 |            |
| F7.14  | 点动 M1 输出下限  | $0.00 \sim 100.00$               | $\%$          | 0.00   |            |
| F7.15  | 点动 M1 输出上限  | $0.00 \sim 100.00$               | $\%$          | 100.00 |            |
| F7.16  | 点动 M1 输出增益  | $0.00 \sim 100.00$               | $\%$          | 100.00 |            |
| F7.17  |             |                                  |               |        |            |
| $\sim$ |             | 保留                               |               |        |            |
| F7.19  |             |                                  |               |        |            |
|        |             | 0: 无效                            |               |        |            |
| F7.20  | 随机载波方式      | 1: 随机载波方式 0                      |               | 1      |            |
|        |             | 2: 随机载波方式 1                      |               |        |            |
| F7.21  | 随机载波音频      | $1 - 800$                        | Hz            | 30     |            |
| F7.22  | 随机载波音幅      | $1 - 800$                        | Hz            | 100    |            |
| F7.23  | 闭环滑差补偿增益    | $0.00 \sim 200.00$               | $\%$          | 0.00   |            |
| F7.24  | 滑差滤波时间      | $0.01 \sim 20.00$                | <b>SEC</b>    | 0.30   |            |
| F7.25  | 定子压降补偿增益    | $0.00 \sim 200.00$               | $\frac{0}{0}$ | 0.00   |            |
| F7.26  | 死区补偿增益      | $0.00 \sim 200.00$<br>Kdead      | $\%$          | 100.00 | ●          |
| F7.27  | 恒功率区        | $0.00 \sim 100.00$               | $\%$          | 40.00  |            |
|        | 电流限定        |                                  |               |        |            |
| F7.28  | 追踪运行间隔      | $0.05 \sim 30.00$                | <b>SEC</b>    | 0.50   | $\bigcirc$ |
| F7.29  | 最低有效输出频率    | 0.00 $\sim$ Fmax/0.0 $\sim$ Fmax | Hz            | 0.00   | $\bigcirc$ |
| F7.30  | 最低加减速时间     | $0.05 \sim 30.00$                | <b>SEC</b>    | 0.20   | $\bigcirc$ |
| F7.31  |             | 保留                               |               |        |            |

# 6.2.11 F8 组: 输入输出偏置功能组

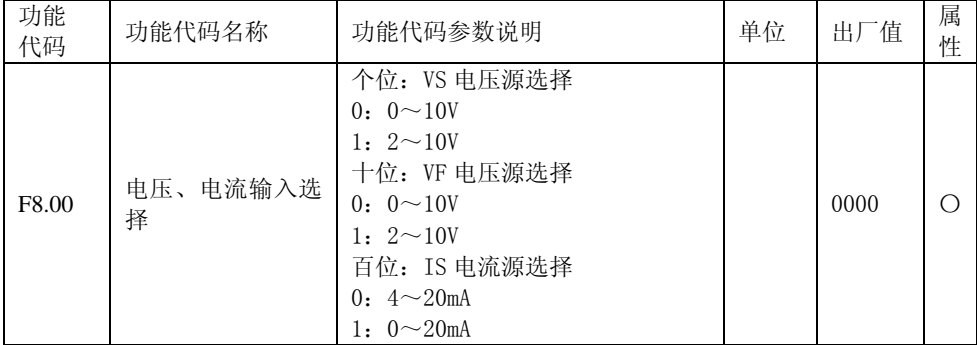

EM303A 系列开环矢量变频器用户手册

|          |               | 千位: IF 电流源选择                                                                                                    |            |                |            |
|----------|---------------|----------------------------------------------------------------------------------------------------|------------|----------------|------------|
|          |               | $0: 4 \sim 20mA$                                                                                                    |            |                |            |
|          |               | 1: $0 \sim 20$ mA                                                                                                    |            |                |            |
| F8.01    | 电压、电流偏置选<br>择 | 个位: VS 电压源偏置选择<br>0: 输入输出偏置 0<br>1: 输入输出偏置 1<br>2: 输入输出偏置 2<br>十位:VF 电压源偏置选择<br>0: 输入输出偏置 0<br>1: 输入输出偏置 1<br>2: 输入输出偏置 2 |            | 2210           | $\bigcirc$ |
|          |               | 百位: IS 电流源偏置选择<br>0: 输入输出偏置 0<br>1: 输入输出偏置 1<br>2: 输入输出偏置 2                                                               |            |                |            |
| F8.01    | 电压、电流偏置选<br>柽 | 千位: IF 电流源偏置选择<br>0: 输入输出偏置 0<br>1: 输入输出偏置 1<br>2: 输入输出偏置 2                                                               |            | 2210           | $\bigcirc$ |
| F8.02    | VP 偏置选择       | 个位: VP 键盘电位器输入频率偏置<br>选择<br>0: 输入输出偏置 0<br>1: 输入输出偏置 1<br>2: 输入输出偏置 2                                                     |            | $\overline{2}$ | O          |
| F8.03    | VP 滤波时间       | $0.00 \sim 60.00$                                                                                                    | <b>SEC</b> | 0.10           |            |
| F8.04    | VS 滤波时间       | $0.00 - 60.00$                                                                                                    | <b>SEC</b> | 0.10           | $\bullet$  |
| F8.05    | IS 滤波时间       | $0.00 - 60.00$                                                                                                    | <b>SEC</b> | 0.10           | $\bullet$  |
| F8.06    | VF 滤波时间       | $0.00 - 60.00$                                                                                                    | <b>SEC</b> | 0.10           | $\bullet$  |
| F8.07    | IF 滤波时间       | $0.00 - 60.00$                                                                                                    | <b>SEC</b> | 0.10           | $\bullet$  |
| 输入输出偏置 0 |               |                                                                                                    |            |                |            |
| F8.08    | 输出偏置 0_0      | $0.00 \sim 100.00$                                                                                                    | $\%$       | 0.00           | $\bullet$  |
| F8.09    | 输出偏置 0_1      | $0.00 \sim 100.00$                                                                                                    | $\%$       | 25.00          | $\bullet$  |
| F8.10    | 输出偏置 0_2      | $0.00 \sim 100.00$                                                                                                    | $\%$       | 75.00          | $\bullet$  |
| F8.11    | 输出偏置 0_3      | $0.00 \sim 100.00$<br>100.00=FMAX                                                                                         | $\%$       | 100.00         | $\bullet$  |
| F8.12    | 输入偏置 0_0      | $0.00 \sim$ 输入偏置 01                                                                                                    | $\%$       | 0.00           | $\bullet$  |
| F8.13    | 输入偏置 0_1      | 输入偏置 00~输入偏置 02                                                                                                    | $\%$       | 25.00          | $\bullet$  |
| F8.14    | 输入偏置 0_2      | 输入偏置 01~输入偏置 03                                                                                                    | %          | 75.00          | ●          |

EM303A 系列开环矢量变频器用户手册

| F8.15    | 输入偏置 0_3 | 输入偏置 02~100.00                        | $\%$          | 100.00 |  |  |
|----------|----------|---------------------------------------|---------------|--------|--|--|
|          | 输入输出偏置 1 |                                       |               |        |  |  |
| F8.16    | 输出偏置 1_0 | $0.00 \sim 100.00$                    | $\%$          | 0.00   |  |  |
| F8.17    | 输出偏置 1 1 | $0.00 \sim 100.00$                    | $\%$          | 25.00  |  |  |
| F8.18    | 输出偏置 1 2 | $0.00 \sim 100.00$                    | $\frac{0}{0}$ | 75.00  |  |  |
| F8.19    | 输出偏置 1_3 | $0.00 \sim 100.00$<br>$100.00 =$ FMAX | $\%$          | 100.00 |  |  |
| F8.20    | 输入偏置 1_0 | 0.00~输入偏置 11                          | $\%$          | 0.00   |  |  |
| F8.21    | 输入偏置 1_1 | 输入偏置 10~输入偏置 12                       | $\%$          | 25.00  |  |  |
| F8.22    | 输入偏置 1_2 | 输入偏置 11~输入偏置 13                       | $\%$          | 75.00  |  |  |
| F8.23    | 输入偏置 1_3 | 输入偏置 12~100.00                        | $\%$          | 100.00 |  |  |
| 输入输出偏置 2 |          |                                       |               |        |  |  |
| F8.24    | 输出偏置 2_0 | $0.00 \sim 100.00$                    | $\%$          | 0.00   |  |  |
| F8.25    | 输出偏置 2_1 | $0.00 \sim 100.00$                    | $\%$          | 25.00  |  |  |
| F8.26    | 输出偏置 2_2 | $0.00 \sim 100.00$                    | $\%$          | 75.00  |  |  |
| F8.27    | 输出偏置 2_3 | $0.00 \sim 100.00$<br>$100.00 =$ FMAX | $\%$          | 100.00 |  |  |
| F8.28    | 输入偏置 2_0 | $0.00 \sim$ 输入偏置 21                   | $\%$          | 0.00   |  |  |
| F8.29    | 输入偏置 2_1 | 输入偏置 20~输入偏置 22                       | $\%$          | 25.00  |  |  |
| F8.30    | 输入偏置 2_2 | 输入偏置 21~输入偏置 23                       | $\%$          | 75.00  |  |  |
| F8.31    | 输入偏置 2_3 | 输入偏置 22~100.00                        | $\%$          | 100.00 |  |  |

# 6.2.12 F9 组: 速度给定选择功能组

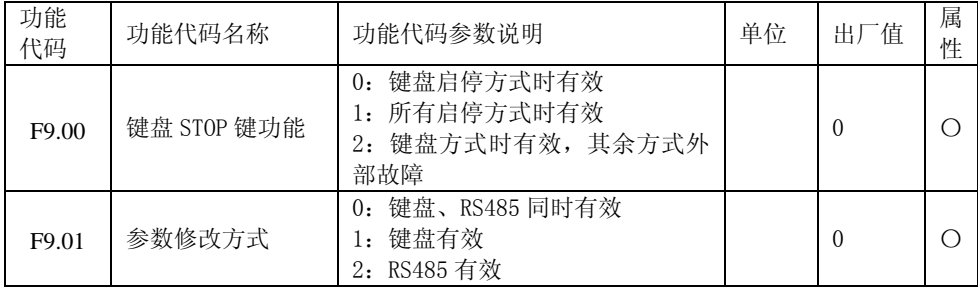

EM303A 系列开环矢量变频器用户手册

|       |          | 个位: 数字参考输入控制方式                             |          |            |
|-------|----------|--------------------------------------------|----------|------------|
|       |          | 0: 更改自动暂存(需按 DATA/ENTER                    |          |            |
|       |          | 存储)                                        |          |            |
|       |          | 1: 更改自动存储(掉电记忆功能)                          |          |            |
|       |          | 十位: 数字参考输入修改方式                             |          |            |
|       |          | 0: 键盘 UP/DN 键有效                            |          |            |
|       |          | 1: 端子 UP/DN 有效                             |          |            |
|       |          | 2: 与启停方式关联 (F0.04=0, 键                     |          |            |
|       |          | 盘UP/DN有效; F0.04=1, 端子UP/DN                 |          |            |
|       |          | 有效)                                        |          |            |
|       |          | 3: 两者都有效                                   |          |            |
|       |          | 4: 两者都无效                                   |          |            |
| F9.02 | 数据输入控制方式 | 百位: 键盘 UP/DN 键速率控制                         | 00000    | $\bigcirc$ |
|       |          | 0: 自动速率控制 (UP/DN 作用时间                      |          |            |
|       |          | 积分)                                        |          |            |
|       |          |                                            |          |            |
|       |          | 1: 对应相关设定的 UP/DOWN 速率<br>千位: 端子 UP/DN 速率控制 |          |            |
|       |          |                                            |          |            |
|       |          | 0: 自动速率控制 (UP/DN 作用时间                      |          |            |
|       |          | 积分)                                        |          |            |
|       |          | 1:对应相关设定的 UP/DOWN 速率                       |          |            |
|       |          | 万位: 步进方式作用范围(主+辅                           |          |            |
|       |          | 给定有效)                                      |          |            |
|       |          | 0: 特殊给定                                    |          |            |
|       |          | 1: 辅助给定                                    |          |            |
|       |          | 个位: 合成速度输入方式                               |          |            |
|       |          | 0: 主速度给定有效                                 |          |            |
|       |          | 1: 辅助速度给定有效                                |          |            |
|       |          | 2: 主速度给定+辅助速度给定                            |          |            |
|       |          | 十位: 点动控制时速度给定方式                            |          |            |
| F9.03 | 速度给定方式   | 0: 点动数字速度给定有效                              | 000      | $\bigcirc$ |
|       |          | 1: 点动数字速度+主速度                              |          |            |
|       |          | 2: 点动数字速度+辅助速度                             |          |            |
|       |          | 百位: 辅助速度作用方式                               |          |            |
|       |          | 0: 正作用                                     |          |            |
|       |          | 1: 反作用                                     |          |            |
|       |          | 0: 程序运行                                    |          |            |
|       |          | 1: 保留                                      |          |            |
|       |          | 2: 步进方式 0                                  |          |            |
| F9.04 | 特殊速度给定方式 | 3: 步进方式 1                                  | $\theta$ | $\bigcirc$ |
|       |          | 4: 步进方式 2                                  |          |            |
|       |          | 5: 步进方式 3                                  |          |            |
|       |          | 6: 步进方式 4                                  |          |            |

EM303A 系列开环矢量变频器用户手册

| 功能<br>代码 | 功能代码名称                                  | 功能代码参数说明                                                                                                    | 单位   | 出厂值      | 属<br>性     |
|----------|-----------------------------------------|----------------------------------------------------------------------------------------------------|------|----------|------------|
| F9.05    | 辅助速度给定方式                                | 0: 辅助数字频率<br>1: VP<br>2:VS<br>3:IS<br>4: 保留<br>5: K3*VS+K4*IS<br>6: K3*VS+K5*VF<br>7: K4*IS+K6*IF<br>8: MAX{K3*VS, K5*VF}<br>9: MAX{K4*IS, K6*IF}<br>10:K1*VP+K2*(K3*VS+K4*IS+K5*V<br>$F+K6*IF-K8*5V$                                                                                                    |      | $\theta$ | О          |
| F9.06    | 辅助数字频率给定                                | 0.00 $\sim$ Fmax/0.0 $\sim$ Fmax                                                                                                    | Hz   | 0.00     |            |
| F9.07    | UP/DN 频率速率                              | $0.00 \sim 100.00/0.0 \sim 100.0$                                                                                                    | Hz/S | 1.00     | ●          |
| F9.08    | 通用速度给定<br>特殊速度给定<br>辅助速度给定<br>过程 PID 输出 | 个位: 通用速度给定方式限定<br>0: 有效通用频率输入<br>1: VS*有效通用频率输入<br>2: VF*有效通用频率输入<br>3: IS*有效通用频率输入<br>4: IF*有效通用频率输入<br>十位: 特殊速度给定方式限定<br>0: 有效特殊频率输入<br>1: VS*有效特殊频率输入<br>2: VF*有效特殊频率输入<br>3: IS*有效特殊频率输入<br>4: IF*有效特殊频率输入<br>百位: 辅助速度给定方式限定<br>0: 有效辅助频率输入<br>1: VS*有效辅助频率输入<br>2: VF*有效辅助频率输入<br>3: IS*有效辅助频率输入<br>4: IF*有效辅助频率输入<br>千位: 过程 PID 输入方式限定<br>0: 有效 PID 输出<br>1: VS*有效 PID 输出<br>2: VF*有效 PID 输出<br>3: IS*有效 PID 输出<br>4: IF*有效 PID 输出<br>5: 辅助频率*有效 PID 输出 |      | $\theta$ | $\bigcirc$ |

EM303A 系列开环矢量变频器用户手册

| 功能<br>代码                 | 功能代码名称           | 功能代码参数说明                                                                                                 | 单位          | 出厂值    | 属<br>性     |
|--------------------------|------------------|----------------------------------------------------------------------------------------------------|-------------|--------|------------|
| F9.09                    | 零速检测频率           | 0.00~50.00/0.0~50.0                                                                                      | <b>Hz</b>   | 0.00   | $\bigcirc$ |
| F9.10                    | 零速检测输出延迟         | $0.00 - 600.00$                                                                                          | <b>SEC</b>  | 1.00   | $\bigcirc$ |
| F9.11                    | 输出频率范围 FAR       | 0.00~50.00/0.0~50.0                                                                                      | <b>Hz</b>   | 2.50   | $\bigcirc$ |
| F9.12                    | FDT1 上升界限        | 0.00 $\sim$ Fmax /0.0 $\sim$ Fmax                                                                        | <b>Hz</b>   | 30.00  | $\bigcirc$ |
| F9.13                    | <b>FDT1</b> 下降界限 | 0.00 $\sim$ Fmax /0.0 $\sim$ Fmax                                                                        | Hz          | 30.00  | O          |
| F9.14                    | <b>FDT2</b> 上升界限 | 0.00 $\sim$ Fmax /0.0 $\sim$ Fmax                                                                        | Hz          | 30.00  | О          |
| F9.15                    | FDT2 下降界限        | $0.00^\sim$ Fmax /0.0 $\sim$ Fmax                                                                        | <b>Hz</b>   | 30.00  | $\bigcirc$ |
| F9.16                    | 减速时间控制           | 个位: 加速恒速限流减速时间控制<br>0: 减速时间自动变化<br>1: 减速时间为限流减速时间 0<br>十位: 减速限流下降时间控制<br>0: 减速时间自动变化<br>1: 减速时间为减速限流下降时间 |             | 00     | $\bigcirc$ |
| F9.17                    | 停电停车控制选择         | 0: 无效, 停电不停车<br>1: 有效, 运行时停车                                                                             |             | 0      | O          |
| F9.18                    | 限流减速时间0          | $0.00 - 600.00$                                                                                          | <b>SEC</b>  | 2.00   | ●          |
| F9.19                    | 限流减速时间1          | $0.00 - 600.00$                                                                                          | <b>SEC</b>  | 5.00   |            |
| F9.20                    | 减速限流下降时间         | $0.00 - 600.00$                                                                                          | <b>SEC</b>  | 300.00 | $\bullet$  |
| F9.21                    | 停电减速时间0          | $0.00 - 10.00$                                                                                           | <b>SEC</b>  | 0.50   | $\bullet$  |
| F9.22                    | 停电减速时间1          | $0.00 - 10.00$                                                                                           | <b>SEC</b>  | 1.50   | $\bullet$  |
| F9.23                    | 停电平滑时间           | $10 - 30000$                                                                                             | <b>mSEC</b> | 100    |            |
| F9.24                    | 上电启始延迟时间         | 0.00~10.00 (变频器上电初始运<br>行等待时间)                                                                           | <b>SEC</b>  | 1.00   |            |
| F9.25<br>$\sim$<br>F9.27 |                  | 保留                                                                                                    |             |        |            |
| F9.28                    | 下垂控制频率           | 0.00~60.00/0.0~60.0                                                                                      | <b>Hz</b>   | 0.00   |            |
| F9.29                    | lqs 滤波时间         | $0.00 - 10.00$                                                                                           | <b>SEC</b>  | 0.00   | $\bigcirc$ |
| F9.30<br>$\sim$<br>F9.31 |                  | 保留                                                                                                    |             |        |            |

| 功能<br>代码 | 功能代码名称     | 功能代码参数说明                                                                                                    | 单位   | 出厂值          | 属<br>性     |
|----------|------------|----------------------------------------------------------------------------------------------------|------|--------------|------------|
| FA.00    | 力矩电流给定方式   | 个位: 主力矩给定方式<br>0: 通用力矩给定方式<br>1: 特殊力矩给定方式<br>2: 过程 PID 力矩给定方式<br>十位: 合成力矩给定方式<br>0: 主力矩给定有效<br>1: 辅助力矩给定有效<br>2: 主力矩给定+辅助力矩给定有<br>效<br>百位: 辅助力矩作用方式<br>0: 正作用<br>1: 反作用 |      | 000          | ∩          |
| FA.01    | 特殊方式       | 0: 程序运行<br>1: 步进方式 0<br>2: 步进方式 1<br>3: 步进方式 2<br>4: 步进方式 3<br>5: 步进方式 4                                                                                                |      | $\mathbf{0}$ | Ω          |
| FA.02    | 辅助力矩电流给定   | 0: 辅助数字力矩给定<br>1: VP<br>2:VS<br>3:IS<br>4: VF<br>5:IF<br>6: 保留<br>7:k1*VP+K2*(K3*VS+K4*IS+K5<br>*VF+K6*IF-K8*5V)                                                        |      | $\mathbf{0}$ | $\bigcirc$ |
| FA.03    | 辅助数字力矩电流   | $0.00 \sim 150.00$                                                                                                    | $\%$ | 0.00         | ●          |
| FA.04    | UP/DN 力矩速率 | $0.00 - 100.00$                                                                                                    | % /S | 1.00         |            |
| FA.05    | 力矩循环次数     | $1 - 10000$                                                                                                    |      | 1            | $\bigcirc$ |

6.2.13 FA 组: 矢量控制增强功能组
EM303A 系列开环矢量变频器用户手册

| FA.06        | 通用力矩限定<br>特殊力矩限定<br>辅助力矩限定 | 个位: 通用力矩限定<br>0: 有效通用力矩输入<br>1: VS*有效通用力矩输入<br>2: VF*有效通用力矩输入<br>3: IS*有效通用力矩输入<br>4: IF*有效通用力矩输入<br>十位: 特殊力矩限定<br>0: 有效特殊力矩输入<br>1: VS*有效特殊力矩输入<br>2: VF*有效特殊力矩输入<br>3: IS*有效特殊力矩输入<br>4: IF*有效特殊力矩输入<br>百位: 辅助力矩限定<br>0: 有效辅助力矩输入<br>1: VS*有效辅助力矩输入<br>2: VF*有效辅助力矩输入<br>3: IS*有效辅助力矩输入<br>4: IF*有效辅助力矩输入<br>千位: PID 力矩限定<br>0: 有效 PID 输出<br>1: VS*有效 PID 输出<br>2: VF*有效 PID 输出<br>3: IS*有效 PID 输出<br>4: IF*有效 PID 输出 |      | 0000        | О          |
|--------------|----------------------------|----------------------------------------------------------------------------------------------------|------|-------------|------------|
| FA.07        | 多段电流限幅 1                   | $0.00 \sim 180.00$                                                                                                    | %    | 165.00      | О          |
| <b>FA.08</b> | 多段电流限幅2                    | $0.00 \sim 180.00$                                                                                                    | $\%$ | 165.00      | О          |
| FA.09        | 多段电流限幅 3                   | $0.00 \sim 180.00$                                                                                                    | $\%$ | 165.00      | О          |
| FA.10        | 多段电流限幅 4                   | $0.00 - 180.00$                                                                                                    | $\%$ | 165.00      | О          |
| FA.11        | 多段电流限幅 5                   | $0.00 - 180.00$                                                                                                    | $\%$ | 165.00      | O          |
| FA.12        | 多段电流限幅 6                   | $0.00 - 180.00$                                                                                                    | %    | 165.00      | $\bigcirc$ |
| FA.13        | 多段电流限幅 7                   | $0.00 - 180.00$                                                                                                    | %    | 165.00      | $\bigcirc$ |
| FA.14        | 电机2额定功率                    | $0.40 - 480.00$                                                                                                    | kW   | XXXX        | O          |
| FA.15        | 电机 2 额定电压                  | $60 - 660$                                                                                                    | V    | <b>XXX</b>  | О          |
| FA.16        | 电机2额定电流                    | $0.1 \sim 1500.0$                                                                                                    | A    | XXXX        | $\bigcirc$ |
| FA.17        | 电机2额定频率                    | $20.00 \sim 600.00 / 20.0 \sim 6000.0$                                                                                                    | Hz   | <b>XXXX</b> | $\bigcirc$ |
| FA.18        | 电机2额定转速                    | $1 - 60000$                                                                                                    | rpm  | <b>XXXX</b> | О          |
| FA.19        | 电机2连接方法                    | 0: Y<br>$1: \Delta$                                                                                                    |      | X           | О          |

EM303A 系列开环矢量变频器用户手册

| FA.20           | 电机2额定功率因数      | $0.500 - 0.99$     |    | X           | $\bigcirc$ |
|-----------------|----------------|--------------------|----|-------------|------------|
| FA.21           | 电机2空载励磁电流      | $0.1 \sim 1500.0$  | A  | XXXX        | $\bigcirc$ |
| FA.22           | 电机2额定力矩电流      | $0.1 \sim 1500.0$  | A  | <b>XXXX</b> | $\bigcirc$ |
| FA.23           | 电机 2 定子电阻 R1   | $0.01 - 300.00$    | Ω  | <b>XXXX</b> | $\bigcirc$ |
| FA.24           | 电机 2 转子电阻 R2   | $0.0 \sim 1300.00$ | Ω  | XXXX        | О          |
| FA.25           | 电机2定、转子自感<br>L | $0.1 \sim 3000.0$  | mH | <b>XXXX</b> | ∩          |
| FA.26           | 电机2定、转子漏感      | $0.1 \sim 3000.0$  | mH | <b>XXXX</b> | C          |
| FA.27<br>$\sim$ |                | 保留                 |    |             |            |
| FA.31           |                |                    |    |             |            |

# 6.2.14 FB 组:PID 增强功能组

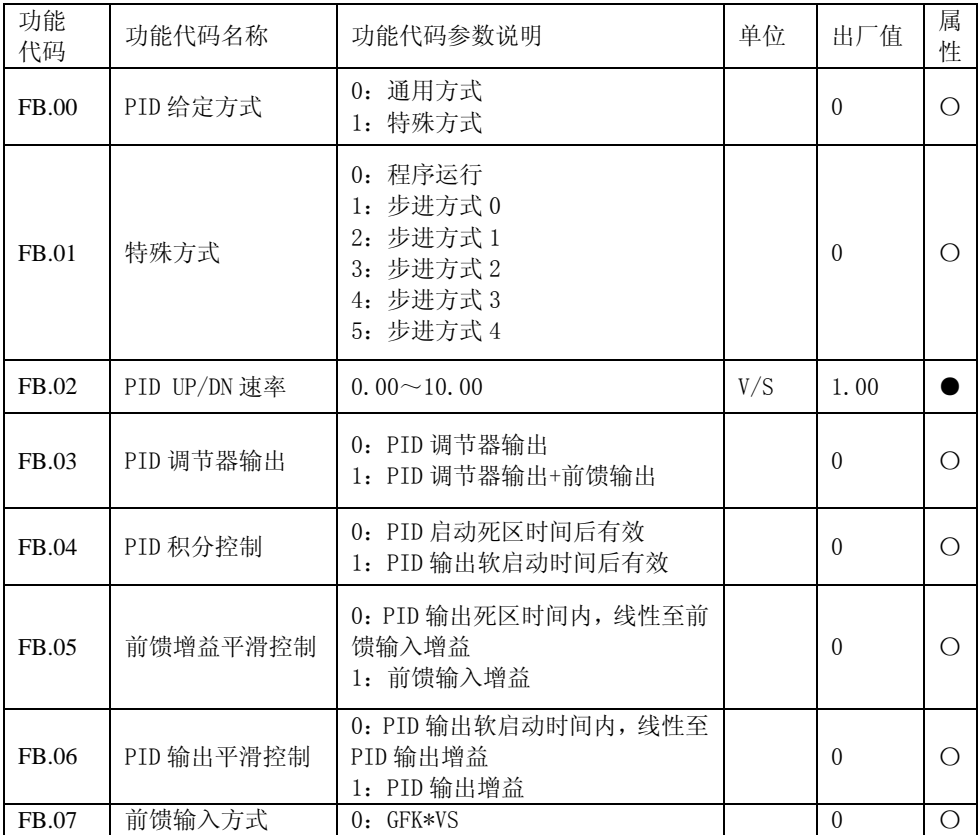

EM303A 系列开环矢量变频器用户手册

|              |                 | $1:GFK*IS$                                                                                                    |              |                |   |
|--------------|-----------------|----------------------------------------------------------------------------------------------------|--------------|----------------|---|
|              |                 | 2: 保留                                                                                                    |              |                |   |
|              |                 | 3: GFK*+10V                                                                                                    |              |                |   |
|              |                 | 4: GFK*主数字频率给定                                                                                                    |              |                |   |
| <b>FB.08</b> | 前馈增益上限          | 100.003~00.00                                                                                                    | %            | 200.00         |   |
| FB.09        | 前馈启始增益 GFK      | 0.00~前馈输入增益上限                                                                                                    | %            | 40.00          |   |
| FB.10        | PID 输出死区时间      | $0.001 - 00.00$                                                                                                    | <b>SEC</b>   | 0.00           |   |
| FB.11        | PID 软启动时间       | $0.001 \sim 20.00$                                                                                                    | <b>SEC</b>   | 5.00           |   |
| FB.12        | PID 上下限输出控<br>制 | 个位: PID 上限输出控制<br>0: PID 软启动时间后有效<br>1: PID 输出死区时间后有效<br>2: 运行后有效<br>3: 上电后有效<br>十位: PID 下限输出控制<br>0: PID 软启动时间后有效<br>1: PID 输出死区时间后有效<br>2: 运行后有效<br>3: 上电后有效 |              | 0 <sub>0</sub> | ◯ |
| FB.13        | 下限控制电压          | $0.00 \sim 10.00$                                                                                                    | V            | 0.50           |   |
| FB.14        | 上限控制电压          | $0.00 \sim 10.00$                                                                                                    | V            | 9.50           |   |
| FB.15        | PID 连续循环次数      | $1 \sim 10000$                                                                                                    |              | $\mathbf{1}$   |   |
| FB.16        |                 |                                                                                                    |              |                |   |
| $\sim$       |                 | 保留                                                                                                    |              |                |   |
| FB.19        |                 |                                                                                                    |              |                |   |
| FB.20        | 多段 PID 给定 1     | $0.00 \sim 10.00$                                                                                                    | V            | 1.00           |   |
| FB.21        | 多段 PID 给定 2     | $0.00 \sim 10.00$                                                                                                    | V            | 2.00           |   |
| FB.22        | 多段 PID 给定 3     | $0.00 \sim 10.00$                                                                                                    | V            | 3.00           |   |
| FB.23        | 多段 PID 给定 4     | $0.001 - 0.00$                                                                                                    | $\mathbf{V}$ | 5.00           |   |
| FB.24        | 多段 PID 给定 5     | $0.00 \sim 10.00$                                                                                                    | V            | 8.00           |   |
| FB.25        | 多段 PID 给定 6     | $0.001 - 0.00$                                                                                                    | V            | 9.00           |   |
| FB.26        | 多段 PID 给定 7     | $0.001 - 0.00$                                                                                                    | V            | 10.00          | ● |
| FB.27        |                 |                                                                                                    |              |                |   |
|              |                 | 保留                                                                                                    |              |                |   |
| FB.31        |                 |                                                                                                    |              |                |   |

# 6.2.15 FC 组: 运行控制功能组

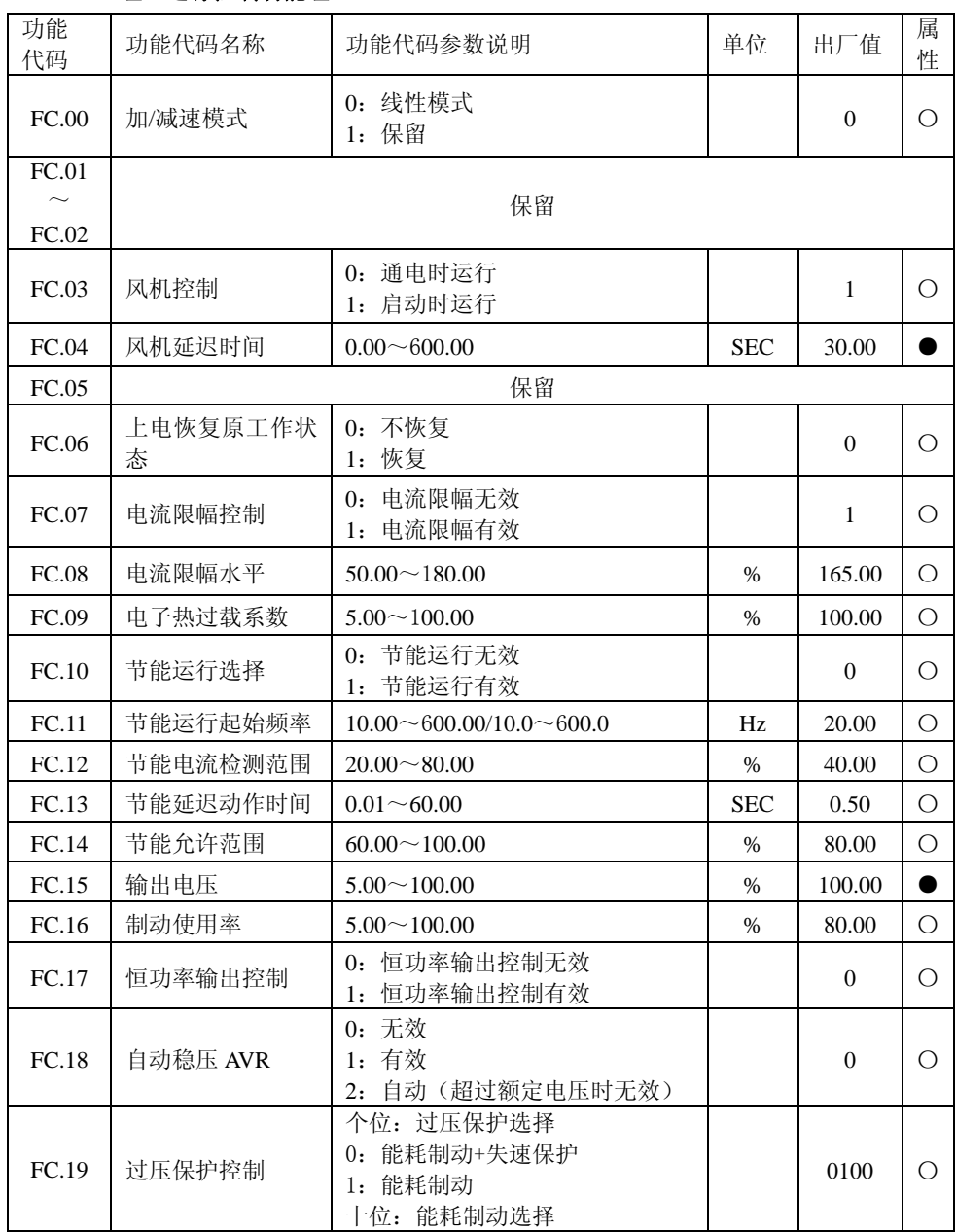

EM303A 系列开环矢量变频器用户手册

|                 |                 | 0: 上电时有效<br>1: 运行时有效<br>2: 减速时有效<br>百位: 失速保护方式<br>0: 一直有效<br>1: 加速时无效, 减速时有效<br>千位: 过压保护方式<br>0: 固定过压阈值控制<br>1: 自动过压保护控制(过压截止<br>控制)                                                                                                    |            |                |                          |
|-----------------|-----------------|----------------------------------------------------------------------------------------------------|------------|----------------|--------------------------|
| FC.20           | 过压失速电压          | $120.00\% \sim 135.00\%$                                                                                                    | $\%$       | 128.00         | $\bigcirc$               |
| FC.21           | 失速电压滞环          | 2.00%~30.00% (单相向下有效)                                                                                                    | %          | 6.00           | О                        |
| FC.22           | 过压比例增益 VKp      | $0.00 \sim 100.00$                                                                                                    | %          | 1.00           | $\bigcirc$               |
| FC.23           | 过压积分时间 VTi      | 0.000~30.000 0.000: 无积分                                                                                                    | <b>SEC</b> | 0.200          | О                        |
| FC.24           | 故障重试控制          | 个位: 故障重试次数<br>0: 禁止故障重试<br>1~3: 故障重试 1、2、3次<br>4: 无限次故障重试<br>十位: 故障重试期间编程输出故障<br>洗择<br>0: 不动作<br>1: 动作                                                                                                    |            | 0 <sub>0</sub> | $\bigcirc$               |
| FC.25           | 故障重试间隔          | $0.01 - 30.00$                                                                                                    | <b>SEC</b> | 0.50           | $\bigcirc$               |
| FC.26           | 无故障间隔           | $0.01 - 30.00$                                                                                                    | <b>SEC</b> | 10.00          | $\bigcirc$               |
| FC.27           | 故障重试选择          | $\overline{4}$<br>3<br>2<br>$\mathbf{1}$<br>$\overline{0}$<br>SLU<br>SOU<br><b>SOC</b><br>HOU<br><b>HOC</b><br>7<br>6<br>5<br><b>EST</b><br>OL<br>ILP<br>0: 允许故障重试<br>1: 禁止故障重试                                                                                  |            | 0FFH           | $\bigcirc$               |
| FC.28<br>FC. 29 | 保护屏蔽 1<br>保护屏蔽2 | <b>SOU</b><br>SOC –<br>HOU<br><b>SC</b><br>H <sub>O</sub> C<br>$\overline{0}$<br>$\Omega$<br>$\Omega$<br>$\Omega$<br>$\Omega$<br>ILP<br><b>SLU</b><br>$_{0L}$<br>$\Omega$<br>$\overline{0}$<br>$\theta$<br>0: 有效, 1: 屏蔽<br>EXT<br>PUP<br>EPC<br>OLP<br><b>OH</b> |            | 00H<br>02H     | $\bigcirc$<br>$\bigcirc$ |
|                 |                 |                                                                                                    |            |                |                          |

EM303A 系列开环矢量变频器用户手册

|       | $\overline{0}$<br>$\overline{0}$<br>$\theta$<br>$\Omega$<br>0  |  |
|-------|----------------------------------------------------------------|--|
|       | <b>PDN</b><br>EED<br>EST                                       |  |
|       | $\Omega$<br>$\Omega$<br>$^{()}$                                |  |
|       | 0: 有效,<br>1: 屏蔽                                                |  |
|       | SFE<br>SRE<br>STP<br>EEU<br><b>SIE</b>                         |  |
|       | $\overline{0}$<br>$\theta$<br>$\Omega$<br>$\theta$<br>$\Omega$ |  |
| 保护屏蔽3 | 00H<br>$\ast$<br>$\ast$<br>$\ast$                              |  |
|       | $\theta$<br>$\overline{0}$<br>$\overline{0}$                   |  |
|       | 0: 有效,<br>1: 屏蔽                                                |  |
|       | 保留                                                             |  |
|       |                                                                |  |

# 6.2.16 FD 组:辅助功能组

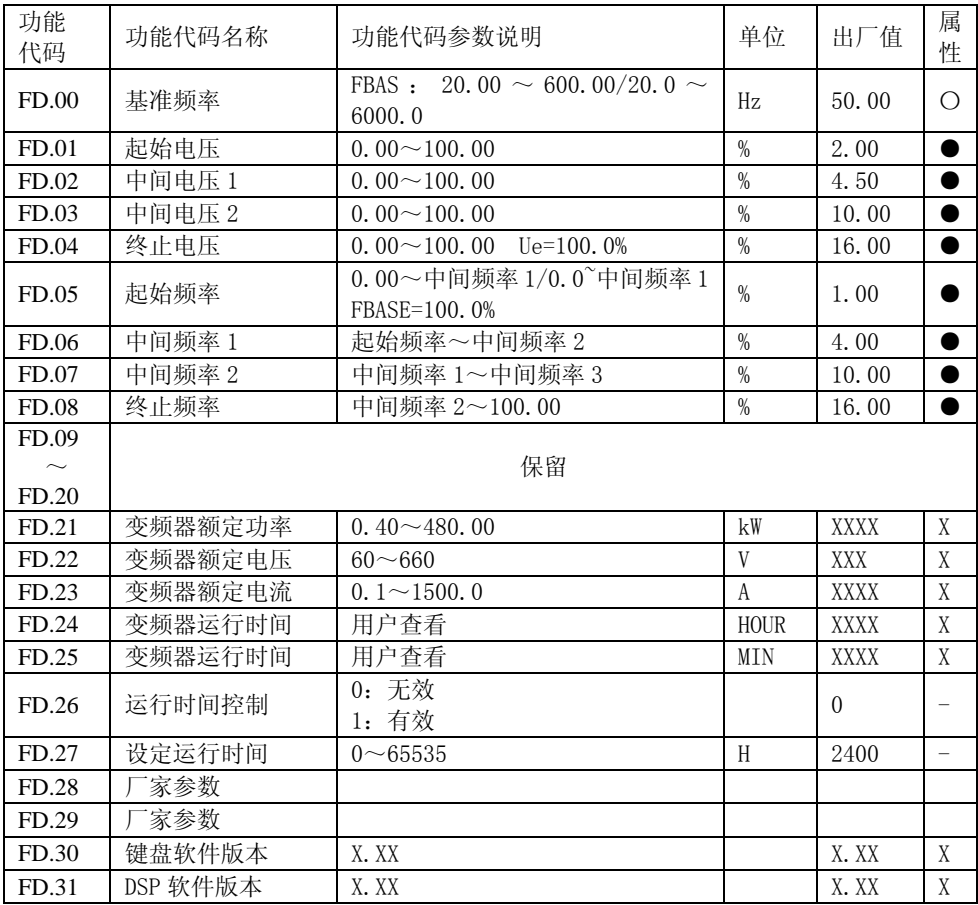

# 6.2.17 FE 组: 端子功能自定义组

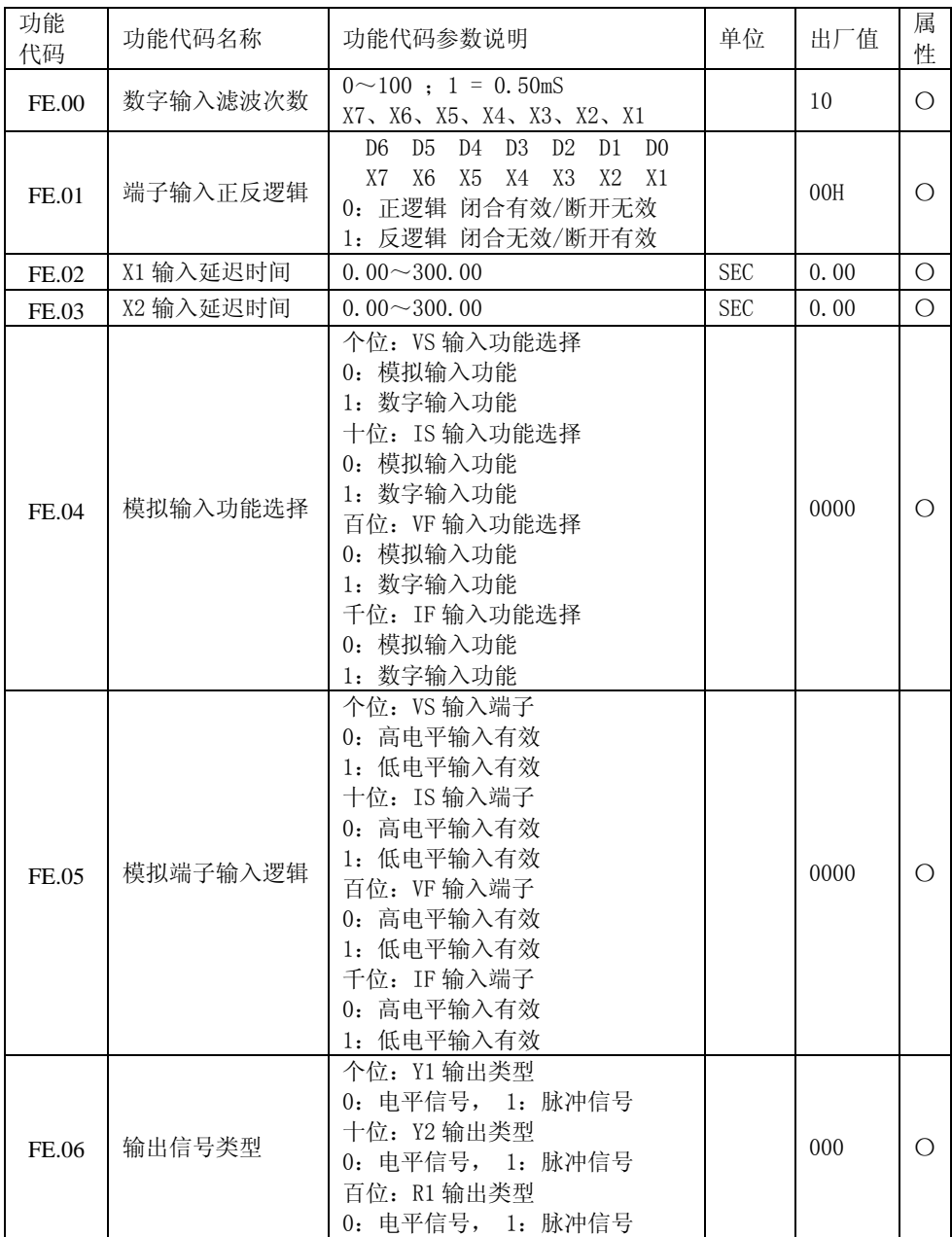

EM303A 系列开环矢量变频器用户手册

| FE.07          | 端子输出逻辑控制  | 个位: Y1 输出逻辑控制<br>0: 正逻辑输出有效<br>1: 反逻辑输出有效<br>十位: Y2 输出逻辑控制<br>0: 正逻辑输出有效<br>1: 反逻辑输出有效<br>百位: R1 输出逻辑控制<br>0: 正逻辑输出有效<br>1: 反逻辑输出有效                 |            | 000 | ∩          |
|----------------|-----------|----------------------------------------------------------------------------------------------------|------------|-----|------------|
| <b>FE.08</b>   | 虚拟端子有效选择  | 个位: Y1/Y2/R1 端子<br>0: 实际输出端子有效<br>1: 虚拟输出端子有效<br>十位: 多功能输入端子 Xi<br>0: 实际输入端子有效<br>1: 虚拟输入端子有效<br>百位: 数字端子 VS/IS/VF/IF<br>0: 实际输入端子有效<br>1: 虚拟输入端子有效 |            | 000 | $\bigcirc$ |
| FE.09          | Y1 端子延迟时间 | $0.0 \sim 600.0$                                                                                                    | <b>SEC</b> | 0.0 | $\bigcirc$ |
| FE.10          | Y1 端子脉冲宽度 | $0.0 \sim 600.0$                                                                                                    | <b>SEC</b> | 0.0 | $\bigcirc$ |
| FE.11          | Y2 端子延迟时间 | $0.0 \sim 600.0$                                                                                                    | <b>SEC</b> | 0.0 | $\bigcirc$ |
| FE.12          | Y2 端子脉冲宽度 | $0.0 \sim 600.0$                                                                                                    | <b>SEC</b> | 0.0 | $\bigcirc$ |
| FE.13          | R1 端子延迟时间 | $0.0 \sim 600.0$                                                                                                    | <b>SEC</b> | 0.0 | $\bigcirc$ |
| FE.14          | R1 端子脉冲宽度 | $0.0 \sim 600.0$                                                                                                    | <b>SEC</b> | 0.0 | O          |
| FE.15<br>FE.31 |           | 保留                                                                                                    |            |     |            |

# 第7章 参数说明

# 7.1 F0 组 基本功能参数组

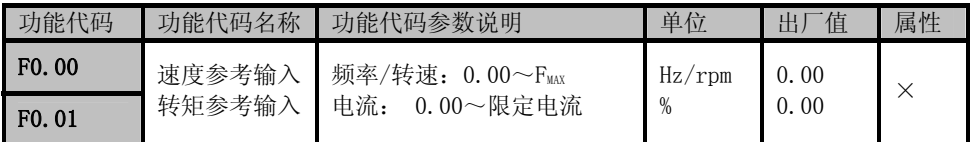

F0.00/F0.01 仅供查看,选择 F0.00 或 F0.01 均可,其参数为当前驱动方式的给定值, 负值时将显示"-"号。当参考输入控制方式不同时 F0.00/F0.01 所反映的量纲也有所 不同。

#### 速度参考输入:

F0.00/F0.01 单位为 Hz 或 rpm。表示当前控制目标为电机的转速,其值为当前给定的转 速目标值,目标值为反转输入时将显示"-"(负)号。

## 转矩参考输入:

F0.00/F0.01 单位为%。表示当前控制目标为电机的力矩,其值为当前目标力矩电流与电 机额定力矩电流的百分比,目标值为负转矩时将显示"-"(负)号。转矩参考输入的给 定方式仅在无 PG 矢量控制 1 时有效。

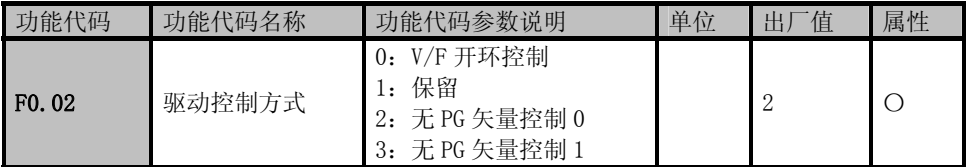

- F0.02=0 V/F 开环控制: 可运用于一拖多和对快速性、精度要求不高的调速场合。此驱动 控制方式下,变频器会进行上下桥臂的开关时间死区补偿和定子电阻压降补偿,此两种 补偿的补偿量由功能代码 F7.26、F7.25 决定;
- ▲F0.02=2 无 PG 矢量控制 0: 即无反馈开环矢量控制方式 0, 仅对速度实时估算, 但不进 行反馈控制,输出电流全程实时闭环控制,电动机 0.5Hz 输出达 150%的额定转矩,自动 跟踪负载的变化并自动限定输出电流,使其不超过允许的最大电流值。即使负载突变、 快速加减速,变频器也不发生过流、短路等故障,实现通用变频器配置的高性能、高可 靠性。注意此种方式仅适用于速度控制,不能进行力矩控制。
- ▲F0.02=3 无 PG 矢量控制 1: 即无反馈开环矢量控制方式 1 (力矩控制)。不仅对速度实时 估算,而且进行反馈控制,速度、电流全程均实时闭环控制,不仅能够实现速度控制, 而且能够实现力矩控制,采用此种驱动方式,可将普通交流异步电动机转变为交流调速 电机和交流力矩电机,是一种真正意义上的无速度传感器矢量控制。注**意此种方式可用** 于力矩、速度控制。

1. 矢量控制方式运行前需进行电机参数自学习,以获得正确的电机参数供变频器 使用;

2. 矢量控制方式时变频器只能配一台电机,且电机容量与变频器容量不宜相差过 大,否则可能造成控制性能下降或系统无法正常工作。

3.带▲部分为可切换的驱动方式。在以此种方式运行时可通过多功能输入端子 X1~X8 切 换到 V/F 开环控制状态,以灵活应对驱动要求。多功能输入端子编程方式见 7.12.1 节。例 如:设定 F2.02=24,则 X3 端子=ON 时,驱动方式切换到 V/F 方式,X3 端子=OFF 时恢复原 驱动方式。

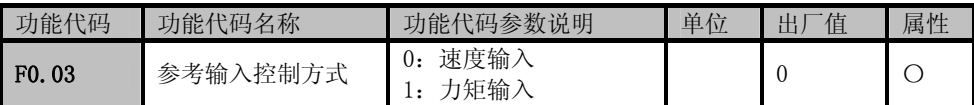

F0.03=0:输入控制方式为速度输入,输入量为频率或转速。由速度给定单位 F1.31 来确定 速度量纲;

带▲部分为可切换的参数输入控制方式。在以此种方式运行时可端子切换到 F0.03=0 状态。当设定 F2 中某可编程端子为 24 时, 则选择此端子时参考输入控制 方式切换为速度输入,释放端子则返回。例如:设定 F2.02=24,则 X3 端子有效时 参考输入控制方式切换到速度输入方式,断开时恢复原输入方式。

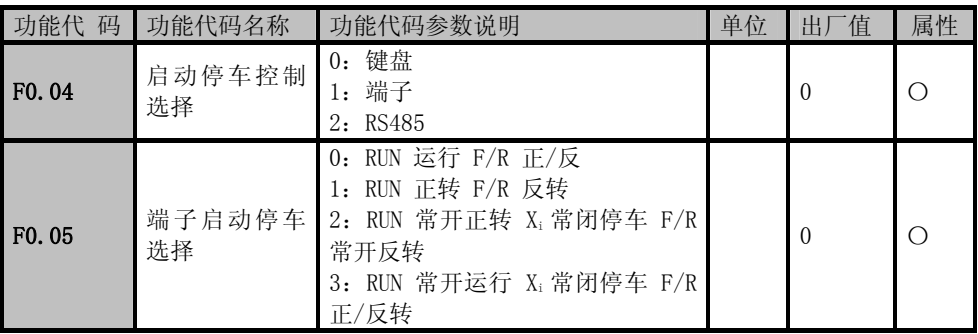

F0.04=0 键盘控制:

由键盘 RUN、STOP/RESET、JOG/+-键控制变频器的启动与停车。在无故障情况下,按 JOG/+-键进入点动运行状态;按 RUN 键进入运行状态。RUN 键上的绿色 LED 灯常亮表示 变频器处于运行状态,闪烁表示变频器处于停车减速状态。不论参考输入控制方式为 速度或力矩, JOG 点动始终以点动速度输入控制方式运行;

<sup>▲</sup>F0.03=1:输入控制方式为力矩输入,输入量为电机额定力矩电流的百分比;只有在驱动 方式为无 PG 矢量控制 1 时有效,即 F0.02=3 时有效;无 PG 矢量控制 1 可实现鼠笼式 异步电机的力矩控制,可直接替代交流异步力矩电机。

## F0.04=1 端子控制:

由功能代码 F2.00~F2.07 定义的启停控制端子 控制变频器的启动与停车,当多功能输入端子的 设定为出厂值时,端子控制接线示意如图 7-1。 端子控制的详细设置由 F0.05 决定。

#### F0.04=2 RS485 有效:

由上位机通过 RS485 通讯端口控制变频器的启动 停车。

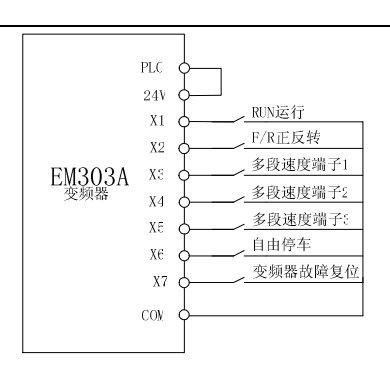

图 7-1 端子控制接线

1. 键盘 JOG 键在所有启停方式下均可控制变频器以点动速度给定方式运行; 2. 不论何种驱动控制方式, JOG 点动始终以点动速度给定控制方式运行;

# 端子控制可分为两线与三线控制两种方式

#### 两线控制:

- $F0.05=0$ : RUN 端子 ON/OFF 控制变频器的启动与停车, F/R 端子 OFF/ ON 控制正/反转; 如果 F0.24 设定为 1,禁止反转时,F/R 端子无效。当停车方式选择设定方式减速 停车时逻辑图如图 7-2 (b):
- $F0.05=1$ : RUN 端子 ON/OFF 控制变频器正转与停车, F/R 端子 ON/OFF 控制反转与停车, RUN 端子和 F/R 端子同时为 ON,变频器依设定方式停车。反转禁止时 F/R 端子无效。 当停车方式选择设定方式减速停车时运行正/反转逻辑如图 7-2 (d);

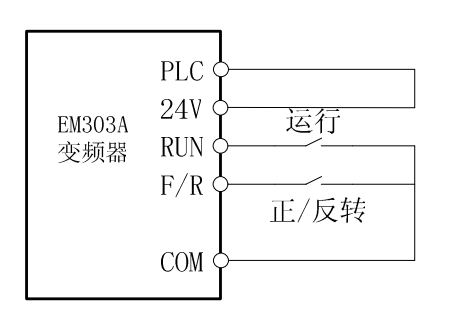

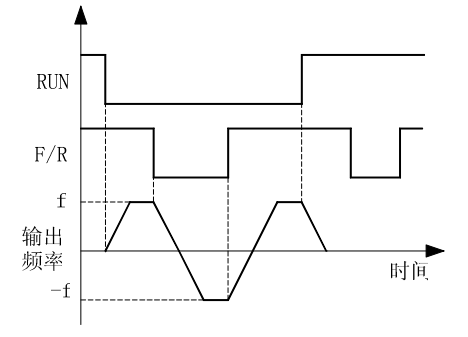

(a)F0.05=0 两线控制接线示意图 (b)F0.20=0,F0.05=0 运行正/反转逻辑

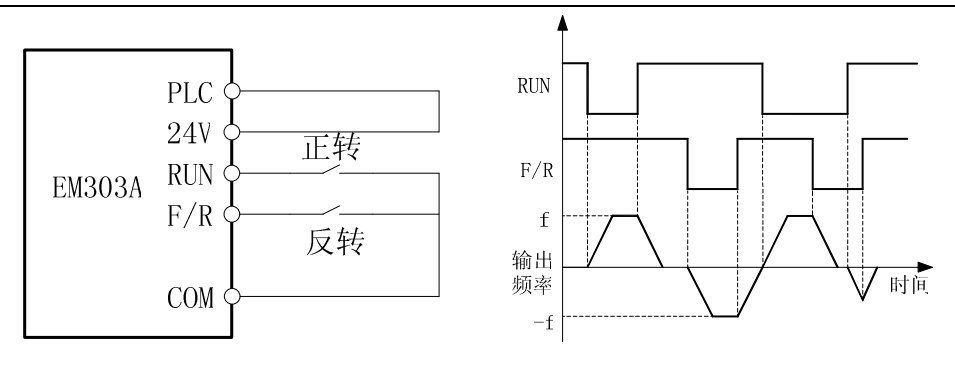

(c)F0.05=1 两线控制接线示意图 (d)F0.20=0,F0.05=1 正/反转运行逻辑

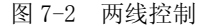

 $F0.05$  启停选择为  $0$  或 1 时, 即使 RIN 端子状态为  $0$ N, PLC 单循环时间到达、按 STOP 键、端子外部停车命令均可使变频器停止运行。此时需使 RUN 端子状态为 OFF 一次后再次为 ON 时方可重新进入运行状态

### 三线控制:

- $F0.05=2$ : RUN 为常开正转运行按钮, F/R 为常开反转运行按钮, Xi 为常闭停车按钮, 均为脉冲边沿有效。运行状态下按下 Xi 按钮则停车。当停车方式选择为 F0.20=0 减速停车时逻辑图见 7-3 (b)。Xi 为 X1 ~ X7 中已被 F2.00~F2.07 定义为'三线运 行停车控制'的端子;
- F0.05=3: RUN 为常开运行按钮, F/R 为正反转切换按钮(如果使用常开按钮, 则初始运 行状态为正转,否则相反),Xi 为常闭停车按钮,均为脉冲边沿有效。当停车方式 选择为 F0.20=0 减速停车时逻辑图见 7-3(d)。

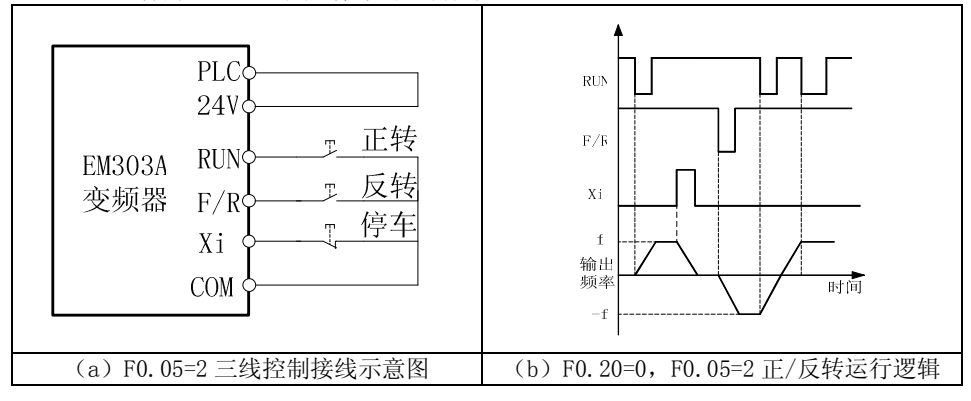

EM303A 系列开环矢量变频器用户手册

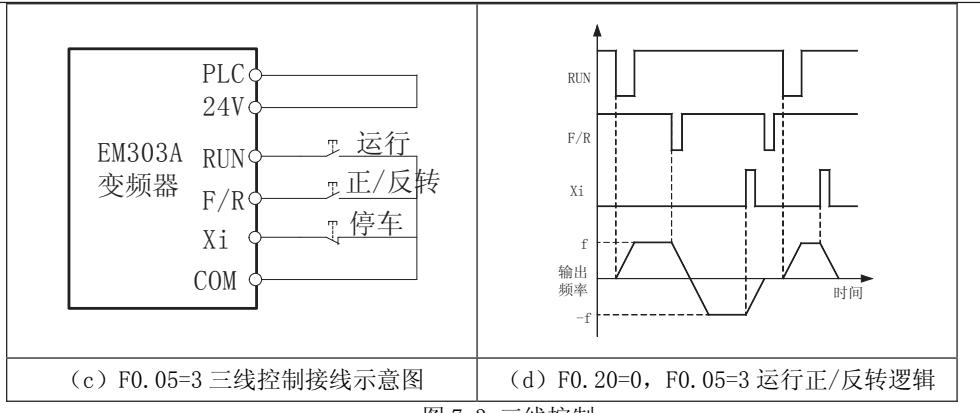

图 7-3 三线控制

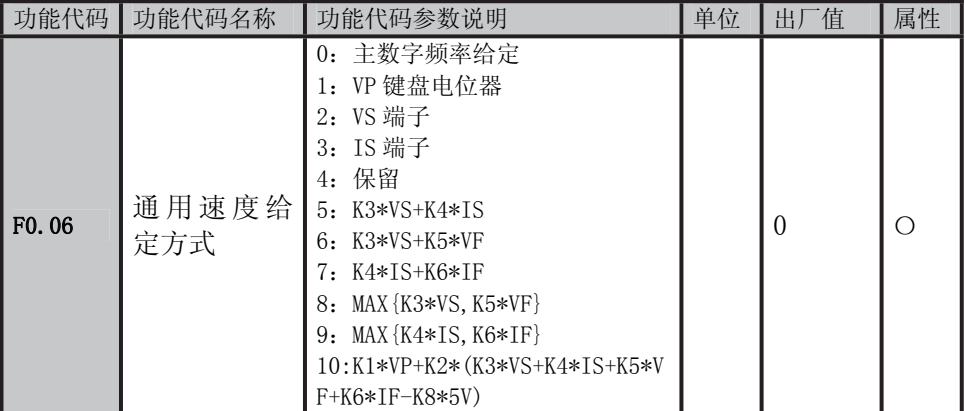

F0.06 功能代码用以选择模拟信号的来源,

- F0.06=0 主数字频率给定有效,由 F0.07 功能代码的数值确定;
- F0.06=1 给定频率由 VP 键盘电位器设定;
- F0.06=2 给定频率由模拟端子 VS 电压设定;
- F0.06=3 给定频率由模拟端子 IS 电流设定;
- F0.06=4 保留;
- F0.06=5 给定频率由将输入的 VS 信号与 IS 信号按公式 K3\*VS+K4\*IS 计算的结果设定;
- F0.06=6 给定频率由将输入的 VS 与 VF 电压信号按公式 K3\*VS+K5\*VF 计算的结果设定;
- F0.06=7 给定频率由将输入的 IS 与 IF 电流信号按公式 K4\*IS+K6\*IF 计算的结果设定;
- $F0.06=8$  给定频率由两端口的输入 K3\*VS 与 K5\*VF 中较大的决定;
- F0.06=9 给定频率由两端口的输入 K4\*IS 与 K6\*IF 中较大的决定;
- F0.06=10 给定频率由将所有输入信号按公式:

K1\*VP+K2\*(K3\*VS+K4\*IS+K5\*VF+K6\*IF-K8\*5V)计算的结果设定。

★ 模拟电压信号和模拟电流信号相加,可以视为先将电流信号线性转换为 0~10V 电压 信号, 然后进行相加。

 $1.$  模拟电压输入 VS, VF 默认电压源为  $0 \sim 10$ V。

2.模拟电流输入默认电流源为 4~20mA。

3.K1~K8 为模拟信号增益,通过 F1.22~F1.29 进行设定。

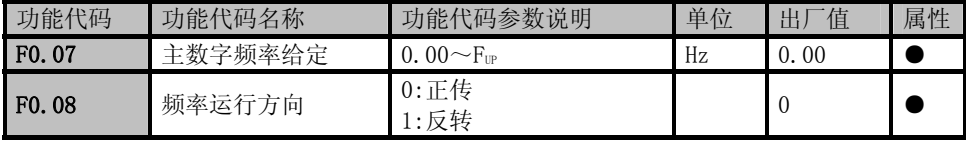

 $F0.07$  运行频率主数字给定值,该参数范围为  $0.00 \sim F_{\text{UP}}$ 上限频率 。

F0.08 给定频率的方向,F0.08=0 为正方向,在 F0.24=0 允许反转的情况下,F0.08=1 时 转向切换为相反的方向。

★运行状态下按键盘 UP/DOWN 键可以直接修改 F0.07 的值。

EM303A 系列变频器,通过多段速度控制端子和 16 段的频率指令,结合键盘数字给定和 模拟给定,可以提供 16 段速度。另外,通过叠加模拟输入,还可随时调整。

## 多段速端子的设定

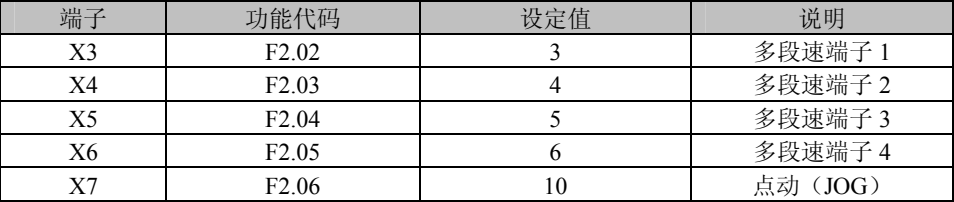

# 多段速度指令与多段速度端子的组合

表 7-1 多段速端子组合表

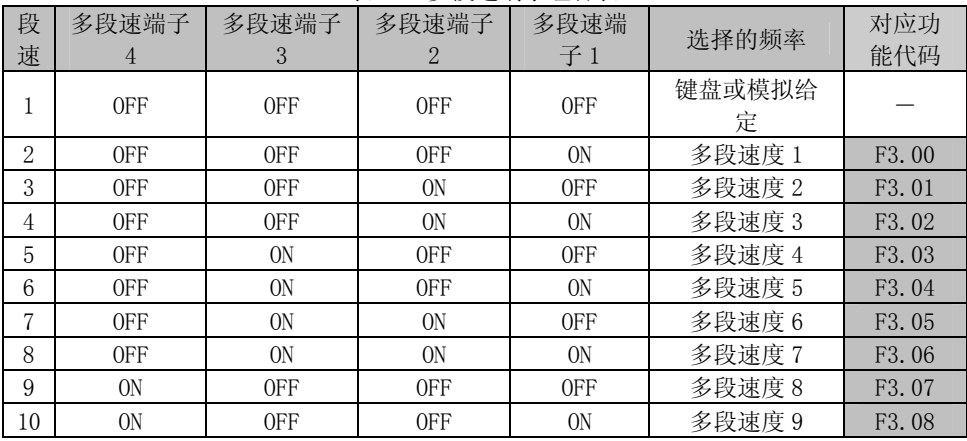

EM303A 系列开环矢量变频器用户手册

|                | 0N | 0FF | 0N  | 0FF            | 多段速度 10 | F <sub>3</sub> .09 |
|----------------|----|-----|-----|----------------|---------|--------------------|
| L <sub>2</sub> | 0N | 0FF | 0N  | 0 <sub>N</sub> | 多段速度 11 | F3.10              |
| 13             | 0N | 0N  | 0FF | 0FF            | 多段速度 12 | F3.11              |
| 14             | ON | 0N  | 0FF | 0N             | 多段速度 13 | F3.12              |
| 15             | 0N | 0N  | 0N  | 0FF            | 多段速度 14 | F3.13              |
| 16             | 0N | 0N  | 0N  | 0N             | 多段速度 15 | F <sub>3</sub> .14 |

设定注意事项:

**★ 多段速度运行时的启动停车由功能代码 F0.04 确定。** 

★ 多段速度运行时的加减速时间由 F3.15~F3.20 以及当数字多功能输入端子 7,8 来控 制和选择。(详情请看第一章 7.7.2 和 7.7.3 节)

★ 多段速度运行时受 F/R 和 RUN 端子是否为 ON 的影响,如果 F/R 为 ON,则多段速度 为反转速度。

★ 如果多段过程中需要正反转,请设定为端子启停控制,并设定 F0.24=0(允许正反转)。

加减速时间设定

| 功能代码              | 功能代码名称 | 功能代码参数说明                 | 单位   | 值<br>出     | 属性 |
|-------------------|--------|--------------------------|------|------------|----|
| F <sub>0.09</sub> | 加速时间   | $0.00 \sim 600.00$       | /MIN | ! 5.<br>00 |    |
| F0.10             | 减速时间   | $0.00 \sim 600$ .<br>-00 | /MIN | 00<br>15.  |    |

加速时间为输出频率由 OHz 上升到 50Hz 所用时间;减速时间为输出频率由 50Hz 下降到 0Hz 所用时间,与正反转无关。如图 7-4 所示。

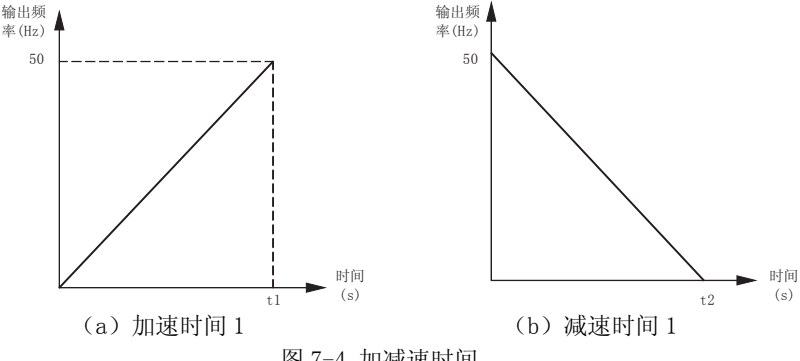

图 7-4 加减速时间

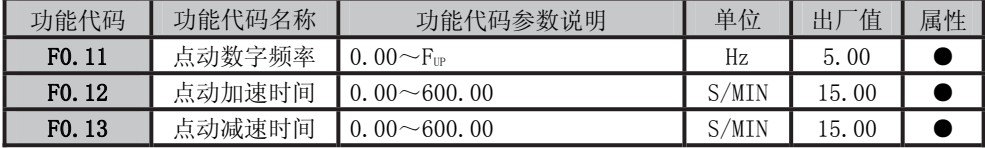

JOG 点动运行时变频器以 F0.11 设定的频率运行,运行至 50HZ 的加/减速时间由 F0.12/F0.13 设定。

★ 点动加速时间是指输出频率由 0Hz 上升到 50.00Hz 时所用时间;减速时间是指输 出频率由 50.00Hz 下降到 0Hz 所用时间。

★ 点动运行时必须保持按键盘 JOG 键或 JOG 端子有效,否则视为取消点动指令。 注意加减速时间的量纲有秒和分钟两种,由 F3.21 确定。

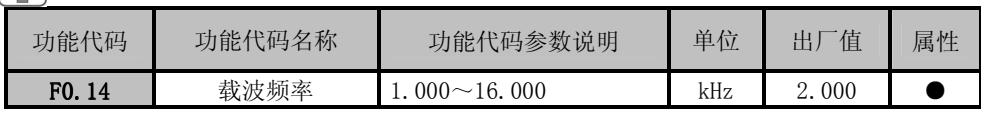

增加载波频率可减小电机噪声及电机发热,但会导致变频器发热增加,当载波频率高于出厂 设定值时, 每增加 1kHz 载波频率, 变频器的额定功率应下降 5%。

推荐电机额定功率与载波频率设定关系如下:

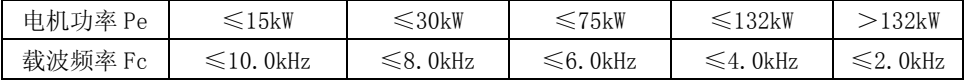

# 使用固定 V/F 曲线

通过高级运行模式,可以自定义 V/F 曲线。

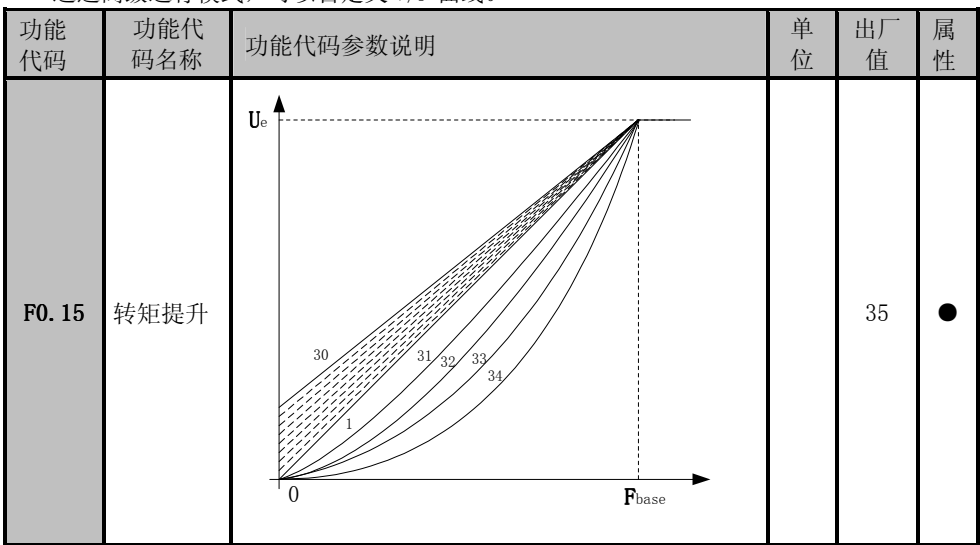

F0.15=0 自动转矩提升 F0.15=1~10 恒转矩提升曲线

F0.15=11~20 油泵电机提升曲线

F0.15=21~30 同步电机提升曲线

F0.15=31~34 风机水泵提升曲线

F0.15=35 任意 V/F 曲线

EM303A 系列开环矢量变频器用户手册

| 功能代码              | 功能代码名称 | 功能代码参数说明                                                          | 单位 | 值<br>Ψ.        | 属性 |
|-------------------|--------|-------------------------------------------------------------------|----|----------------|----|
| F <sub>0.16</sub> | 最大频率   | $20.00 \sim 600.00$<br>$^{\bullet}$ MAY $\ddot{\bullet}$          | Hz | 50.00          |    |
| F <sub>0.17</sub> | 上限频率   | $F_{\text{TP}}$ :<br>$\sim$ F <sub>max</sub><br>$F_{\text{DOWN}}$ | Hz | 50.00          |    |
| F <sub>0.18</sub> | 、限频率   | 0.00 $\sim$ F <sub>IP</sub><br>DOWN:                              | Hz | 0 <sub>0</sub> |    |

F0.16: 变频器允许设定的最高频率, 以 Fux 表示, Fux 范围为 20.00-600.00Hz;  $F0.17:$  变频器启动后允许运行的最高频率, 以  $F_{\mathbb{P}}$ 表示,  $F_{\mathbb{P}}$  范围为  $F_{\text{now}}$ 

 $F0.18$ : 变频器启动后允许运行的最低频率, 以  $F_{\text{now}}$ 表示,  $F_{\text{now}}$  范围为 0.00Hz~ $F_{\text{up}}$  。

1.上限频率,下限频率应根据实际受控电机铭牌参数和运行工况谨慎设定,避免 电机长时间在低频状态下工作,否则会因过热而减少电机寿命;

2. 注意最大频率、上限频率、下限频率的彼此关系: 0.00Hz≤Fpow≤Fup≤Fwx≤ 600.00Hz;

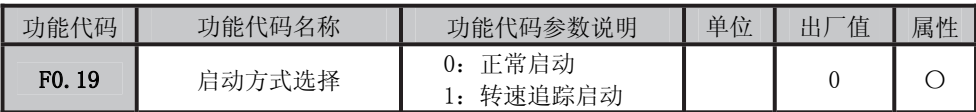

 F0.19=0:设定方式启动:按照 设定方式,零速启动或先直流制 动再零速启动。

F0.19=1 转速追踪启动:变频器 启动前,电机可能会处于旋转状 态。变频器投入运行时,先检测 电机的转速和方向,然后根据检 测结果,直接跟踪电机当前的转 速和方向。对尚在旋转的电机进 行无冲击平滑启动。转速追踪启 动过程如图 7-5 所示。

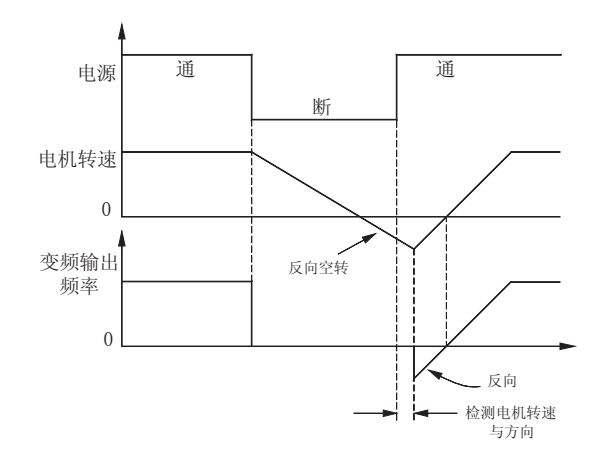

图 7-5 转速追踪启动

1. 选择转速追踪启动方式时,应考虑系统的转动惯量,适当增大加减速时间的设定 值。

2.对于单台变频器拖动单台电机的场合,选用转速追踪启动较为合适,特别是针对 大惯量工业脱水机非常实用。由于电网停电或变频器偶然故障,工业脱水机会长时间自由旋 转,转速追踪启动能保证工业脱水机尽可能短的时间内,正常工作。

在变频器启动前,电机可能处于低速运转或逆向旋转状态,这时立即启动变频器,变频器可 能会发生过流故障。为避免这种故障的发生,可在变频器启动之前,先加入直流制动,使电

机停止旋转,然后按设定方向运行至设定频率。

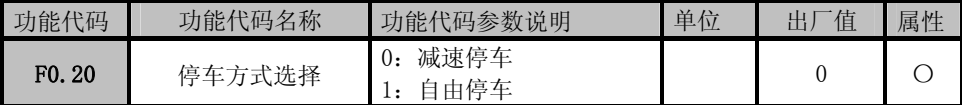

# 设定停车方式:

F0.20=0 电机按设定的减速时间减速停止。

F0.20=1 变频器接收到停车命令立即封锁 PWM 输出,电机自由滑行停车。

## 减速停车

设定 F0.20=0,电机按设定的减速时间【出厂设定为按 F0.10(减速时间 1)】减速停止。 自由停车

设定 F0.20=1, 则在输入停车指令的同时, 变频器将立即停止输出。电机自由滑行停车。 停止时间取决于电机和负载的惯量。

如果设定了自由停车端子,则自由停车端子有效时,变频器立即进入自由停车状态,且 在该端子无效时也不会重新开始运行,必须重新输入运行指令。

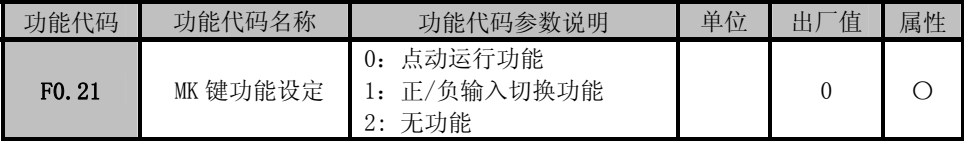

**MK** 键功能设定:设定 MK 键的功能,F0.21=0,MK 键为点动运行功能。F0.21=1, MK 键为正/负输入切换即当给定为正速度、正 PID、正力矩时,MK 键用来切换为 反逻辑。

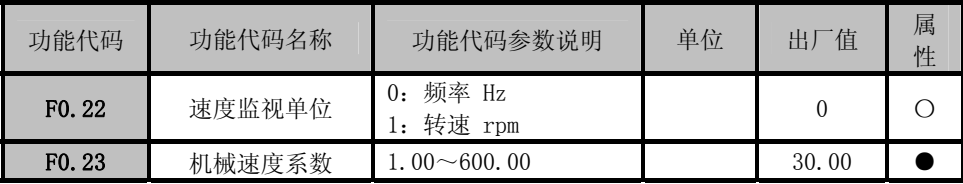

F0.22 用以设定速度显示,如果设定为 F0.22=0,则键盘显示的参考输入值为变频器目标输 出频率: 如果设定为 F0. 22=1, 则键盘显示的参考输入值为变频器目标输出转速。

F0.23 用于设定机械速度系数,机械速度=机械速度系数\*输出频率。当设定速度给定单位 为速度时,调整此参数以使显示速度值与实际值匹配。

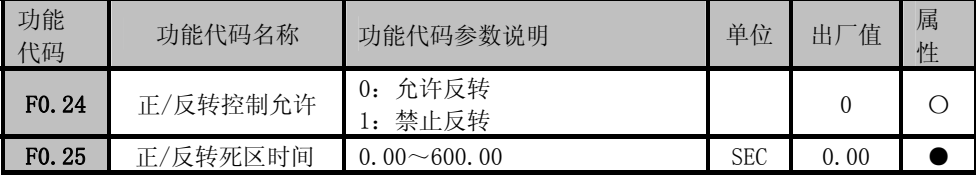

#### 是否允许电机正反转

F0.24=0 允许反转: 电机转向可由代码 F0.08 设定, 或由设定的 F/R 端子控制。 F0.24=1 禁止反转: 电机只能以一个方向运行,F0.08 参数和 F/R 端子无效。

## 选择电机的运行方向

在 F0.08=0 的状态下,电机旋转方向即视为正转。

选择电机旋转方向正反切换时的状态

若设定 F0.25=0.00,则正反转是平滑过渡。 若设定 F0.25≠0,则正反转切换时,当转速下降 到 0Hz 时,变频器以 0Hz 运行 F0.25 设定的时间, 然后以相反方向运行至设定频率。如图 7-6 所示。

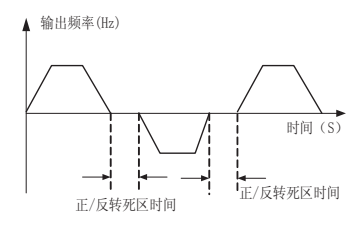

图 7-6 正/反转死区时间示意图

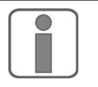

1 允许反转时,变频器根据 F0.08 的设定和 F/R 端子的状态综合判断当前应 该运行的方向。若 F0.08=1, F/R 端子有效, 则依据负负得正的原则, 变 频器按正向运行。

2 变频器设定的正转方向与希望的电机方向不一致时,将变频器输出端子 U、V、W 任意两 相互换或将 F0.08 设定为 1 即可。

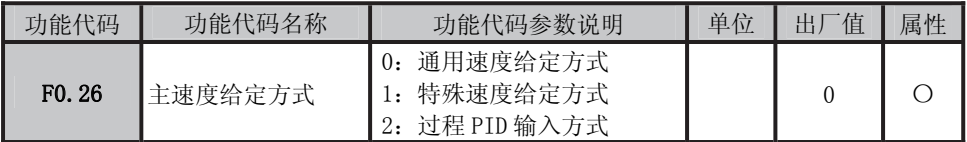

F0.26=0 主速度给定为通用速度给定,通过选择 F0.06 的参数可以设定主数字速度给定或者 模拟信号给定。

- F0.26=1 主速度给定方式为特殊速度给定,通过高级运行模式可以选择特殊给定方式为程序运 行或者步进等速度给定方式。
- F0.26=2 主速度给定为过程 PID 输入方式,选择此方式则可以通过 F4.00 选择 PID 是数字 PID 给定或者模拟信号给定。

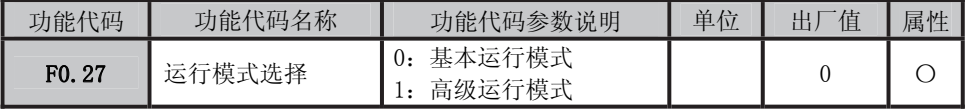

F0.27=0:键盘只显示 F0 到 F5 组基本设定参数。(此 5 组功能代码可以满足大部分使用环境)

F0.27=1:键盘显示 F0 到 FF 等 17 组功能代码供用户设定参数。

| 功能代码              | 功能代码名称      | 功能代码参数说明                             | 单位 | 值<br>Ч. | 属性 |
|-------------------|-------------|--------------------------------------|----|---------|----|
| F <sub>0.28</sub> | 值控制<br>HI J | 无动作<br>$\theta$ :<br>值<br>恢复出厂<br>11 |    |         |    |
| F <sub>0.29</sub> | 参数设定控制      | 允许参数设定<br>0:<br>参数锁定 0<br>1 I        |    |         |    |

2:参数锁定 1

#### 恢复出厂值

 $F0.28=1$  恢复出厂值: 将 FO~F9、FA~FF 及 AO~A4 的所有代码恢复到出厂设定值, 完 成后 F0.28 自动归零。变频器运行时, 禁止恢复出厂值。

#### 参数锁定

- F0.29=0: 允许修改所有参数;
- F0.29=1 参数锚定 0: 封锁除数字给定之外的其余所有参数。数字给定有: 主数字频率 给定 F0.07、辅助数字频率给定 F9.06、点动运行频率 F0.11、多段速度 1~15 (F3.00~F3.14)、PID 数字给定 F4.01、多段 PID 给定 1~7(F4.11~F4.17)、数 字力矩电流 F5.12、多段力矩给定 1~7 (F5.15~F5.21);

# F0.29=2 参数锁定 1: 封锁全部参数, 变频器持续此种设定直到解除锁定。

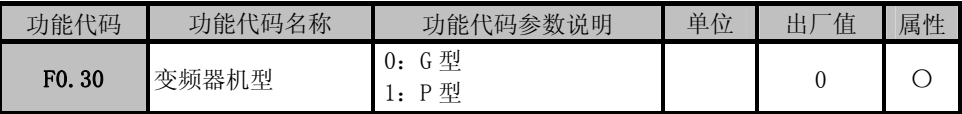

F0.30=0: 设定变频器为 G 型机, 适用于机械类、恒转矩类负载;

F0.30=1: 设定变频器为 P 型机, 适用于风机、水泵类即平方或立方转矩类负载。

**★** 设定为 P 型机时, 适配的电机功率参考铭牌。注**意此时不可用于恒转矩类负载。** 

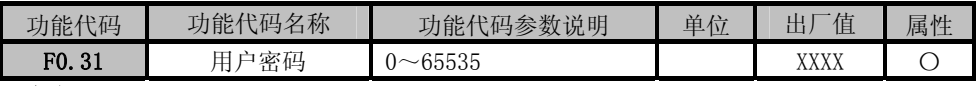

用户密码

F0.31 用于设置一个密码以启用密码保护功能,防止无关人员误修改变频器功能代码参 数。新设密码为 0 时,密码功能无效。

# 7.2 F1 组 电机参数组

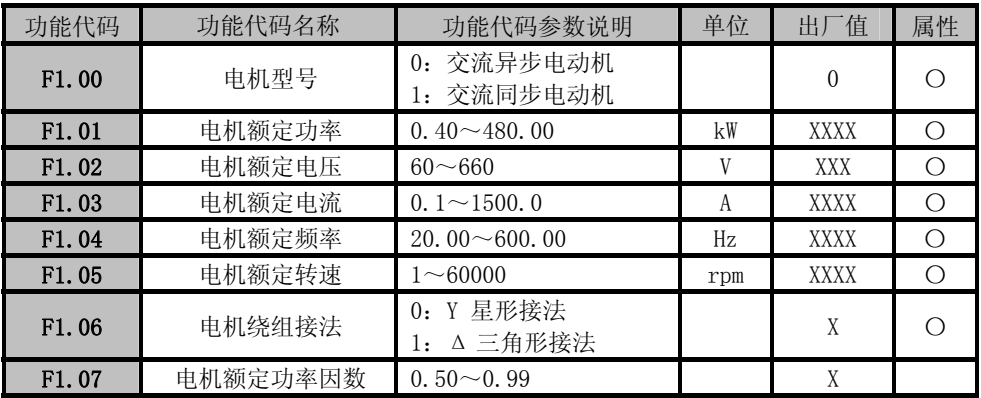

注:当变频器首次与电机接线时,运行前请按照电机的铭牌设定以上参数。

EM303A 系列开环矢量变频器用户手册

| 功能代码  | 功能代码名称  | 功能代码参数说明           | 单位 | 一值<br>出厂    | 属性 |
|-------|---------|--------------------|----|-------------|----|
| F1.08 | 空载励磁电流  | $0.1 \sim 1500.0$  | А  | <b>XXXX</b> |    |
| F1.09 | 额定力矩电流  | $0.1 \sim 1500.0$  | А  | <b>XXXX</b> |    |
| F1.10 | 定子电阻 R1 | $0.01 \sim 300.00$ | Ω  | XXXX        |    |
| F1.11 | 转子电阳 R2 | $0.01 \sim 300.00$ | Ω  | XXXX        |    |
| F1.12 | 定、转子自感L | $0.1 \sim 3000.0$  | mH | <b>XXXX</b> |    |
| F1.13 | 定、转子漏感1 | $0.1 \sim 3000.0$  | mH | XXXX        |    |

F1.08~F1.13 为电机参数,由于用户一般无法得知这些参数,请使用电机参数自辨识来 获得。

未进行电机参数自辨识前,变频器将按 F1.00~F1.07 设定的电机铭牌参数自动设置为标 准电机参数。

电机参数的具体含义如图 7-7 所示:

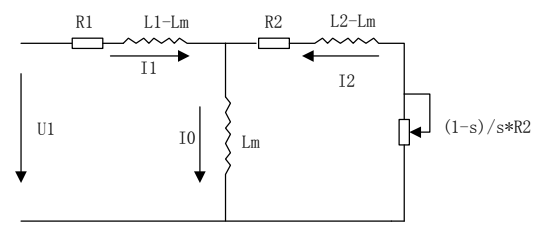

图 7-7 异步电动机稳态等效模型

图中的 R1、L1、R2、L2、Lm、I0 分别代表:定子电阻、定子电感、转子电阻、转子电 感、互感、空载激磁电流。

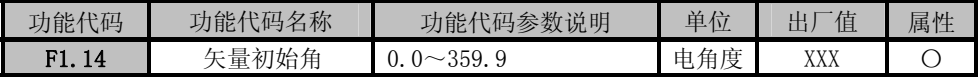

仅对交流同步电机有效。

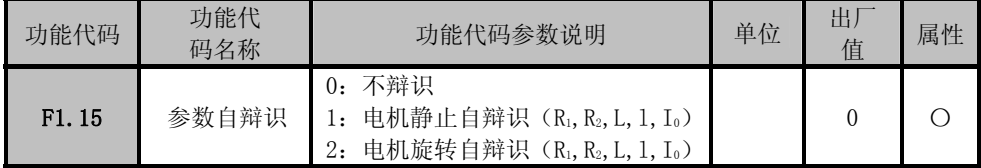

F1.15=0:不辩识

F1.15=1:参数(F1.07、F9.10~F1.14)自辩识过程中,电机保持静止。

F1.15=2:参数(F1.07、F9.10~F1.14)自辩识过程中,电机旋转。

- **●** 参数自动辩识结束后, F9.15 的设定值将自动被设置为 0。
- 当滑差补偿设定有效时,请先进行电机参数自动辩识,以便电机获得最佳的运行 特性。

EM303A 系列变频器支持 ModBus 协议,RTU 格式,具备 RS485 总线的"单主多从"通讯 网络。

| 功能代码  | 功能代码名称 | 功能代码参数说明                      | 单位 | 值<br>1 | 属性 |
|-------|--------|-------------------------------|----|--------|----|
| F1.16 | 本机地址   | $~1$ $~247$<br>播地址<br>ᇧ<br>υ: |    |        | ◡  |

本机地址号码是变频器与计算机联网运行时,分配给每台变频器的地址号码,在这个网络 中,每一地址号码是唯一的。一个网络中最多允许 247 台变频器同时与计算机联网运行。 F1.16=0 地址号码为广播地址。

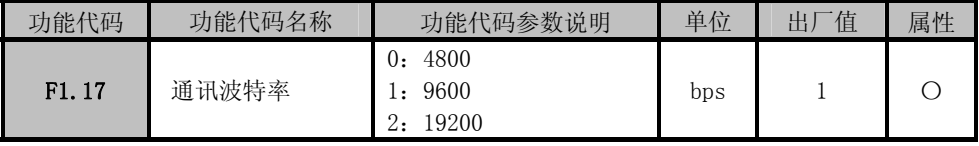

F1.17=0:通讯波特率:4800bit/s;

F1.17=1:通讯波特率:9600bit/s;

F1.17=2:通讯波特率:19200bit/s;

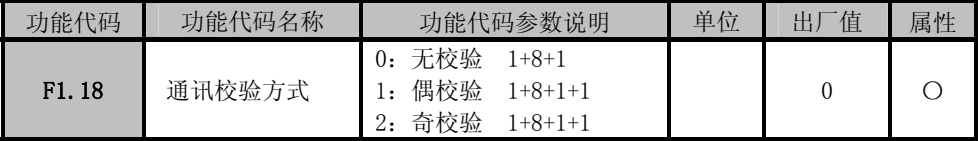

F5.30=0:通讯不校验。

F5.30=1:通讯偶校验。

F5.30=2:通讯奇校验。

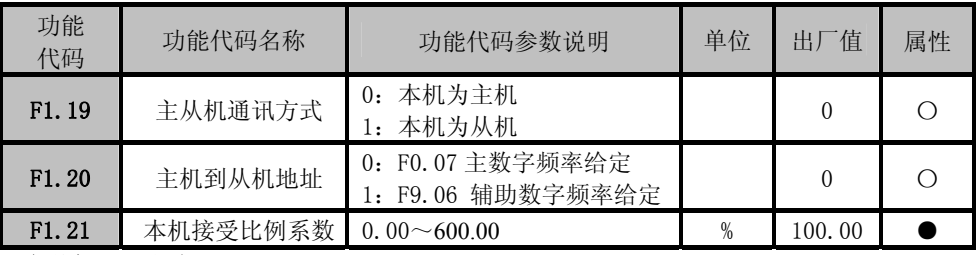

主从机通讯方式:选择当前变频器为主机或者为从机。

主机到从机地址:选择由主机发送给从机的频率给定,一个有 4 个数字给定,通过此选项 发送给从机指令。

从机接受比例系数: 此功能决定从机接受主机发送来的数字频率\*F1.21 的比例系数,才是 从机接受的实际频率给定。

注:**EM303A** 系列变频器 **ModBus** 通讯协议及举例请参考附录。

EM303A 系列开环矢量变频器用户手册

| 功能代码  | 功能代码名称  | 功能代码参数说明           | 单位   | 出厂值    | 属性 |
|-------|---------|--------------------|------|--------|----|
| F1.22 | 模拟增益 K1 | $0.00 \sim 600.00$ | %    | 100.00 |    |
| F1.23 | 模拟增益 K2 | $0.00 \sim 600.00$ | %    | 100.00 |    |
| F1.24 | 模拟增益 K3 | $0.00 \sim 600.00$ | %    | 0.00   |    |
| F1.25 | 模拟增益 K4 | $0.00 \sim 600.00$ | $\%$ | 100.00 |    |
| F1.26 | 模拟增益 K5 | $0.00 \sim 600.00$ | $\%$ | 0.00   |    |
| F1.27 | 模拟增益 K6 | $0.00 \sim 600.00$ | $\%$ | 0.00   |    |
| F1.28 | 模拟增益 K7 | $0.00 \sim 600.00$ | $\%$ | 0.00   |    |
| F1.29 | 模拟增益 K8 | $0.00 \sim 200.00$ | %    | 0.00   |    |

设置模拟增益 Ki,可对模拟信号进行比例缩放。变频器的给定模拟量为模拟输入量×模 拟增益 Ki(i=1~8);8 个模拟增益系数 Ki 与 VP、VS、VF、IS、IF 对应关系见 1.3.2 节有关 F0.09、F0.11 的说明。

# 7.3 F2 组 输入输出端子功能组

EM303A 变频器的多功能输入端子, 由于是采用电平或脉冲方式工作,因因此又称为数字 输入端子

| 功能代码               | 功能代码名称       | 功能代码参数说明    | 单位 | 出厂值 | 属性 |
|--------------------|--------------|-------------|----|-----|----|
| F <sub>2</sub> .00 | 多功能输入 X7-RUN |             |    |     | ∩  |
| F <sub>2.01</sub>  | 多功能输入 X2-F/R |             |    | 2   | Ω  |
| F <sub>2</sub> .02 | 多功能输入 X3-D1  |             |    | 3   | ◯  |
| F <sub>2</sub> .03 | 多功能输入 X4-D2  | 可编程代码见表 7-4 |    | 4   |    |
| F <sub>2.04</sub>  | 多功能输入 X5-D3  |             |    | 5   | ∩  |
| F <sub>2</sub> .05 | 多功能输入 X6-FRS |             |    | 8   | ◯  |
| F <sub>2</sub> .06 | 多功能输入 X7-RST |             |    | 9   |    |

表 7-4 可编程输入端子代码表

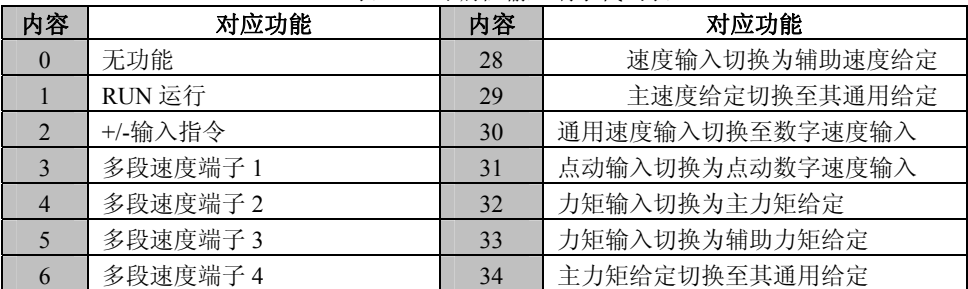

EM303A 系列开环矢量变频器用户手册

| $\overline{7}$ | 加减速时间端子 1                    | 35 | 通用力矩输入切换至数字力矩输入       |
|----------------|------------------------------|----|-----------------------|
| 8              | 加减速时间端子 2                    | 36 | 特殊 PID 切换至通用 PID      |
| 9              | 自由停车                         | 37 | PID 正/反作用切换           |
| 10             | 变频器故障复位                      | 38 | 多段过程 PID 端子 1         |
| 11             | 正转点动 FJOG                    | 39 | 多段过程 PID 端子 2         |
| 12             | 反转点动 RJOG                    | 40 | 多段过程 PID 端子 3         |
| 13             | 端子 UP                        | 41 | 多段力矩电流端子 1            |
| 14             | 端子 DOWN                      | 42 | 多段力矩电流端子 2            |
| 15             | UP/DOWN 清零                   | 43 | 多段力矩电流端子 3            |
| 16             | 加减速禁止 (输入=输出, ωr*=<br>ωr或ω^) | 44 | 多段电流限幅端子 1            |
| 17             | 运行暂停(自由停车, 追踪启动)             | 45 | 多段电流限幅端子2             |
| 18             | 三线运行停车控制 (脉冲停车)              | 46 | 多段电流限幅端子3             |
| 19             | 停车直流制动输入指令                   | 47 | 未使用                   |
| 20             | 驱动控制方式切换至 V/F 控制             | 48 | 程序运行暂停(暂停计时和自由<br>停车) |
| 21             | 运行命令切换至端子                    | 49 | 程序运行复位(复位时间、脉冲)       |
| 22             | 运行命令通道0                      | 50 | 电机切换指令                |
| 23             | 运行命令通道 1                     | 51 | 外部设备故障输入              |
| 24             | 输入控制方式切换至速度                  | 52 | 拉丝机断线故障               |
| 25             | 输入控制方式切换至力矩                  | 53 | 卷径复位                  |
| 26             | 保留                           | 54 | 磁粉离合器控制               |
| 27             | 速度输入切换为主速度给定                 |    |                       |

多功能输入端子 X1~X7 为 7 个功能可编程的数字输入端子,通过设定代码 F2.00~F2.06 的值可以分别对 X1~X7 的功能进行定义。

例如,定义 F2.00=1,则 X2 端子的功能为"RUN 运行"。若设定了启停控制为端子有效,则 当 X2 端子输入有效时,变频器开始 RUN 运行的功能。

Xi=0 无功能

此功能可用于端口硬件故障时,屏蔽该端口。

Xi=1 RUN 运行

当启停控制方式为端子控制时(代码 F0.04=1),若该功能端子有效,变频器根据代码 F0.05 的设定值执行 RUN 相应的功能。

Xi=2 F/R 正反转

当启停控制方式为端子控制时(代码 F0.04=1),若该功能端子有效,变频器根据代码 F0.05 的设定值执行 F/R 相应的功能。

- Xi=3 多段速度端子 1
- Xi=4 多段速度端子 2

- Xi=5 多段速度端子 3
- $XI=6$  多段速度端子 4

多段速度控制时,需要定义 4 个功能输入端子为多段速度端子。由这 4 个端子的组合编 码,对应选择一个在 F3.00~F3.14 已设置的多段频率,作为变频器的当前设定频率。 多段速选择设定参见 7.17.4 节。

- Xi=7 加减速时间端子 1
- Xi=8 加减速时间端子 2

加/减速时间 1~4,由代码 F0.09,F0.10,F3.15~F3.20 设定,通过加减速时间端子的 状态组合,选择对应的加减速时间 1~4。加减速时间与加减速时间端子的对应关系参见 1.7.3 节说明。

Xi=9 自由停车

变频器在运行过程中,若该功能端子有效,立即封锁 PWM 输出, 电机自由滑行停车。

Xi=10 变频器故障复位输入

变频器出现故障,故障点排除后,可通过故障复位端子复位。

- Xi=11 正转点动 FJOG
- Xi=12 反转点动 RJOG

当正转点动端子有效时,正转运行;当反转点动端子有效时,反转运行;两者同时有效 为停车。点动运行的详细解释参见 7.3.6 节。

- ★ 反转禁止时,反转点动无效。
- Xi=13 端子数字频率、步进频率上升 UP
- Xi=14 端子数字频率、步进频率下降 DOWN

在运行过程中,输入频率为数字频率有效时,为数字频率加减热键,其速率可由按键时 间积分设定;步进方式时,为步进频率加减热键,其速率可为加减速时设定。

Xi=16 加减速禁止

加减速禁止端子有效时,禁止执行加减速指令,变频器输出频率保持不变,不受输入频 率的控制,输出频率赋值给输入频率。过流时,输出频率按设定方式下降,此时输出频 率不断赋值给输入频率,直至不过流,变频器保持在此时的输出频率。

Xi=17 外部停车命令

变频器在运行时,若该功能端子有效,则变频器转为按设定方式停车,之后返回参数设 定状态;为参数设定状态时,若该功能端子有效,则禁止运行。

Xi=18 三线运行停车控制

此功能为端子运行三线控制的常闭停车按钮。

Xi=19 停车直流制动输入指令

当变频器处于减速停车过程中,并且运行频率小于 F1.06 设定的停车直流制动频率时, 若该功能有效,则进行直流制动,直到此端子功能无效时,停车直流制动过程结束。 端子与直流制动设定时间都有效时,取端子有效时间与停车直流制动设定时间的较大 值。停车直流制动设定详见代码 F3.24~F3.27(7.5.4 节)。

Xi=20 驱动控制方式切换至 V/F 控制

无论 F0.02 为何种驱动方式, 该端子功能有效, 强制将驱动方式切换至 V/F 控制方式。 其作用相当于设置代码 F0.02=0。无效时,自动返回原控制方式。

Xi=21 运行命令切换至端子

当该功能端子有效,则无论运行命令方式 F0.04 和运行命令通道 0、1 状态如何,都为 端子运行,最高优先级。

- Xi=22 运行命令通道 0
- Xi=23 运行命令通道 1

通过运行命令通道的状态组合,可选择对应的运行命令控制方式。运行命令控制方式与 运行命令通道的对应关系如表 7-5 所示。

表 7-5 运行命令控制方式与运行命令通道的对应关系

| 运行命令通道 0 | 运行命令通道 1        | 运行命令控制方式 |
|----------|-----------------|----------|
| 0FF      | 0 <sub>FF</sub> | 不变       |
| OFF      | ON              | 键盘       |
| 0N       | 0 <sub>FF</sub> | RS485    |
| 0N       | ON              | 外部端子     |

运行命令通道的状态组合优先级高于运行命令方式选择 F0.04。

Xi=24 输入控制方式切换至速度控制

该功能端子有效时,则将当前输入控制方式切换至速度控制方式。其作用相当于设置代 码 F0.03=0。无效后,自动返回原输入控制方式。

Xi=25 输入控制方式切换至力矩控制

该功能端子有效时,则将当前输入控制方式切换至力矩控制方式。其作用相当于设置代 码 F0.03=1。无效后,自动返回原输入控制方式。

当 Xi=24、25 对应的功能端子同时有效时,Xi=24 的端子优先级高于 Xi=25 的 端子。

#### Xi=26 保留

Xi=27 速度输入切换为主速度给定

速度控制时,若该功能端子有效,则将合成速度输入方式切换成主速度给定有效。无效 后,自动返回原输入方式。

- Xi=28 速度输入切换为辅助速度给定 速度控制时,若该功能端子有效,则将特殊给定切换至辅助速度通用给定方式。其作用 相当于设置代码 F9.03 个位=1。无效后,自动返回原给定方式。
- Xi=29 主速度给定切换至其通用给定 速度控制时,若该功能端子有效,则将特殊给定切换至主速度通用给定方式。其作用相 当于设置代码 F0.26=0。无效后,自动返回原给定方式。
- Xi=30 通用速度输入切换至数字速度输入 通用速度控制时,若该功能端子有效,则将当前通用速度给定方式 F0.06 切换至数字速 度输入。其作用相当于设置代码 F0.06=0。无效后,自动返回原给定方式。
- Xi=31 点动输入切换至点动数字速度输入 通用速度控制时,若该功能端子有效,则将当前点动速度给定方式切换点动至数字速度 输入。其作用相当于设置代码 F9.03 十位=0。无效后,自动返回原给定方式。
- Xi=32 力矩输入切换为主力矩给定

力矩控制时,若该功能端子有效,则将合成力矩输入方式切换成主力矩给定有效。无效 后,自动返回原输入方式。

- Xi=33 力矩输入切换为辅助力矩给定 力矩控制时,若该功能端子有效,则将特殊给定切换至辅助力矩给定方式。其作用相当 于设置代码 FA.00 个位=1。无效后,自动返回原给定方式。
- Xi=34 主力矩给定切换至其通用给定 力矩控制时,若该功能端子有效,则将特殊给定切换至主力矩通用给定方式。其作用相 当于设置代码 FA.00 个位=0。无效后,自动返回原给定方式。
- Xi=35 通用力矩输入切换至数字力矩输入 通用速度控制时,若该功能端子有效,则将当前通用力矩给定方式切换至数字力矩输入。 其作用相当于设置代码 F5.11=0。无效后,自动返回原给定方式。
- Xi=36 特殊 PID 切换至通用 PID 特殊 PID 控制时,若该功能端子有效,则将 PID 给定方式由特殊方式切换至通用方式。 无效后,自动返回原给定方式。
- Xi=37 PID 正/反作用切换 过程 PID 控制运行过程中,该功能端子输入信号有效,则将 PID 调节器的作用进行正/ 反作用切换,作用相当于改变 F4.05 的参数。
- Xi=38 多段过程 PID 端子 1
- Xi=39 多段过程 PID 端子 2
- Xi=40 多段过程 PID 端子 3

多段过程 PID 控制时,需要定义三个功能输入端子为多段过程 PID 端子。由这三个端子 的状态组合,对应选择一个在 FB.20~FB.26 已设置的多段 PID 给定电压,作为变频器 的当前设定频率。多段过程 PID 端子与多段过程 PID 给定的关系如表 7-6 所示。

表 7-6 多段过程 PID 端子与多段过程 PID 给定的关系

| 端子3             | 端子2            | 端子 1 | PID 给定电压设定  | 对应 PID 给定代码 |
|-----------------|----------------|------|-------------|-------------|
| 0FF             | 0FF            | 0FF  | 非多段 PID 给定  |             |
| 0 <sub>FF</sub> | 0FF            | 0N   | 多段 PID 给定 1 | FB. 20      |
| 0FF             | 0N             | 0FF  | 多段 PID 给定 2 | FB. 21      |
| 0FF             | 0N             | 0N   | 多段 PID 给定 3 | FB. 22      |
| 0N              | 0FF            | 0FF  | 多段 PID 给定 4 | FB. 23      |
| 0N              | 0FF            | 0N   | 多段 PID 给定 5 | FB. 24      |
| 0N              | 0N             | 0FF  | 多段 PID 给定6  | FB. 25      |
| 0N              | 0 <sub>N</sub> | 0N   | 多段 PID 给定 7 | FB. 26      |

Xi=41 多段力矩电流端子 1

Xi=42 多段力矩电流端子 2

Xi=43 多段力矩电流端子 3

多段力矩电流控制时,需要定义三个功能输入端子为多段力矩电流端子。由这三个端子 的状态组合,对应选择一个在 F5.15~F5.21 已设置的多段力矩电流。多段力矩电流端 子与多段力矩电流的关系如表 7-7 所示。

表 7-7 多段力矩电流端子与多段力矩电流的关系

| 端子<br>◡ | 端<br>$-$<br>$-1$<br>↩ | 端子  | 且流设定<br>多段<br>矩<br>田                                                        | 矩电流代码<br>-<br>勺<br>$\mathcal{W}$ |
|---------|-----------------------|-----|-----------------------------------------------------------------------------|----------------------------------|
| 0FF     | 0FF                   | 0FF | 非<br>电流<br>FЛ.<br>フ矩<br>$\overline{\mathcal{A}}$<br>Еv<br>-2<br>$\sim$<br>◡ |                                  |

EM303A 系列开环矢量变频器用户手册

| 0FF        | 0FF | <b>ON</b> | 多段力矩电流1  | F5.15 |
|------------|-----|-----------|----------|-------|
| 0FF        | ON  | 0FF       | 多段力矩电流 2 | F5.16 |
| <b>OFF</b> | ON  | <b>ON</b> | 多段力矩电流3  | F5.17 |
| <b>ON</b>  | 0FF | 0FF       | 多段力矩电流4  | F5.18 |
| <b>ON</b>  | 0FF | <b>ON</b> | 多段力矩电流5  | F5.19 |
| <b>ON</b>  | ON  | 0FF       | 多段力矩电流6  | F5.20 |
| <b>ON</b>  | ON  | <b>ON</b> | 多段力矩电流7  | F5.21 |

**Xi=44** 多段电流限幅端子 1

**Xi=45** 多段电流限幅端子 2

**Xi=46** 多段电流限幅端子 3

多段电流限幅选择时,需要定义三个功能输入端子为多段电流限幅端子。由这三个端子 的状态组合,对应选择一个在 FA.07~FA.13 已设置的多段电流限幅水平。多段电流限 幅端子与多段电流限幅水平的关系如表 7-8 所示。

表 7-8 多段电流限幅端子与多段电流限幅水平的关系

| 端子3        | 端子2       | 端子1        | 多段力矩电流设定 | 对应力矩电流代码     |
|------------|-----------|------------|----------|--------------|
| <b>OFF</b> | 0FF       | <b>OFF</b> | 非多段电流限幅  |              |
| <b>OFF</b> | 0FF       | <b>ON</b>  | 多段电流限幅1  | <b>FA.07</b> |
| <b>OFF</b> | <b>ON</b> | 0FF        | 多段电流限幅2  | <b>FA.08</b> |
| <b>OFF</b> | <b>ON</b> | <b>ON</b>  | 多段电流限幅3  | <b>FA.09</b> |
| <b>ON</b>  | 0FF       | <b>OFF</b> | 多段电流限幅4  | <b>FA.10</b> |
| <b>ON</b>  | 0FF       | <b>ON</b>  | 多段电流限幅5  | <b>FA.11</b> |
| <b>ON</b>  | <b>ON</b> | <b>OFF</b> | 多段电流限幅6  | <b>FA.12</b> |
| <b>ON</b>  | ON        | <b>ON</b>  | 多段电流限幅7  | <b>FA.13</b> |

 **Xi=47** 未使用

**Xi=48** 程序运行暂停

程序运行过程中,若该功能端子输入信号有效,则变频器自由停车,暂停计时;无效后, 自动转速追踪运行至设定频率。

**Xi=49** 程序运行复位

程序运行有效时,若该功能端子输入信号有效,则将程序运行时间清零,程序运行从第 一段开始。

- **Xi=48** 未使用
- **Xi=49** 未使用
- **Xi=50** 电机切换指令

变频器运行过程中,若该功能端子输入信号有效,则变频器根据 2 号电机参数调整输出。

**Xi=51** 外部设备故障输入

变频器运行过程中,该功能端子接收到外部设备故障信号后,执行故障停机并进入故障 状态。

**Xi=52** 拉丝机断线故障

当此端子有效时,可检测拉丝机断线信号,变频器根据信号做减速停机动作。

**Xi=53** 卷径复位

当此端子有效时,卷径计算重新进行。

# Xi=54 磁粉离合器控制

变频器运行过程中,若该功能端子输入信号有效,则按 F1.07 的设定对电机施加直流制 动电压。

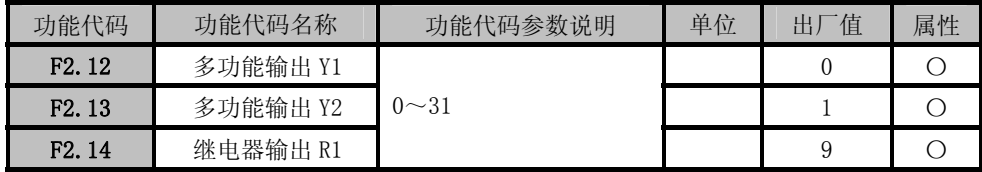

EM303A 系列开环矢量控制变频器提供了 3 个可编程输出端口。包括两个多功能输出口与 一个继电器输出口, 0~32 个编程代码供用户使用,用户可自定义输出口的输出量。

两个多功能输出口形式为开路集电极输出,输出的公共端接 COM。所选择编程码功能为无 效,电子开关关断,状态为 OFF;所选择编程码功能为有效,则电子开关导通,状态为 ON。 开路集电极可由内部供电,如图 7-8 (a) 所示: 也可由外部电源供电, 如图 7-8 (b) 所 示。如用外部电源要求电压范围在 8~24V。

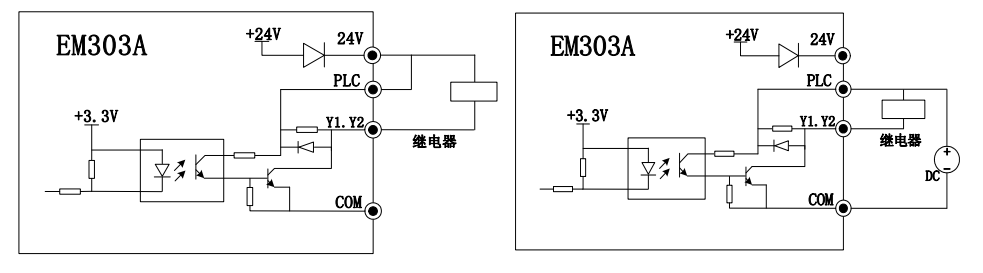

(a)内电源供电 (b)外电源供电 图 7-8 可编程端子供电方式

继电器输出由变频器内部继电器提供;继电器有 1 组常开和 1 组常闭触点,当所选择编程 码功能为无效,EB-EC 常闭,EA-EC 常开: 当所选择编程码功能为有效,则内部继电器线 圈上电,EB-EC 断开,EA-EC 吸合。如图 7-9 所示。

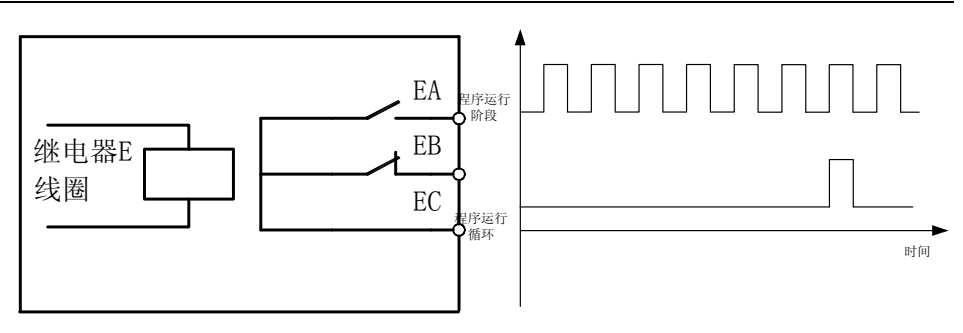

#### 图 7-9 继电器触点 网络罗马 医二十二乙二二 图 7-10 程序运行输出

- ★ 多功能输出端子的动作条件是满足所选择的动作条件,并在动作条件存续的情况下 维持,但将多功能输出端子定义为程序运行阶段完成和程序运行循环完成时,按下 述方式动作:
	- 程序运行阶段完成:每个阶段完成时刻,发送一个 500mS 的脉冲信号, 如图 7-10 所示。
	- 程序运行循环完成: 7 段程序完成时刻,发送一个 500mS 的脉冲, 如图 7-10 所示。

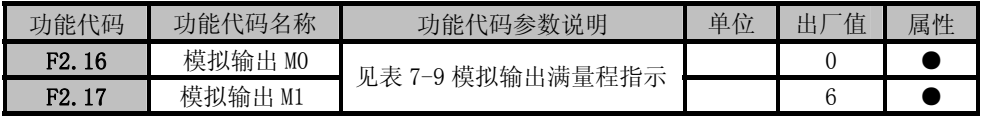

EM303A 系列变频器提供 2 个可编程模拟输出端口 M0、M1。模拟输出端口可通过跳线选择输 出 0~10V 电压信号或 0~20mA 电流信号。 代码参数对应的信号和满量程时的含义见表 7-3:

表 7-9 模拟输出满量程指示

| 内容             | 对应功能       | 输入满量程<br>(100.0% | 内容 | 对应功能   | 输入满量程<br>(100.0%) |
|----------------|------------|------------------|----|--------|-------------------|
| $\theta$       | 输出频率       | <b>FMAX</b>      | 11 | IS     | 20mA              |
|                | 输入频率       | <b>FMAX</b>      | 12 | IF     | 20mA              |
| $\overline{2}$ | 同步频率       | <b>FMAX</b>      | 13 | PF     | 最大输入脉冲频率          |
| 3              | PG 反馈频率    | <b>FMAX</b>      | 14 | $+10V$ | $+10V$            |
| $\overline{4}$ | 估算反馈频<br>率 | <b>FMAX</b>      | 15 | PID 输入 | 10.00V            |
| 5              | 估算滑差频<br>率 | <b>FMAX</b>      | 16 | PID 反馈 | 10.00V            |

EM303A 系列开环矢量变频器用户手册

| 6        | 输出电流 | 变频器额定电流           | 17 | 力矩电流输入<br>$Iq*$ | 额定力矩电流         |
|----------|------|-------------------|----|-----------------|----------------|
|          | 输出电压 | 变频器额定电压           | 18 | 力矩电流反馈<br>lq    | 额定力矩电流         |
|          | VP   | 10.00V            | 19 | 母线电压            | 额定电压时的母线<br>电压 |
|          | VS   | 10.00V            | 20 | 输出功率            | 变频器额定功率        |
| $\Omega$ | VF   | $10.00\mathrm{V}$ |    |                 |                |

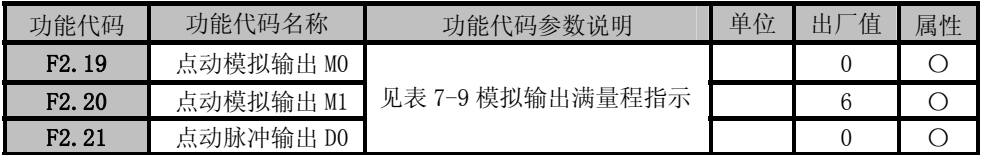

点动运行时, M0, M1 的输出可以切换为与正常运行时可以有不同含义。 模拟输出增益和上、下限是针对 MO、M1 端子的,与当前处于何种运行状态无关。

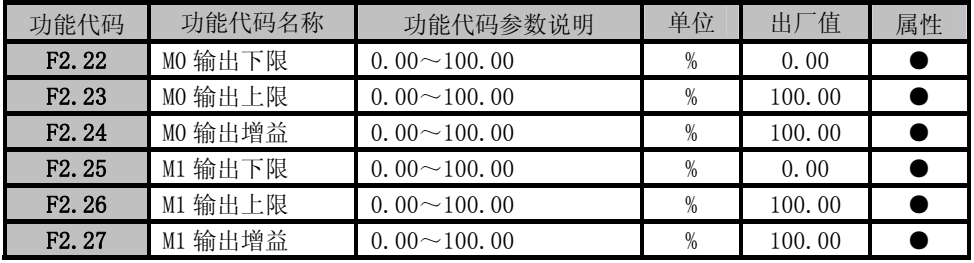

模拟输出可以设定上限、下限以满足不同仪表或其它的特别要求。

最终模拟输出信号=输出增益×模拟输出量

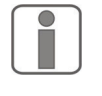

■ 为了满足不同的仪表或外接设备的需求, M0 和 M1 的满量程电压实际为 10.9V, 满量程电流实际为 22mA,下述举例和出厂设定均是以此为依据。

出厂设定 M0 和 M1 均为 0~10V。

使用时如果对模拟输出的精度要求较高,请先用万用表测试 M0 和 M1 端子的空载输出。

# 7.4 F3 组 多段速运行功能组

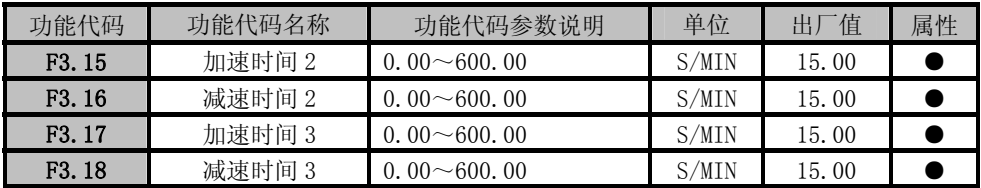

EM303A 系列开环矢量变频器用户手册

| F3.19              | $\lambda \rightarrow$<br>加速时<br>村间<br>$\Delta$ | 00<br>$\frac{1}{600}$ .<br>$\Omega$<br>UU<br>v.   | 'MIN<br>N. | 0 <sup>0</sup><br>h<br>⊥ U. ' |  |
|--------------------|------------------------------------------------|---------------------------------------------------|------------|-------------------------------|--|
| F <sub>3</sub> .20 | 减速时<br>$\sim$<br>寸间<br>HVI.<br>$\Delta$        | 0 <sup>0</sup><br>0.000<br>$\sqrt{ }$<br>UU<br>v. | 'MIN<br>◡  | 0 <sup>0</sup><br>h<br>⊥∪.    |  |

 加速时间为输出频率由 0Hz 上升到 50Hz 所用时间;减速时间为输出频率由 50Hz 下 降到 0Hz 所用时间,与正反转无关。

 EM303A 系列变频器可提供四种加速时间、四种减速时间,每种均由独立的代码设定。 将两个多功能输入端子分别设定为"加减速时间端子 1"和"加减速时间端子 2",则在 变频器运行时,改变这两个端子的状态,可立即改变加减速时间。"加减速时间端子 1" 和"加减速时间端子 2"的对应关系如表 7-10 所示。

| 加减速时间端子 1 | 加减速时间端子 2 | 加速时间/代码             | 减速时间/代码            |
|-----------|-----------|---------------------|--------------------|
| 0FF       | 0FF       | F <sub>0</sub> . 09 | F0.10              |
| 0N        | 0FF       | F <sub>3</sub> .15  | F <sub>3</sub> .16 |
| 0FF       | 0N        | F3.17               | F <sub>3</sub> .18 |
| 0N        | 0N        | F <sub>3</sub> .19  | F <sub>3</sub> 20  |

表 7-10 加减速时间端子组合表

由表 7-10 可见,在不使用加减速时间端子,即通常运行状态下,加减速时间分别为加 速时间 1 和减速时间 1。

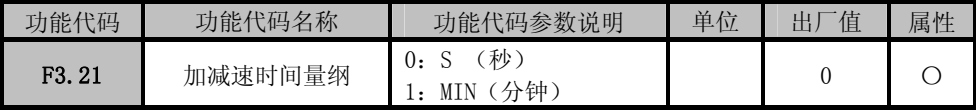

F3.21=0 加减速时间量纲为秒。加减速时间在 0.00~600.00 秒范围内,可连续设定。 F3.21=1 加减速时间量纲为分钟。加减速时间在 0.00~600.00 分范围内,可连续设定。

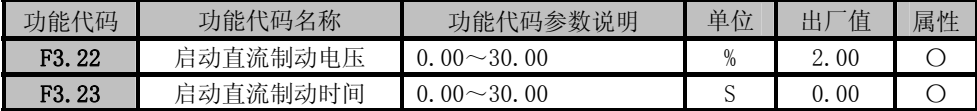

F3.22 设定不同的数值可实现不同的启动直流制动力矩;

F3.23 设定启动直流制动的作用时间,时间一到立即开始启动运行。如果 F3.23=0.00, 则启动时直流制动无效。

★ 启动直流制动过程如图 7-12 所示。

单台变频器拖动多台电机的场合建议使用此功能。

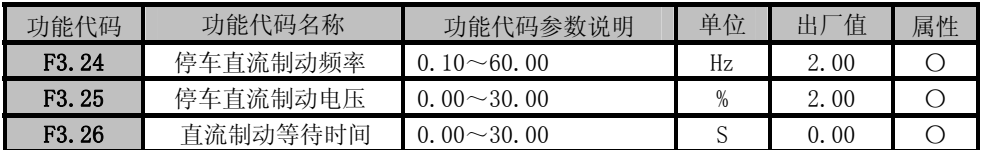

EM303A 系列开环矢量变频器用户手册

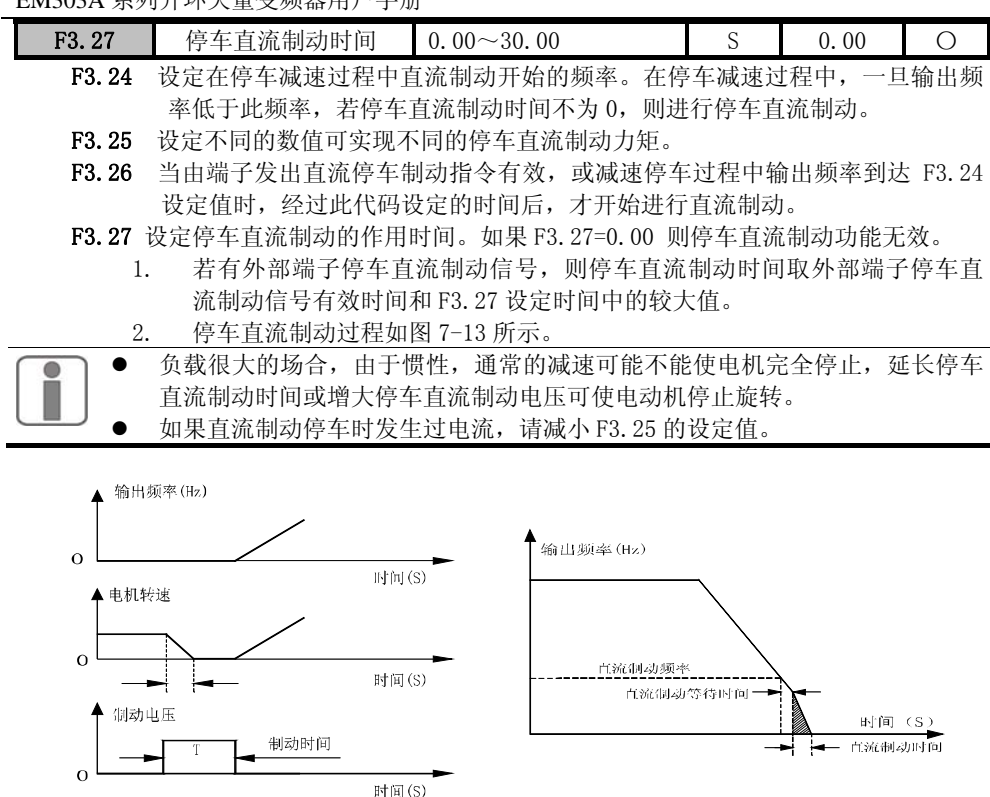

图 7-12 启动直流制动过程 图 7-13 停车直流制动过程

| 功能代码                | 功能代码名称   | 功能代码参数说明                              | 单位  | 值<br>出 | 属性 |
|---------------------|----------|---------------------------------------|-----|--------|----|
| F <sub>3</sub> . 28 | 下限频率控制   | 按下限频率运行<br>0:<br>下限频率运行时间到达后<br>按0速运行 | SEC | 0000   |    |
| F <sub>3</sub> . 29 | 下限频率运行时间 | $0.00 \sim 600.00$                    | SEC | 60.00  |    |

F3.28 用于设定下限频率控制方式。

- **F3.28=0**:当变频器的输出频率小于下限频率时,变频器将始终按下限频率运行。下限频率 由代码 F0.18 设定。
- **F3.28**=1,当变频器的输出频率小于下限频率时,变频器先按下限频率运行,待下限频率运 行时间到达设定值后按 0 速运行。此功能可用于恒压供水、空气压缩机等过程 PID 控制。

下限频率控制如图 7-14 所示。

EM303A 系列开环矢量变频器用户手册

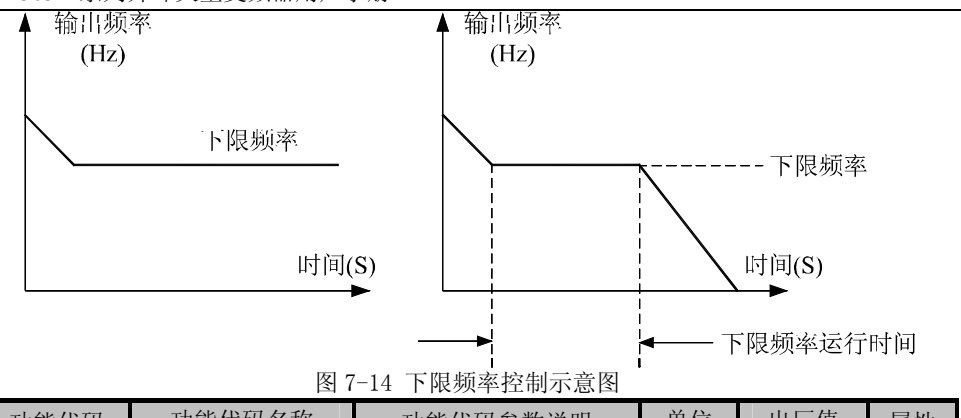

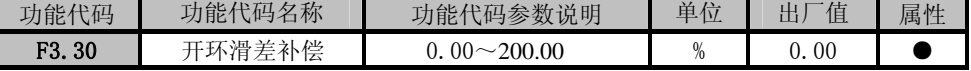

 电机转子的转速随着负载的增加而减小时。为了保证电机在额定负载下,其转子转速 接近同步转速,可启用滑差补偿。电机转速远低于目标值时,增大 F3.30 设定值; 电机转 速远高于目标值时,减小 F3.30 设定值。

**★ F3.30=0, 滑差补偿无效。** 

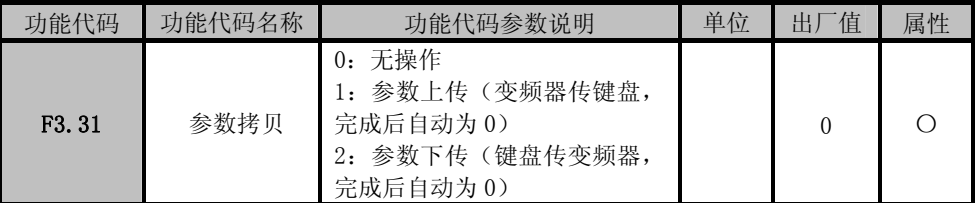

F3.31=0:无操作。

- F3.31=1:将变频器控制板内的代码参数上传至键盘的 EEPROM 中存储,上传完成后,F3.31 的设定值将自动被设置为 0。
- F3.31=2:将键盘 EEPROM 中的代码参数下传至变频器控制板,下传完成后,F3.31 的设定 值将自动被设置为 0。

# 7.5 F4 组 PID 基本功能组

PID 控制是一种闭环控制方式,将系统被控对象的输出信号反馈回 PID 控制器,经过 PID 运算后调整控制器的输出,形成一个或多个闭环。其作用是使系统被控对象的输出值与已设 定的目标值一致。

PID 控制器就是根据系统给定目标与反馈信号的误差,利用比例、积分、微分三个计算 因子计算出控制量进行控制。其各计算因子的特点如下:

#### 比例(**P**):

 比例控制是一种最简单的控制方式。其控制器的输出与输入误差信号成比例关系,当仅 有比例控制时系统输出存在稳态误差。

积分(**I**):

 在积分控制中,控制器的输出与输入误差信号的积分成正比关系。可以消除稳态误差, 使系统在进入稳态后无稳态误差,但不能追踪剧烈的变化。

微分(**D**):

 在微分控制中,控制器的输出与输入误差信号的微分(即误差的变化率)成正比关系。 它能预测误差变化的趋势,可以快速响应剧烈的变化,改善系统在调节过程中的动态特性。

★ 稳态误差是指系统的响应进入稳态后,系统的期望输出与实际输出之差。

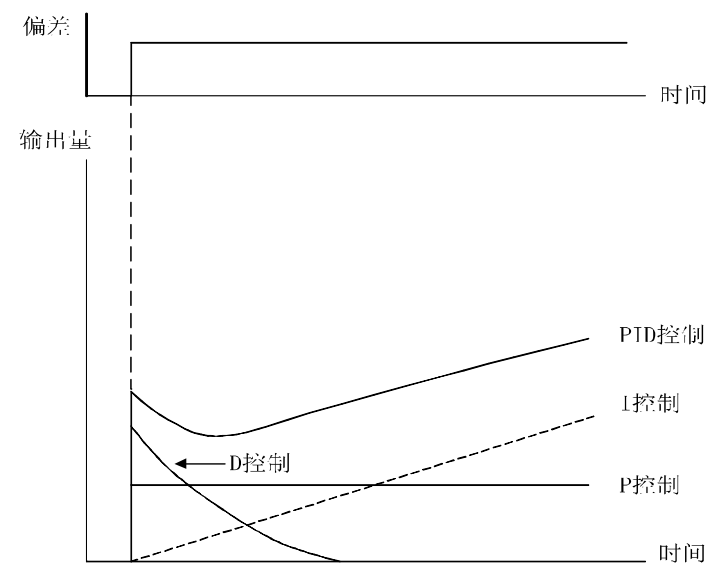

PID 控制中三个计算因子的作用如下图 7-15 所示。

图 7-15 PID 控制的作用

EM303A 系列变频器的 PID 控制逻辑

EM303A 系列变频器内部过程 PID 的控制逻辑如下图 7-16 所示。通过 PID 闭环控制功 能使 EM303A 系列变频器与被控对象构成负反馈控制系统。

EM303A 系列开环矢量变频器用户手册

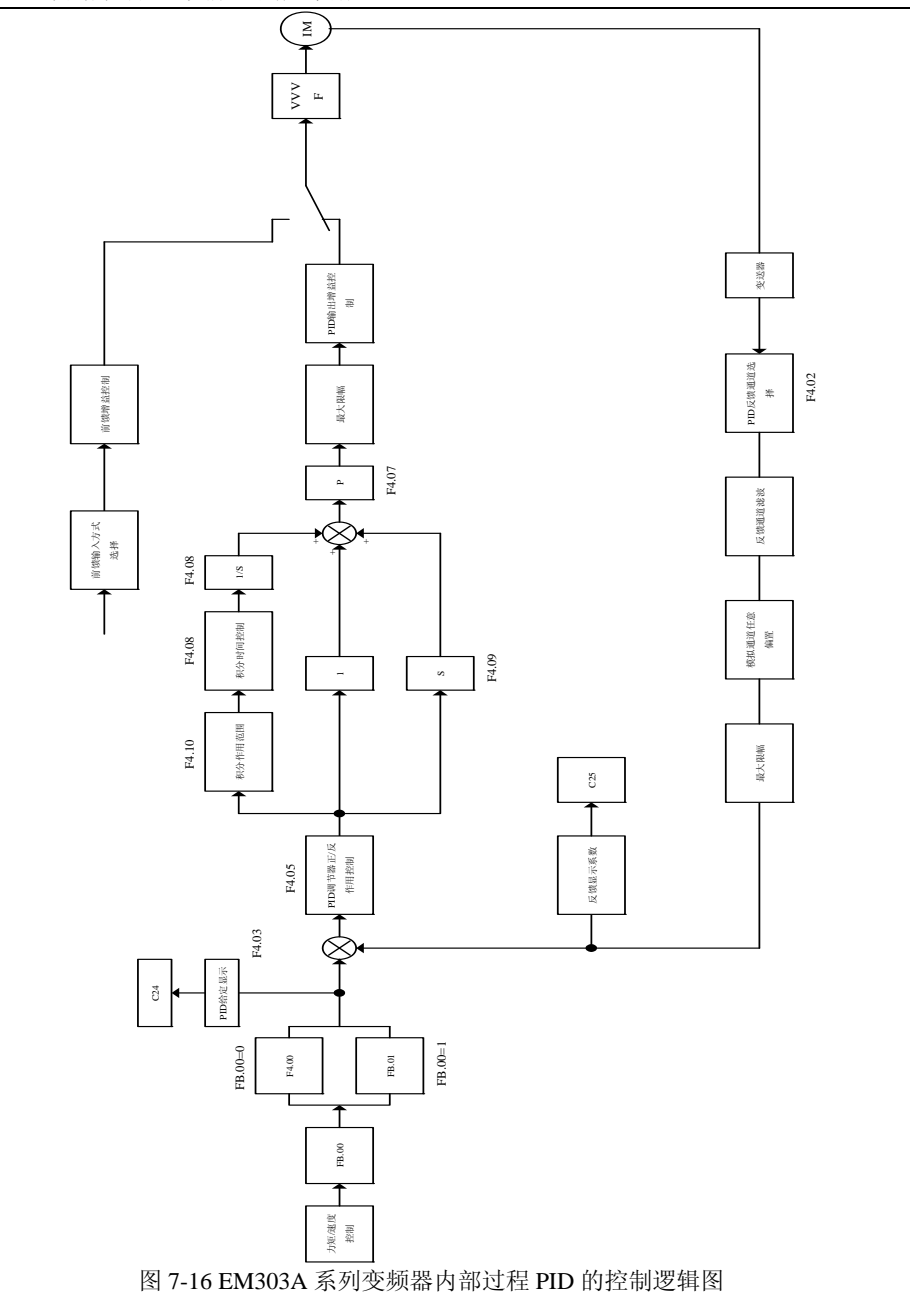
过程 PID 控制可以构成以速度为控制对象的速度 PID 闭环控制和以力矩电流为控制对象 的力矩 PID 闭环控制系统。

- 设定 F0.03=0, 并设定 F0.26 的=2, 即可将变频器设定为速度过程 PID 控制方式。控制 的对象为电机的运转速度。
- 设定 F0.03=1,并设定高级运行模式 FA.00 个位=2,即可将变频器设定为力矩 PID 过程 控制方式。控制的对象为电机的输出力矩。

力矩控制方式仅在 F0.02=3,即无 PG 矢量控制 1 时有效。

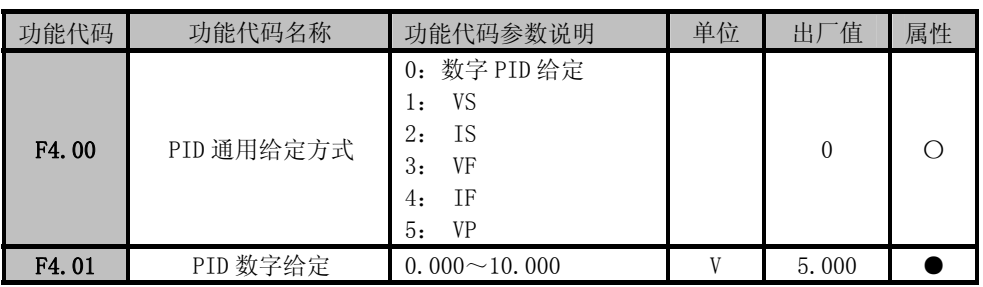

#### 选择给定通道

F4.00=0:数字 PID 给定。通过键盘修改 F4.01 的参数来输入 PID 给定值;

F4.00=1: VS。模拟输入端子 VS 输入的电压值作为 PID 给定值;

F4.00=2: IS。模拟输入端子 IS 输入的电流值转为电压值作为 PID 给定值;

F4.00=3: VF。模拟输入端子 VF 输入的电压值作为 PID 给定值;

F4.00=4:IF。模拟输入端子 IF 输入的电流值转为电压值作为 PID 给定值;

F4.00=5:VP。键盘电位器给定 VP 输入的电压值作为 PID 给定值。

#### 设定 PID 数字给定

F4.01 的内容可由键盘直接输入,作为 PID 的给定电压值。

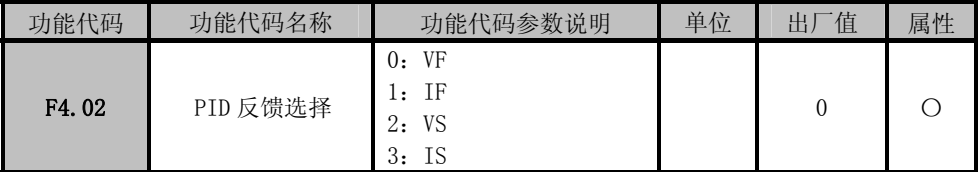

PID 反馈信号由模拟输入端子输入,并可以根据需要对反馈值进行数学处理。

F4.02=0 VF 输入电压值为 PID 反馈值;

F4.02=1 IF 输入电流值为 PID 反馈值;

F4.02=2 VS 输入电压值为 PID 反馈值;

F4.02=3 IS 输入电流值为 PID 反馈值;

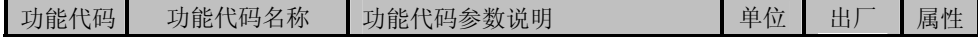

EM303A 系列开环矢量变频器用户手册

|       |          |                                           | 值   |  |
|-------|----------|-------------------------------------------|-----|--|
| F4.03 | PID 监视单位 | 电压 V<br>0:<br>实际物理量 (=电压 V*显示系<br>l:<br>数 |     |  |
| F4.04 | PID 显示系数 | $0.01 \sim 100.00$                        | .00 |  |

PID 的给定目标和反馈可以直接观察其真实电压信号(0.000V~10.000V),也可以通过调 节代码 F4.04 的参数将该电压信号转为实际中用到的物理量信号,以方便现场工作人员的 理解和应用。

F4.03 确定 PID 给定信号与反馈信号的显示方式。

F4.04 PID 显示系数是实际物理量显示值对给定值和反馈值的倍率,将 PID 给定/反馈值 (0.00~10.00V)乘以给定反馈显示系数,得到对应的物理量单位值(温度、压力、流量 等),在数字键盘上显示。

1. 只有当 F4.03 设定为显示实际物理量,即 F4.03 =1 时,F4.04 才能产 生作用。

2. PID 给定信号由监视代码 C22 显示,PID 反馈信号由监视代码 C23 显示。

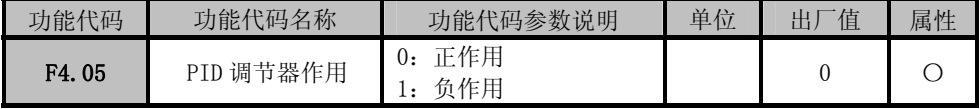

F4.05=0: 正作用, 即误差为正, 输出量亦为正;

F4.05=1: 负作用, 即误差为正, 输出量为负。

- 当 PID 的给定信号增大,要求变频器的输出频率上升时,例如控制流量、压力时, PID 调节器应当为正作用控制。
- 当 PID 的给定信号增大,要求变频器的输出频率下降时,例如控制温度时, PID 调节器应当为负作用控制。

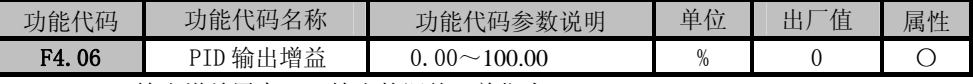

F4.06:输出增益用来 PID 输出的调整,单位为%。

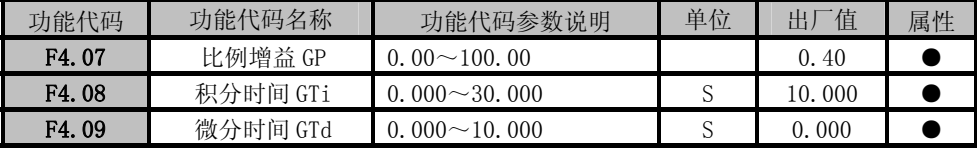

F4.07:比例增益 GP 是 PID 闭环控制算法的比例增益;

F4.08:积分时间常数 GTi 是 PID 闭环控制算法的积分时间常数。积分时间常数为 0 时, 积分作用无效;

F4.09:微分时间 GTd 是 PID 闭环控制算法的微分时间常数。

EM303A 系列开环矢量变频器用户手册

| 代码<br>功能仆     | 名称<br>能<br>功<br><b>N14</b><br>$\overline{A}$ | 参数<br>说<br>明<br>能<br><b>The Contract of the Contract of the Contract of the Contract of the Contract of the Contract of the Contract of the Contract of the Contract of The Contract of The Contract of The Contract of The Contract of The Contract </b><br>√吗? | $\overline{\phantom{a}}$<br>单布<br>$-$ | $\mathbf{r}$<br>佢      | 属性 |
|---------------|----------------------------------------------|----------------------------------------------------------------------------------------------------|---------------------------------------|------------------------|----|
| 10<br>$F_4$ . | 范围<br>人んた<br>朴                               | 00<br>00<br>$00\,$<br>$\sim$                                                                                                    | %                                     | 100.<br>0 <sup>0</sup> |    |

F4.10:积分作用范围是指当给定与反馈的误差大于某个设定值时,不再进行积分运算, 该设定值就是积分作用范围。

★ 积分作用范围设定值 = (给定值 - 反馈值)/ 给定值

设定变频器的过程 PID 闭环控制方式有效,通过反馈信号观测系统的输出,根据输出波 形调整 PID 控制器的参数,一般采用如下的规则调节:

● 在输出不振荡的范围内,增大比例增益 GP。

**●** 在输出不振荡的范围内,减小积分时间常数 GTi。

● 在输出不振荡的范围内,增大微分时间常数 GTd。

PID 各参数设定后,可按如下步骤微调 PID 参数:

抑制输出超调:缩短微分时间常数 GTd, 延长积分时间常数 GTi, 如图 7-17 所示。

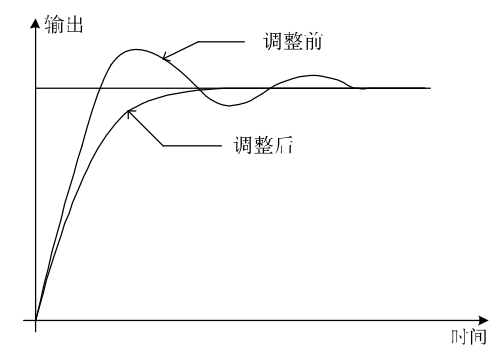

图 7-17 抑制输出超调

抑制输出周期振荡:减小微分时间常数 GTd 或使其为 0,减小比例增益 GP。如图 7-18 所 示。

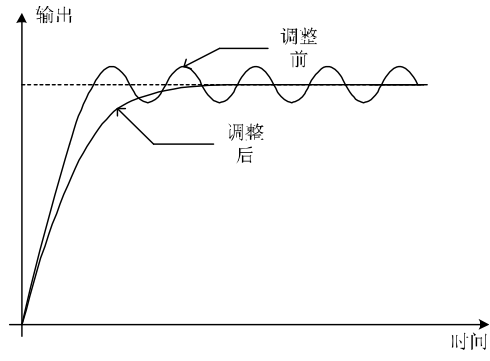

图 7-18 抑制输出周期振荡

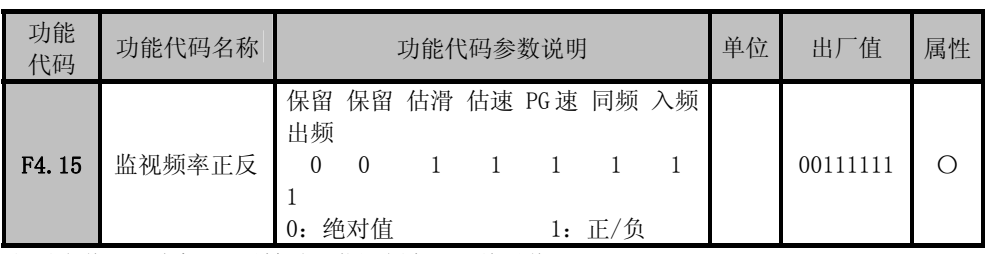

位设定值=0:电机正/反转时,监视频率显示绝对值。

位设定值=1:电机正/反转时,监视频率分别显示正/负值。

代码 F4.15 为位操作,设定时只须将该监视频率对应的位设置为 0 或 1 即可。如上表所示: 例如:电机正/反转时,监视输出频率和估算滑差频率时分别显示正/负值,而监视其他频率 时显示绝对值,则只须将出频对应的第 0 位和估滑对应的第 5 位设置为 1, 其他位设置为 0 即 可。即 F4.15=XX10X001。

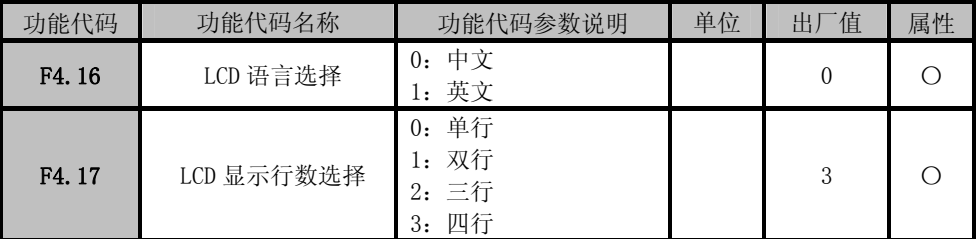

F4.16=0:中文操作界面;

F4.16=1:英文操作界面。

F4.17 LCD 显示行数选择:用来控制 LCD 键盘显示多少行信息,单行到四行选择由第一行 到第四行逐一加入 LCD 显示。

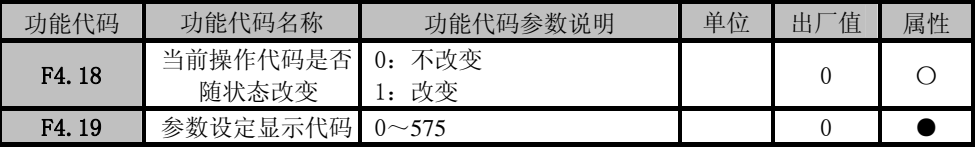

F4.18=0: 在参数设定时, 按键盘运行、JOG 等命令键后, 当前显示不改变为监视代码。例 如:在设定 F0.07=50HZ 后,按 JOG 键,键盘依然显示 F0.07 的设定值 50HZ,不跳转 为 JOG 运行监视代码。

F4.18=1:在参数设定时,按键盘运行、JOG 等命令键后,当前显示改变为监视代码。

F4.19:用来设定在参数设定状态不进行操作时,键盘显示的代码。例如:当变频器停止运 行后,键盘显示的代码。

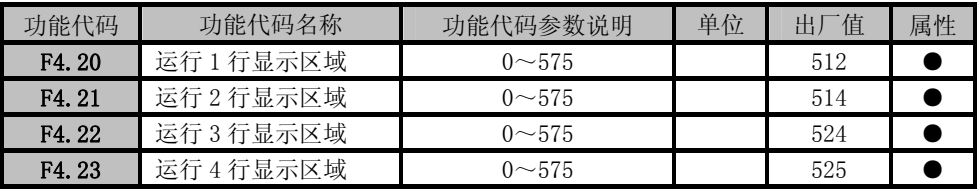

设定运行显示区域的显示代码组。0~575 是 F0.00~E31 之间的参数代码。

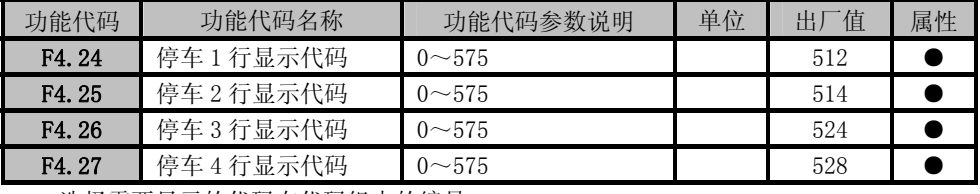

选择需要显示的代码在代码组中的编号。

1. 出厂设定选择的是显示监视代码 C0 组的 C0.00、C0.02、C0.12 的内容。

2. 如果没有选购 LCD 液晶键盘,本节功能仅 F4.23 和 F4.26 有效。

# 7.6 F5 组 矢量控制基本功能组

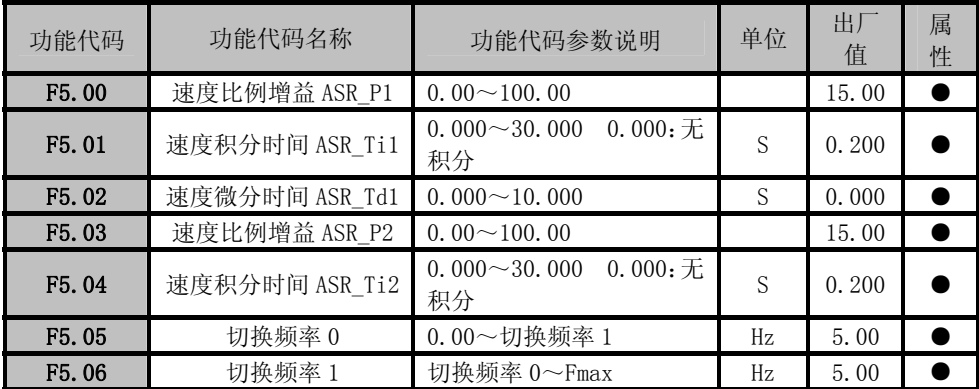

无 PG 矢量控制 1 模式下, 变频器是通过调整速 度 PID 调节器的速度比例增益、速度积分时间和 速度微分时间,来调节矢量控制的速度动态响 应。增大速度比例增益、减小速度积分时间或增 大速度微分时间,均可加快速度环的动态响应。 但速度比例增益过大、速度积分时间过小或速度 微分时间过大,会导致系统超调大因而产生震 荡。

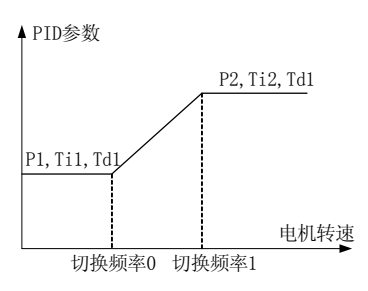

图 7-19 PID 参数示意图

113

 用户应根据实际的负载特性来调整以上速度 PID 参数,一般在保证系统不震荡前提下, 尽量增大比例增益,然后调节积分时间和微分时间,使系统既有快速的响应特性,又超调 不大。

 为使系统在低速和高速的时候,都有快速的动态响应,需要在低速和高速的时候分别进 行 PID 调节。在切换频率 0 以下, 速度 PID 参数为 P1, Ti1, Td1。在切换频率 1 以上, 速 度 PID 参数为 P2, Ti2, Td1。若 F5.06 切换频率 1 大于 F5.05 切换频率 0 时, 则由切换频 率 0 到切换频率 1 的过程为线性过度过程。如图 7-19 所示。

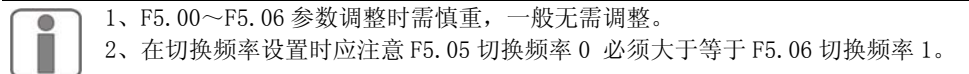

力矩控制(无 PG 矢量控制 1)

EM303A 系列变频器在无 PG 矢量控制 1 模式下可作力矩控制。 EM303A 系列变频器工作在无 PG 矢量控制 1 的模式下时,力矩控制功能是在对电机励磁 电流进行电流闭环的情况下,通过变频器内部的电机磁通和转速估算功能实时估算电机 的实际转速,从而实现对电机力矩电流的有效控制,进而达到控制输出电机输出转矩的 目的。

EM303A 系列变频器工作在无 PG 矢量控制 1 模式时,变频器的最高输出频率受力矩控 制上限频率(F5.14)的限制。当变频器的设定转矩大于负载转矩时, 变频器的输出频率 会上升;当变频器的输出频率达到力矩控制上限频率时,变频器一直以限定的上限频率 运行;当变频器设定的转矩小于负载转矩时,变频器的输出频率会下降。

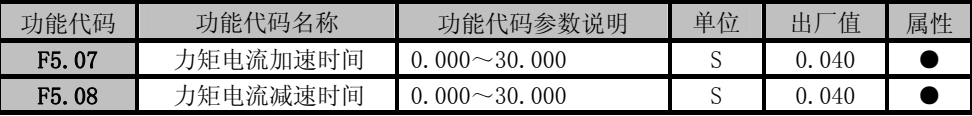

力矩电流加速时间:力矩电流由 0 上升至额定力矩电流的时间。 力矩电流减速时间:力矩电流由额定力矩电流下降至 0 的时间

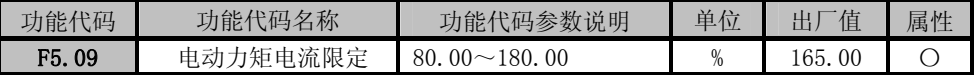

## 电动力矩电流限定

F5.09 用于设定电流限幅的动作条件,若变频器的输出电流高于此代码的设定值,则电流限 幅功能动作,从而控制输出电流不高于电流限幅水平。

★ 此代码参数表示的是电流限幅动作时的输出电流与变频器额定输出电流的比率。

★ 用户可根据实际需要,设定电流限幅水平,保护电机或满足工况要求。

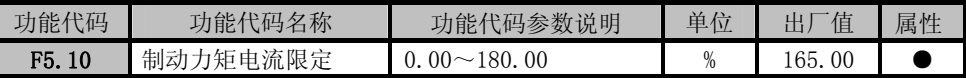

代码 F5.09 和 F5.10 分别限制电动和制动状态时,力矩电流的大小,如图 7-21 所示。

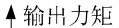

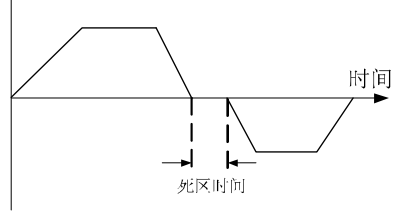

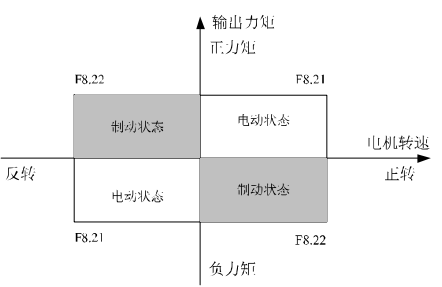

图 7-20 正/负力矩死区时间 [8] [9] 10 图 7-21 电动/制动力矩电流限定

1. 变频器默认电机正转方向为正力矩方向

2. 如果给定力矩电流方向与电机运转方向相同,则该力矩电流为电动力矩电流。

3. 如果给定力矩电流方向与电机运转方向相反,则该力矩电流为制动力矩电流。

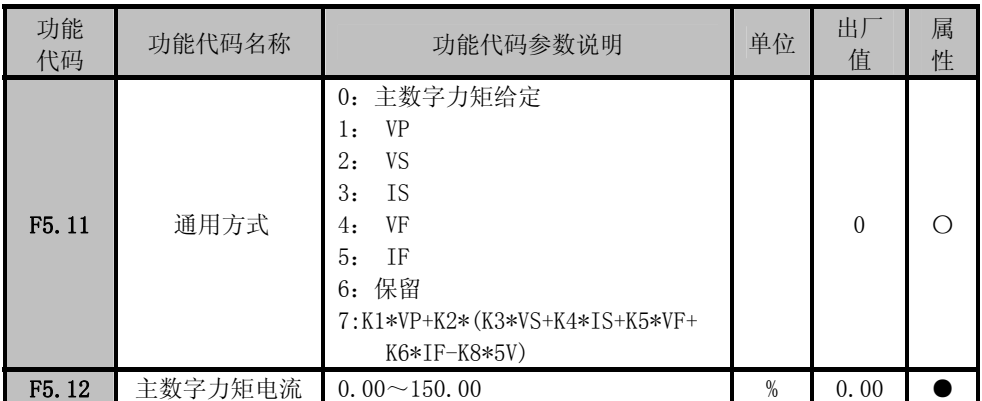

选择给定通道

F5.11=0:数字力矩电流给定。通过键盘修改 F5.12 的参数来输入力矩电流给定值;

F5.11=1: VP。键盘电位器给定 VP 输入的电压值作为力矩电流给定值;

F5.11=2: VS。模拟输入端子 VS 输入的电压值作为力矩电流给定值;

F5.11=3: IS。模拟输入端子 IS 输入的电流值作为力矩电流给定值;

F5.11=4: VF。模拟输入端子 VF 输入的电压值作为力矩电流给定值;

F5.11=5: IF。模拟输入端子 IF 输入的电流值作为力矩电流给定值;

F5.11=6: 保留。

F5.11=7: 所有模拟量综合叠加作为力矩电流的给定值,并通过各自系数调整对应比例;

F5.12 的内容可由键盘直接输入,作为力矩电流的给定值。这个给定值的含义是力矩电流 输出值与电机额定力矩电流的百分比。

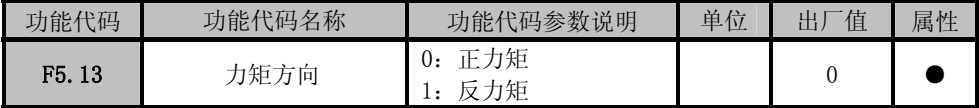

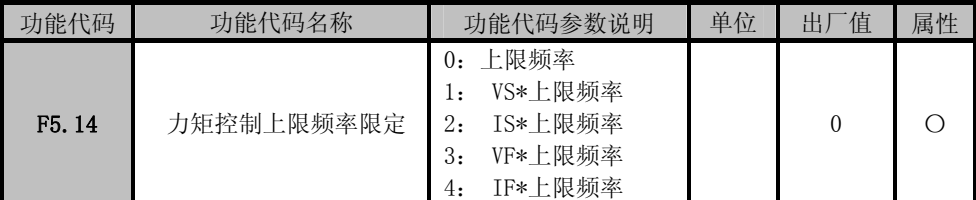

力矩控制时,变频器控制的是电机的力矩电流,因此电机的转速不受控制。如果输入的力 矩指令与负载不匹配,电机的可能持续加速或反向加速。F5.14 用来限制力矩控制时电机 的极限转速,当电机转速达到极限转速时,力矩电流将由负载转矩决定而不受力矩电流给 定值的控制,即转速将维持在极限转速不再上升,若电机转速下降,则力矩电流重新由给 定值控制。

F5.14=0:由上限频率(代码 F0.17)决定。

- F5.14=1:由 VS\*上限频率的积决定。
- F5.14=2:由 IS\*上限频率的积决定。
- F5.14=3:由 VF\*上限频率的积决定。

F5.14=4: 由 IF\*上限频率的积决定。

1. 此处模拟信号的含义为增益,增益值=电压/10\*100% 或 电流/20\*100% 。

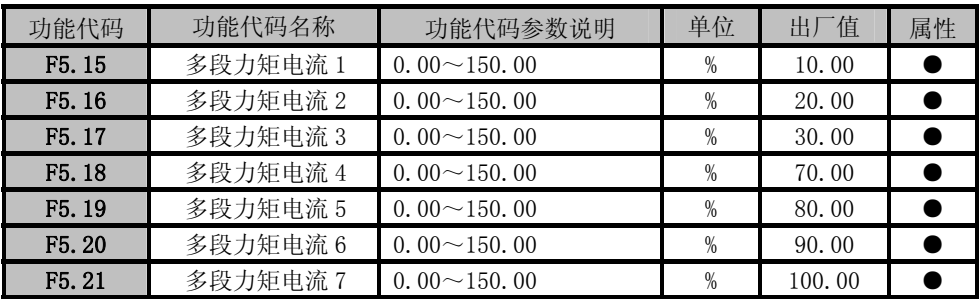

F5.15~F5.21 分别设定程序运行时每段的力矩电流,这些参数同时适用于多段力矩运 行。

使用多段力矩运行时,注意多功能输入端子的定义(请参考 F2 组多功能输入输出端子)。

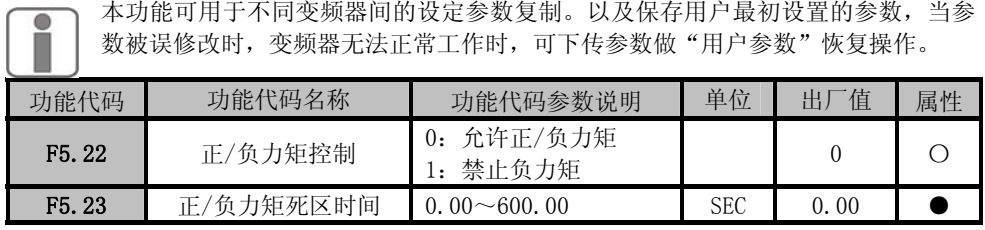

F5.23=1:禁止负力矩,则 F5.13 及 F5.24 的内容将被屏蔽。

F5.23=0: 允许负力矩, 则力矩的输出方向由 F5.13 确定。

F5.24 用来设定变频器在正,负力矩切换过程中,在输出零力矩处的过度时间。如图 7-19 所示。

★ 力矩方向是指力矩电流给定的方向,不是电机的运转方向。

z 变频器默认电机正转方向为正力矩方向。

z 正负力矩的切换在力矩程序运行模式中会使用,不能使用端子进行切换。

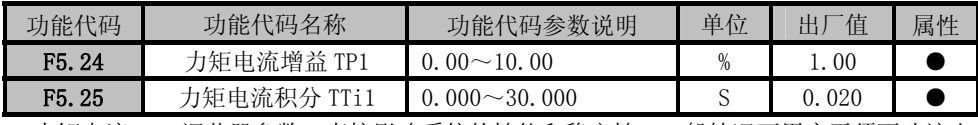

力矩电流 PID 调节器参数,直接影响系统的性能和稳定性,一般情况下用户无须更改该出 厂值。

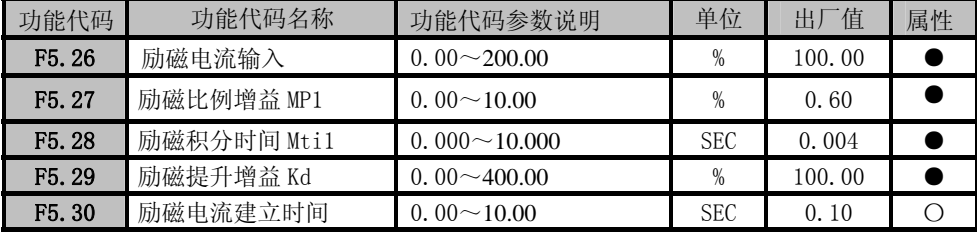

这五个参数用来调整电机的励磁电流,一般无需调整。

# 7.7 C0 组 监视功能组

EM303A 系列变频器运行时用户可通过查询 C0 组功能代码来了解运行参数。所有监视代 码的内容均为只读,不能更改。

变频器运行时,默认显示的监视代码由功能代码 F4.20~F4.23 决定。参见 7.7 节。

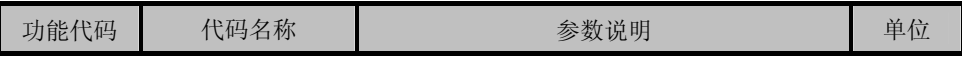

EM303A 系列开环矢量变频器用户手册

| C <sub>0</sub>  | 输出频率    | 变频器当前的输出频率                                         | Hz          |
|-----------------|---------|----------------------------------------------------|-------------|
| C <sub>01</sub> |         |                                                    |             |
| CO <sub>2</sub> | 给定频率    | 变频器当前的给定频率                                         | Hz          |
| CO <sub>3</sub> | 力矩上限频率  |                                                    |             |
| C <sub>04</sub> | 同步频率    | 变频器估算的电机同步频率                                       | Hz          |
| CO <sub>5</sub> |         |                                                    |             |
| C <sub>06</sub> | 保留      |                                                    |             |
| CO7             |         |                                                    |             |
| CO8             | 估算反馈频率  | 变频器根据输出电压与输出电流, 计算得出                               | Hz          |
| CO <sub>9</sub> |         | 的当前输出频率                                            |             |
| C10             | 估算滑差频率  | 变频器根据输出电压与输出电流, 计算得出                               | Hz          |
| C11             |         | 的当前滑差频率                                            |             |
| C12             | 输出电流标幺值 | 变频器当前输出电流值与额定输出电流的百<br>分比                          | $\%$        |
| C13             | 输出电流有效值 | 变频器当前输出电流有效值                                       | A           |
| C <sub>14</sub> | 输出电压标幺值 | 变频器当前输出电压与额定输出电压的百分<br>比                           | $\%$        |
| C15             | 输出电压有效值 | 变频器当前输出电压的有效值                                      | V           |
| C16             | 直流母线电压  | 变频器当前直流母线电压值                                       | V           |
| C17             | 过载计数    | 当输出电流超过允许负载电流后, 根据电流<br>增长快慢计数,计数值到达100%则跳过载故<br>障 | $\%$        |
| C18             | 程序运行总时间 | 监视变频器程序运行各个运行段数的时间总<br>和                           | S/min       |
| C19             | 程序运行段数  | 监视变频器当前程序运行的段数                                     | <b>SECT</b> |
| C <sub>20</sub> | 程序运行时间  | 程序运行时, 当前运行时段的运行时间, 根<br>据 F6.00 万位确定量纲            | S/min       |
| C21             | 输出电功率   | 变频器计算的输出电功率                                        | <b>KVA</b>  |

EM303A 系列开环矢量变频器用户手册

| C22             | PID 输入    | 当前 PID 给定电压值(受F4.00控制)                                                                                                    | V |
|-----------------|-----------|----------------------------------------------------------------------------------------------------|---|
| C23             | PID 运算反馈  | 当前 PID 反馈电压值(受F4.02控制)                                                                                                    | V |
| C <sub>24</sub> | 力矩电流输入 I。 | 当前力矩电流的输入给定值                                                                                                    | % |
| C25             | 力矩电流反馈 I。 | 当前输出的力矩电流值                                                                                                    | % |
| C26             | 输入端子状态    | X1 (监视外部输<br>X7<br>X <sub>3</sub><br>X2<br>X6<br>X5<br>X4<br>入端子逻辑状态)<br>$\overline{0}$<br>$\mathbf{0}$<br>$\left($<br>$\overline{0}$<br>0<br>$\mathbf{0}$<br>$\Omega$            |   |
| C27             | 输出端子状态    | Y1 (监视输出<br>Y2<br>R1<br>$\ast$<br>$\ast$<br>$\ast$<br>$\ast$<br>$\ast$<br>端子逻辑状态)<br>$\theta$<br>$\Omega$<br>$\theta$<br>$\theta$<br>$\Omega$<br>$\Omega$<br>$\Omega$<br>$\Omega$ |   |
| C28             | VS 输入监视   | $0.00 - 10.00$                                                                                                    | V |
| C29             | IS 输入监视   | $0.00 - 10.00$                                                                                                    | V |
| C <sub>30</sub> | VF 输入监视   | $0.00 - 10.00$                                                                                                    | V |
| C31             | IF 输入监视   | $0.00 - 10.00$                                                                                                    | V |

监测频率时,可以设定显示电机的运转方向。

# 7.8 EO 组 故障监视组

当变频器发生故障时,进入故障监视状态,数码管监视器显示的内容如表 4-4 所示。 表 4-4 故障状态监视内容

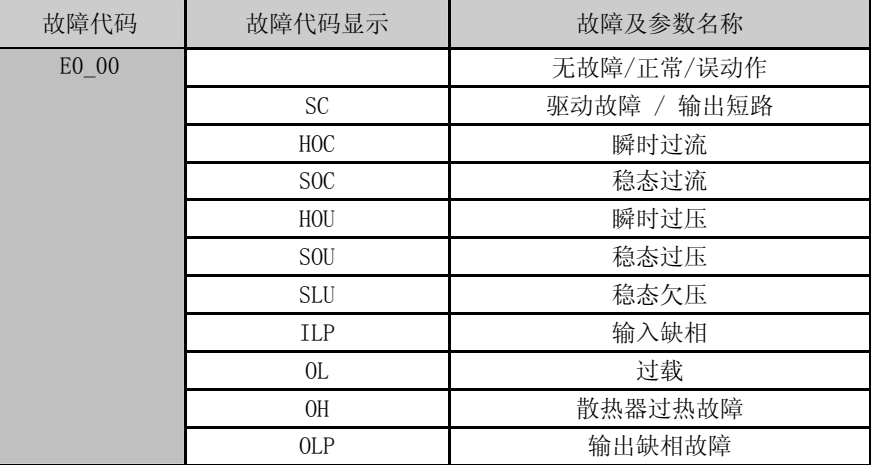

EM303A 系列开环矢量变频器用户手册

|                    | <b>ILP</b>        | 输入缺相      |
|--------------------|-------------------|-----------|
|                    | OL                | 过载        |
|                    | OH                | 散热器过热故障   |
|                    | OLP               | 输出缺相故障    |
|                    | <b>EHT</b>        | 外部故障      |
|                    | PUP               | PID 上限    |
|                    | <b>PDN</b>        | PID 下限    |
|                    | EED               | 变频器存储器故障  |
|                    | <b>EEU</b>        | 键盘存储器故障   |
|                    | <b>STP</b>        | 自测试取消     |
|                    | <b>SFE</b>        | 自测试自由停车   |
|                    | <b>SRE</b>        | 定子电阻异常    |
|                    | <b>SCE</b>        | 空载电流异常    |
| E0_01              |                   | 故障时输出频率   |
| E0_02              | <b>XXXX</b>       | 故障时输出电流   |
| E0 03              |                   | 故障时母线电压   |
| E0 04              |                   | 故障时运行方向   |
| E0 05              |                   | 故障时运行状态   |
| $E0$ <sup>06</sup> |                   | 故障时失速保护状态 |
| E0 07              | <b>XXXX</b>       | 故障时工作时间   |
| EO $08 - E0$ 15    |                   | 前一次故障     |
| E0 09~E0_23        | 与 E01~E07<br>内容相同 | 前二次故障     |
| E0_24~E0_31        |                   | 前三次故障     |

注意: 需查看 F6 组以上的参数详细说明, 请参考《EM303A 技术手册》。

# 第8章 电机参数自辩识

# 8.1 电机参数自辩识

驱动方式选择矢量控制时,必须进行电机参数自辨识。非矢量控制,为了获得更高的控 制精度,仍建议在首次运行时进行参数自辨识。

矢量控制时运算所需要的电机参数如定子电阻 R1、转子电阻 R2、定转子自感 L、定转 子漏感 l、空载励磁电流等,用户一般不易得到。EM303A 系列变频器提供电机参数自辨识功 能,启用自辨识功能后,变频器自动测试所接电机的相关参数并存入内部存储器。图 9-1 为 三相异步电动机电机参数的具体含义。

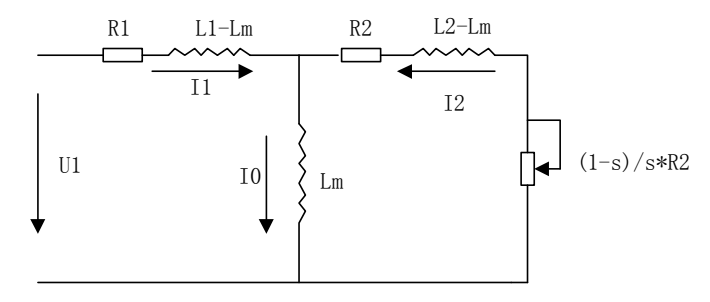

图 8-1 三相异步电动机等效电路

图中的 R1、R2、L1、L2、Lm、I0 分别代表: 定子电阻、转子电阻、定子自感、转子自 感、互感、空载励磁电流;漏感为 l=L-Lm。

#### 8.2 自辩识前的注意事项

- 电机参数自辩识是自动测算电机参数的过程,EM303A 系列变频器可进行电机静止 自辨识和电机旋转自辨识。 电机静止自辨识适合在电机负载无法卸载情况下使用,仍可获得电机参数; 电机旋转自辩识适合在电机负载可卸载情况下使用,操作前应将电机轴脱离负载, 禁止电机带负载进行旋转自辩识操作。
- 在自辩识操作前应确保电机处于停止状态,否则自辩识不能正常进行。
- 自辩识操作只能在键盘控制时有效(即 F0.04=0)。
- 自辩识过程中若出现过流、过压故障,可适当调整加减速时间 1(F0.09 和 F0.10)。
- 为保证电机参数自辩识正常进行,应正确设置被控电机的铭牌参数(F1.00 电机型 号、F1.01 电机额定功率、F1.02 电机额定电压、F1.03 电机额定电流、F1.04 电 机额定频率、F1.05 电机额定转速、F1.06 电机连接方法、F1.07 电机额定功率因 数)。按变频器规定功率配置 Y 系列电机则出厂时默认设置即可满足大部分要求
- 为了保证控制性能,电机与变频器功率等级应匹配,一般只允许电机比变频器小 一个规格。

- z 电机参数自辩识操作正常结束后,F1.08~F1.13 的设定值将被更新并自动保存。
- z F0.28=1 恢复出厂值时,F1.00~F1.13 功能代码参数值的内容保持不变。

## 8.3 自辩识操作步骤

- z 参数设定状态下设定 F0.04=0,并使电机脱离负载。
- 根据电机铭牌参数分别设定 F1.00 电机型号、F1.01 电机额定功率、F1.02 电机额 定电压、F1.03 电机额定电流、F1.04 电机额定频率、F1.05 电机额定转速、F1.06 电机连接方法、F1.07 电机额定功率因数的功能代码参数值。
- 设定 F1.15=1, 变频器即开始对电机进行静止自辨识。
- 设定 F1.15=2, 变频器即开始对电机进行旋转自辩识。
- 大约需要两分钟, 电机自辨识完成, 界面退出到初始上电状态。
- 自辩识过程中,若按 STOP/RESET 键则取消自辩识操作并退出到参数设定状态。
- 若自辩识失败,则显示"定子电阻异常"或"空载电流异常",按 STOP/RESET 键则 返回参数设定状态。

### 8.4 自动转矩提升与滑差补偿

如果负载增大,电机的滑差量也会增大,电机的转速就会下降。利用滑差补偿和自动转 矩提升功能即可实现电机转速恒定。

#### 8.4.1 自动转矩提升

自动转矩提升 F0.15=0,是通过检测负载电流,将输出电压自动进行提升,自动转矩提 升量的大小是根据电机参数自辩识所得的电机定子电阻(F1.10)上的压降来确定的。图 8-2 为自动转矩提升补偿范围。

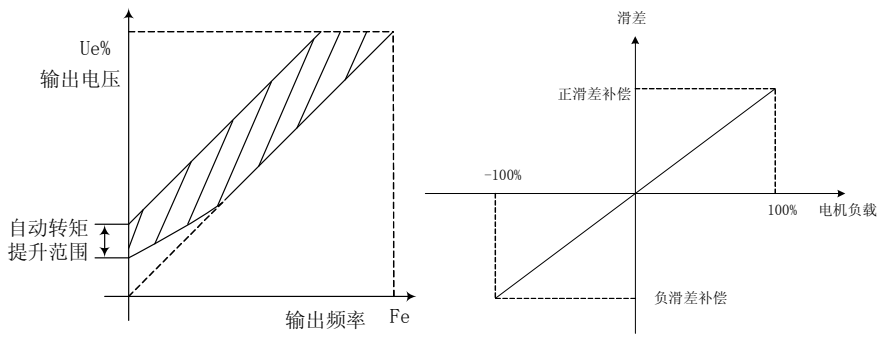

图 8-2 自动转矩提升

#### 8.4.2 滑差补偿

V/F 控制方式下,电机转子的转速随着负载的增加会减小。为了保证电机在额定负载下, 其转子转速接近空载转速,可启用滑差补偿,滑差补偿的设定见 F7.23。在矢量控制方式下, 一般不需滑差补偿。

电机额定滑差量与电机空载电流和电机极数有关。电机额定滑差可按如下公式计算: 电机额定滑差量[Hz]=电机额定频率[Hz]-额定转速[rpm]×电机极数/120。

图 8-3 滑差补偿

变频器计算滑差补偿时需要有正确的电机额定滑差量。将电机铭牌参数正确地输入 F0.00~F1.07,进行电机参数自辨识或使用者准确地了解电机参数情况下手动输入电机参数

- 后,变频器将自行计算电机额定滑差量。 根据运行的需要,滑差补偿可能需要调整,下述方式可调整滑差补偿:
	- F3.30=0.00~200.00, 滑差补偿强度在 0.00~200.00%电机额定滑差量范围内, 可连续设定。0.00%为电机滑差补偿无效。即此时额定转矩电流对应额定转差频 率。设定 F3.30=X 即为滑差补偿=X%×电机额定滑差量。此时额定转矩电流对 应(1+X%)×额定转差频率。设定值越大,补偿量越大。因此:
	- z 当电机实际转速远低于目标值时,增大 F3.30 设定值;电机实际转速远高于目标 值时,减小 F3.30 设定值。建议以 0.10 为单位逐次调整,不宜过大。

正滑差补偿用于电机电动运行状态,负滑差补偿用于电机制动运行状态,如图 8-3 所示。

# 第 **9** 章故障对策

# 9.1 故障内容

当变频器发生异常时,数码管显示器将显示对应的故障代码及其参数,故障继电器动作, 故障输出端子动作,变频器停止输出。发生故障时,电机若在旋转,将会自由停车,直至停 止旋转。EM303A 系列变频器的故障内容及对策如表 9-1 所示。

| 故障代码    | 故障类型 | 故障原因                                                                                       | 故障对策                                                                          |
|---------|------|--------------------------------------------------------------------------------------------|-------------------------------------------------------------------------------|
| Е       | 驱动故障 | 1. 变频器输出侧相间或对地短<br>路。<br>2. 逆变模块损坏。                                                        | 1. 调杳原因, 实施相应对策后<br>复位。<br>2. 寻求技术支持。                                         |
|         | 瞬时过流 | 变频器输出侧相间或对地短<br>1.<br>路。<br>2. 负载太重时, 加减速时间太短。                                             | 1. 调查原因, 实施相应对策后<br>复位。                                                       |
| $5.111$ | 稳态过流 | 3. V/F 驱动方式时转矩提升设定<br>太大。<br>4. 启动时电机处于旋转状态。<br>使用超过变频器容量的电机。<br>5.                        | 2.<br>延长加减速时间。<br>减小转矩提升设定值。<br>3.<br>设定转速追踪启动有效。<br>4.<br>5.<br>更换适配的电机或变频器。 |
| H 111   | 瞬时过压 | 1. 减速时间太短, 电机再生能量<br>太大。<br>电源电压太高。<br>2.                                                  | 1. 延长减速时间。<br>2. 将电源电压降到规定范围内。                                                |
|         | 稳态过压 | 电网电压太高。<br>1.                                                                              | 1. 将电压降到规格范围内。                                                                |
| 5    1  | 稳态欠压 | 输入电源缺相。<br>$\mathbf{1}$ .<br>2.<br>输入电源接线端子松动。<br>输入电源电压变化太大。<br>3.<br>输入电源上的开关触点老化。<br>4. | 1. 检查输入电源。<br>旋紧输入接线端子螺钉。<br>2.<br>3.<br>检查空气开关、接触器。                          |
| 11 P    | 输入缺相 | 1. 输入电源缺相。                                                                                 | 检查输入电源。<br>1.<br>检杳输入电源接线。<br>2.<br>检查接线端子是否松动。<br>3.                         |
| ł.      | 讨载   | 加减速时间太短。<br>$1_{-}$<br>2. V/F 驱动方式时转矩提升设定<br>太大。<br>3. 负载太重。                               | 延长加减速时间。<br>1.<br>减小转矩提升设定值。<br>2.<br>更换与负载匹配的变频器。<br>3.                      |

表 9-1 EM303A 系列变频器的故障内容及对策

EM303A 系列开环矢量变频器用户手册

| $\mathbb H$ | 散热器过<br>热                   | 周围环境温度过高。<br>1.<br>变频器通风不良。<br>2.<br>3. 冷却风扇故障。 | 1.变频器运行环境应符合规格<br>要求。<br>2. 改善通风环境, 检杳风道是<br>否堵寒。<br>3. 更换冷却风扇。    |
|-------------|-----------------------------|-------------------------------------------------|--------------------------------------------------------------------|
| 81 P        | 输出缺相                        | 1. 输出 U、V、W 缺相。                                 | 检查变频器与电机之间的连<br>1.<br>线。<br>2.<br>检查电机绕组是否断线。<br>3.<br>检查输出端子是否松动。 |
| 두 남 는       | 外部故障                        | 1. 外部设备故障端子动作。                                  | 检查外部设备。<br>1.                                                      |
| PHP         | PID 上限                      | 1. 过程 PID 反馈信号超出设定上<br>限                        | 检查 PID 信号及设备<br>1.                                                 |
| 모님법         | PID 下限                      | 1. 过程 PID 反馈信号超出设定下<br>限                        | 检查 PID 信号及设备<br>1.                                                 |
| EEd<br>EEU  | 变频器存<br>储器故障<br>键盘存储<br>器故障 | 干扰使存储器读写错误。<br>1.<br>2. 存储器损坏。                  | 1. 按 STOP/RESET 键复位, 重试。<br>2. 寻求技术支持。                             |
| SEP         | 自测试取<br>消                   | 1. 自测试过程中按下 STOP/RESET<br>键                     | 1. 按 STOP/RESET 键复位。                                               |
| SFE         | 自测试自<br>由停车                 | 1. 自测试过程中外部端子 FRS=ON                            | 1. 按 STOP/RESET 键复位。                                               |
| $5 - E$     | 定子电阻<br>异常                  | 1. 电机与变频器输出端子未连<br>接。                           | 检查变频器与电机之间的连<br>1.<br>线。                                           |
| F           | 空载电流<br>异常                  | 电机未脱开负载。<br>2.<br>3. 电机故障。                      | 电机脱开负载。<br>2.<br>检查电机。<br>3.                                       |

当变频器发生上述故障后,若要退出故障状态,可按 STOP/RESET 键复位清除,若故障已 消除,变频器返回功能设定状态;若故障仍未消除,数码管将继续显示当前故障信息。

在运行过程中发生故障时,若故障重试有效(FC.21 和 FC.24 设定),那么经过一定的设 定间隔时间(由 FC. 23 设定)后,变频器将自动复位故障并尝试运行。故障复位重试次数由 代码 FC. 21 设定。若在 30 秒钟内,发生故障次数超过设定的故障重试次数,变频器将停止重 试运行,保持故障状态.

## 9.2 故障分析

变频器通电后,由于功能设定及外接控制端子接线错误,使得电机未能按期望的结果动 作,可参照本节的分析内容实施相应的对策,若显示为故障代码参数,参照 9-1 节的故障方 法排除。

## 9.2.1 功能设定代码参数不能设定

### ● 按 UP/DOWN 键, 参数显示不变

变频器已处于运行状态。变频器在运行状态时,有些代码参数不允许修改。

## z 按 UP/DOWN 键,参数显示可变,但存储无效

某些功能设定代码参数为锁定状态,不能修改。

## 9.2.2 电机旋转异常

### ● 按下键盘 RUN 键, 电机不旋转

- 启动停车为端子控制: 检查功能代码 F0.04 的设定。
- 自由停车端子 FRS 与 COM 闭合: 使自由停车端子 FRS 与 COM 断开。
- 运行命令切换至端子有效,此时运行命令只能由端子控制: 修改使其无效。
- 运行命令通道的状态组合为端子控制: 修改为键盘控制。
- 参考输入频率设定为 0: 增加参考输入频率。
- z 输入电源异常或控制电路故障。

#### z 控制端子 RUN、F/R=ON,电机不旋转

- 外部端子启动停车功能设定无效:检查功能设定代码 F0.04 的设定。
- 自由停车端子 FRS=ON· 使自由停车端子 FRS=OFF。
- 控制开关失效:检查控制开关。
- 参考输入频率设定为 0: 增加参考输入频率。

#### z 电机只能单方向旋转

反转禁止有效:当反转禁止代码参数 F0.24 设定为 1 时,变频器不允许反转。

#### z 电机旋转方向相反

变频器的输出相序与电机输入端不一致:在断电状态下,任意互换两根电机连线即可 改变电机的旋转方向。或者不断电的情况下,修改参数 F0.08 的值。

## 9.2.3 电机加速时间太长

## ● 电流限幅水平参数设置太低

当过电流限幅设置有效时,若变频器的输出电流达到其设定的电流限幅水平,则在加 速过程中,输出频率将保持不变,直到输出电流小于限幅水平值后,输出频率方能继 续上升,这样,电机的加速时间就比设定的时间长。请检查变频器的电流限幅水平是 否设置太低。

## 设定的加速时间太长。请确认加速时间代码参数。

### 9.2.4 电机减速时间太长

#### z 能耗制动有效时

- 制动电阻阻值太大,能耗制动功率太小,延长了减速时间。
- 制动使用率设定值(FC.16)太小,延长了减速时间。增大制动使用率设定值。
- 设定减速时间太长。请确认减速时间代码参数。

#### 失速保护有效时

- 过压失速保护动作, 直流母线电压超过 VOH 时, 输出频率保持不变, 当直流母线 电压低于 VOL 时,输出频率继续下降,这样就延长了减速时间。
- 设定的减速时间太长。请确认减速时间代码参数。

## 9.2.5 变频器过热

- 负载太重
	- 电机负载太重,使得变频器长时间超过其额定电流工作。需选择与电机功率匹配 的变频器。

- 电机或负载故障,导致电机堵转,变频器电流限幅动作,其设定电流限幅值小于 120%。
- 变频器环境温度过高

当变频器周围环境温度超过允许值时,其额定状态工作时的温度可能会超过变频器允 许的最高温度。

## 9.2.6 电磁干扰和射频干扰

- 当变频器运行时,由于变频器工作于高频开关状态,会对控制设备产生电磁干扰和射 频干扰,可采用以下措施:
	- 降低变频器的载波频率 (F0.14)。
	- 在变频器的输入侧设置噪声滤波器。
	- 在变频器的输出侧设置噪声滤波器。
	- 电缆的外部套上金属管。变频器安装在金属机箱内。
	- 变频器及电机一定要可靠接地。
	- 主电路连线及控制回路连线分开独立走线。控制回路采用屏蔽线并按第三章接线 图所示的方法连接屏蔽线。

### 9.2.7 漏电断路器动作

### ● 变频器运行时,漏电断路器动作

由于变频器的输出是高频 PWM 信号,因此会产生高频漏电流,请选用电流灵敏度为 30mA 以上的变频器专用漏电断路器: 若用普通的漏电断路器, 请选用电流灵敏度为 200mA 以上的,动作时间为 0.1 秒以上的漏电断路器。

## 9.2.8 机械振动

#### ● 机械系统的固有频率与变频器载波频率共振

电机无问题,但机械产生尖锐的声音共振时,是由于机械系统的固有频率与变频器载 波频率共振。请调整 F0.14, F7.20~F7.22 载波频率, 避开共振频率。

### 机械系统的固有频率与变频器输出频率共振

机械系统的固有频率与变频器输出频率共振,会产生机械噪声。请使用 F6.16~F6.21 跳跃频率及范围,避开共振频率。或在电机底板设置防振橡胶及其它防振措施。

● PID 控制振荡

PID 控制器的调节参数 P、Ti、Td 设置不匹配。请重新设定 PID 参数。

## 9.2.9 变频器停止输出电机仍旋转

#### ● 停车直流制动不足

停车直流制动力矩过小。请增大停车直流制动电压设定值(F3.25)。 停车直流制动时间过短。请增加停车直流制动时间设定值(F3.27)。

## 9.2.10 输出频率不按给定频率输出

#### ● 给定频率在跳跃频率范围内

使用跳频功能时,禁止变频器在跳跃频率范围内输出。请检查 F6.16~F6.21 跳跃频率 及范围是否适当。

### ● 给定超过上限频率

给定频率超过上限频率设定值时,输出频率按上限频率输出。重新设定给定频率,使 其在上限频率范围以内: 或检查 F0.16 及 F0.17 是否适当。

# 第 10 章 保养和维护

## 10.1 保养和维护

由于变频器使用环境的变化,如温度、湿度、烟雾、粉尘等的影响,以及变频器内部元 器件的老化等因素,可能会导致变频器发生各种故障。因此,在存贮、使用过程中必须对变 频器进行日常检查,并进行定期保养维护。

- 变频器经过运输, 使用前应检查元件是否完好, 螺钉是否紧固。
- 变频器在正常使用期间应定期清理灰尘,及检查螺钉是否松动。
- 变频器长期不用,建议存储期间每半年通电一次,时间以半小时为宜,以预防电 子器件失效。
- 变频器应避免在潮湿,多金属粉尘环境下的使用。如确需在此类环境下使用,必 须置于带有防护措施的电气柜内或现场保护小间。

# 10.2 日常维护

在变频器正常运行时,请确认如下事项:

- z 电机是否有异常声音及振动。
- z 变频器及电机是否发热异常。
- z 环境温度是否过高。
- z 负载电流表是否与往常值一样。
- z 变频器的冷却风扇是否正常运转。

# 10.3 定期检查

根据使用情况,客户应对变频器进行定期检查,以消除故障及安全隐患。检查时,一定 要切断电源,待主电路电源 CHARGE 指示灯熄灭后,才能进行检查。检查内容如表 10-1 所示。 表 10-1 定期检查内容

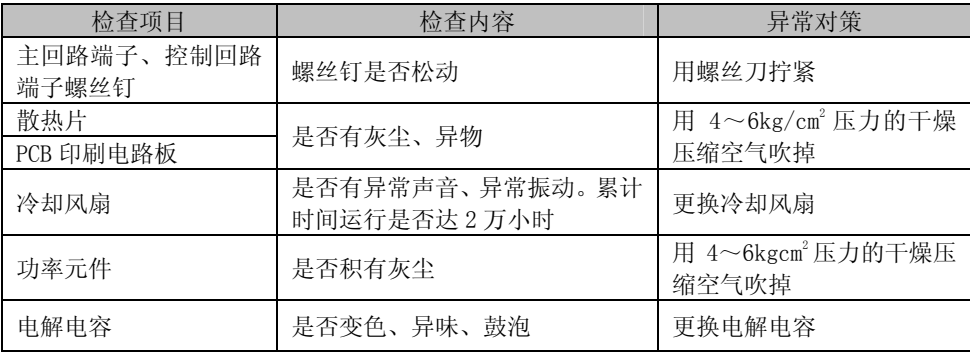

# 10.4 器件的维护及更换

为了使变频器长期正常工作,必须针对变频器内部电子元器件的使用寿命,定期进行维 护和更换。变频器电子元器件的使用寿命又因其使用环境和使用条件的不同而不同。如表 10-2 所示变频器的更换期限仅供用户使用时参考。

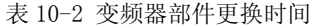

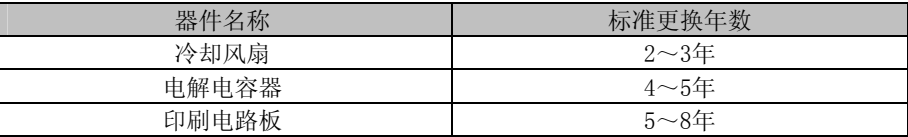

上表所列变频器部件更换时间的使用条件为:

- 环境温度:年平均 30℃。
- z 负载系数:80%以下。
- z 运行时间:每天 12 小时以下。

# 10.5 变频器的保修

变频器发生以下情况,本公司将提供保修服务:

- 1. 保修范围仅指变频器本体;
- 2. 正常使用时,变频器在一年内发生故障或损坏,公司负责保修;一年以上,将收取 合理的维修费用;
- 3. 在一年内,如发生以下情况,也应收取一定的维修费用:
	- 不按使用说明书的说明正确操作使用,带来的变频器损坏;
	- z 由于水灾、火灾、电压异常等造成的变频器损坏;
	- 接线错误等造成的变频器损坏:
	- 自行改造等造成的变频器损坏。
- 4.有关服务费用按照实际费用计算。如有协议,以协议优先的原则处理。

# 第 11 章 选配件

## 11.1 键盘延长线

需要将键盘取出安装于其他位置时,本公司提供下表所列规格的键盘延长线。请根据实 际需要选择。

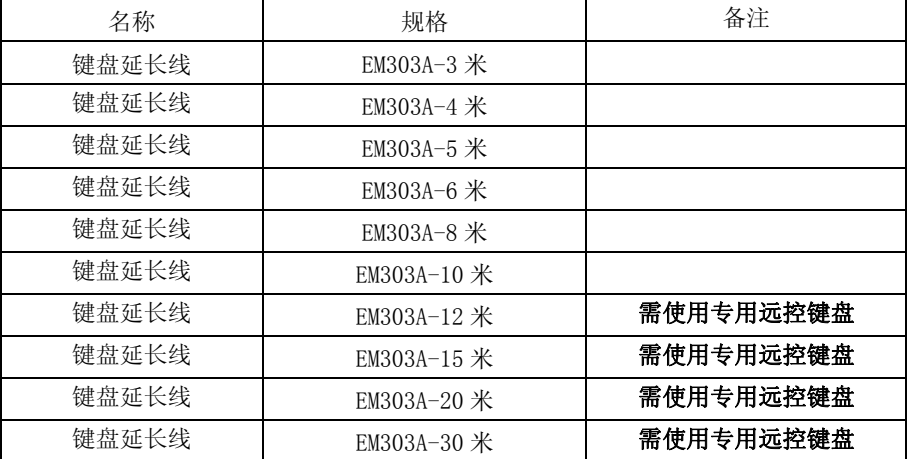

z 键盘延长线长度超过 10 米时,由于线路损耗,可能造成信号不良,需要使用我公 司专用远程操作键盘。

z 键盘延长线超过 10 米时,请特别注意防干扰措施,以免影响变频器正常工作。

● 如果需要在 20 米外操作变频器, 建议使用外部端子控制。

## 11.2 远程操作箱

远程操作箱适用于需要在较远距离简单控制变频器的场合。 远程操作箱包含以下功能:

- 变频器的启停控制和紧急停车。
- 通过变频器的模拟电压输出显示转速或其他信息。
- 通过变频器的模拟输入端子进行调速。
- 通过变频器的多功能输入端子进行步进方式调速。

以上功能需要相应设定变频器的端子功能。

下图为远程操作箱的外形及安装尺寸

EM303A 系列开环矢量变频器用户手册

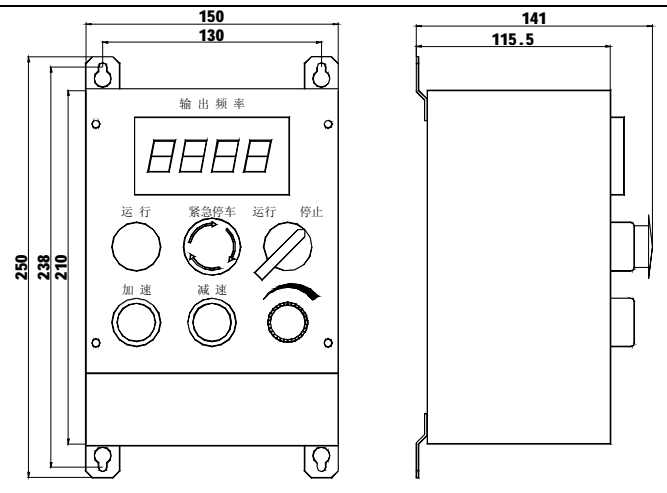

图 11-1 远程操作箱外形尺寸

# **11.3 制动部件**

EM303A 系列变频器 0.75~15KW 各规格, 已内置有制动单元, 若需快速停车, 可根据变频 器功率直接连接适当的制动电阻。

EM303A 系列变频器 18.5KW 以上各规格, 若需快速停车, 需要选配我司 BR100 系列制动单 元, 其功率范围为 18.5~315KW。

EM303A 系列变频器按表 12-1 选用制动电阻。

| 变频器型号                 | 电机功率<br>(KW) | 电阻阻值<br>(欧)     | 电阻功率<br>$(\mathbf{W})$ | 连接电阻的导线<br>(m <sub>m</sub> ) |
|-----------------------|--------------|-----------------|------------------------|------------------------------|
| <b>EM303A-OR7-3AB</b> | 0.75         | $\geqslant$ 360 | $\geqslant$ 200        |                              |
| <b>EM303A-1R1-3AB</b> | 1.1          | $\geqslant$ 360 | $\geqslant$ 200        | 1                            |
| <b>EM303A-1R5-3AB</b> | 1.5          | $\geqslant$ 180 | $\geqslant$ 400        | 1.5                          |
| <b>EM303A-2R2-3AB</b> | 2.2          | $\geqslant$ 180 | $\geqslant$ 400        | 1.5                          |
| <b>EM303A-3R0-3AB</b> | 3.0          | $\geqslant$ 180 | $\geqslant$ 400        | 1.5                          |
| <b>EM303A-4R0-3AB</b> | 4.0          | $\geq$ 180/2=90 | ≥2*400=800             | 2.5                          |
| <b>EM303A-5R5-3AB</b> | 5.5          | $\geqslant$ 60  | $\geqslant$ 1000       | 4                            |
| <b>EM303A-7R5-3AB</b> | 7.5          | $\geqslant$ 60  | $\geqslant$ 1000       | 4                            |
| <b>EM303A-9R0-3AB</b> | 9.0          | $\geqslant$ 60  | $\geqslant$ 1000       | 4                            |
| <b>EM303A-011-3AB</b> | 11           | $\geqslant$ 30  | $\geqslant$ 2000       | 6                            |
| <b>EM303A-015-3AB</b> | 15           | $\geqslant$ 30  | $\geqslant$ 2000       | 6                            |

表 12-1 制动电阻选用表

**备注:**18.5KW 以上制动电阻及功率选型请参考《BR100 制动单元用户手册》 上表所列导线是指单个电阻的引出线,电阻并联连接时,并联后的母线应相应放大。 导线应当选用耐压 AC450V 以上,耐温 105℃规格电缆。

# **附录**

# **EM303A 系列变频器通讯协议**

## **一.适用范围:**

1. 适用系列: EM303A 系列变频器。

2.适用网络: 支持 ModBus 协议, RTU 格式, 具备 RS485 总线的"单主多从"通讯网络。 一种典型的 RTU 消息帧格式如下:

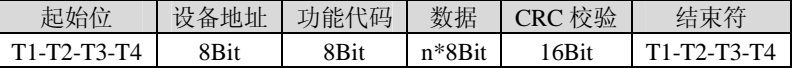

注意: 变频器在执行 F0.28 组恢复出厂参数动作时, 需用时 8S, 在此 8S 时间内, 变频器不响 应通讯指令。

# **二.物理接口:**

RS485 异步半双工通讯模式。

键盘通讯口默认数据格式为:1-8-N-1,波特率:9600bps。

RS485 端子默认数据格式为:1-8-N-1,波特率:9600bps。

数据格式 1-8-N-1、1-8-O-1、1-8-E-1,波特率 4800bps、9600bps、19200bps 可选。

# **三.协议格式:**

**命令代码 0x03:**读取变频器功能代码参数及状态字

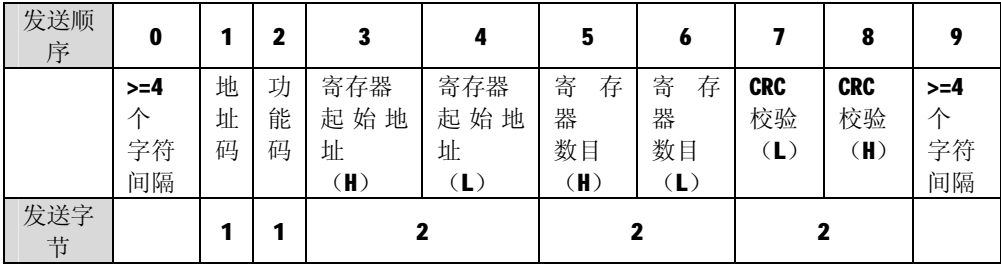

#### **发送信息帧结构:**

## **接收信息帧结构:**

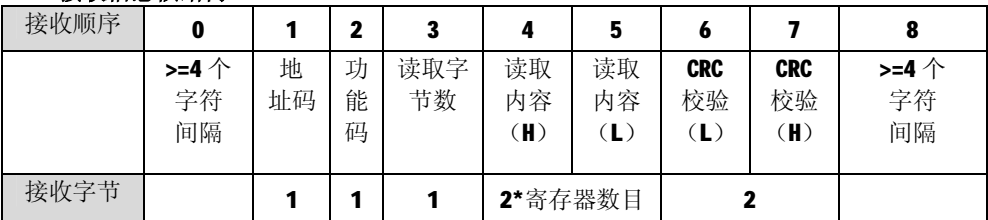

命令代码 0x06: 写变频器单一功能代码或控制参数

发送信息帧结构:

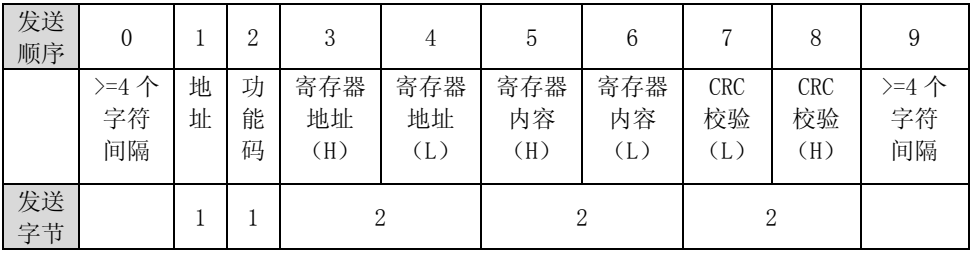

# 接收信息帧结构:

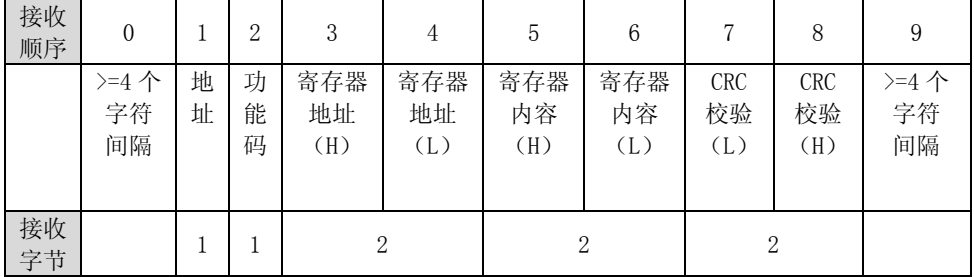

# 命令代码 0x10: 改写变频器多个功能代码或控制参数

发送信息帧结构:

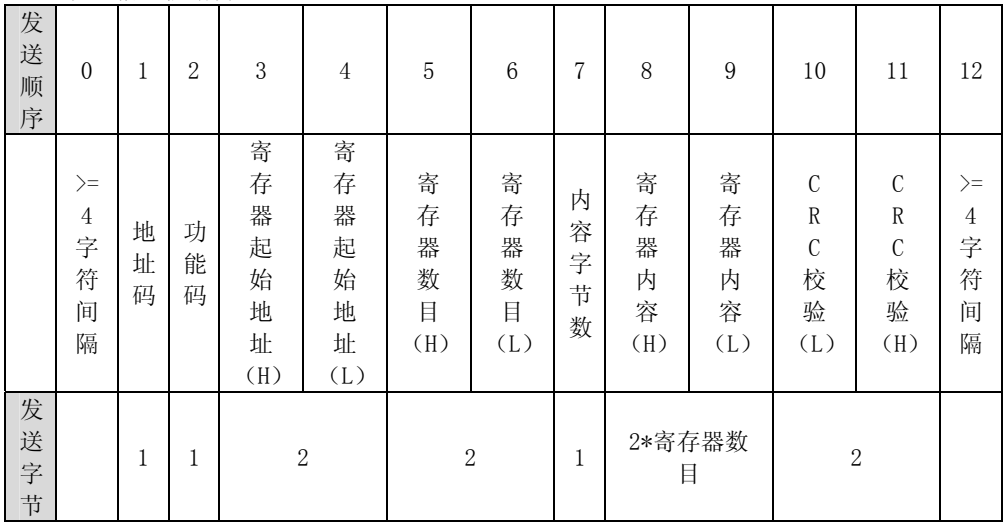

EM303A 系列开环矢量变频器用户手册

|                  | 接收信息帧结构:                |             |             |                        |                        |               |                      |                         |                         |                          |
|------------------|-------------------------|-------------|-------------|------------------------|------------------------|---------------|----------------------|-------------------------|-------------------------|--------------------------|
| 接<br>收<br>顺<br>序 | $\mathbf{0}$            |             | 2           | 3                      | $\overline{4}$         | 5             | 6                    | 7                       | 8                       | 9                        |
|                  | $>=$ 4<br>个<br>字符<br>间隔 | 地<br>址<br>码 | 功<br>能<br>码 | 寄存器<br>起始地<br>址<br>(H) | 寄存器<br>起始地<br>址<br>(L) | 寄存器<br>数目 (H) | 寄存<br>器<br>数目<br>(L) | <b>CRC</b><br>校验<br>(L) | <b>CRC</b><br>校验<br>(H) | $> = 4$<br>个<br>字符<br>间隔 |
| 接<br>收字<br>节     |                         |             |             | $\overline{2}$         |                        | 2             |                      |                         | $\overline{2}$          |                          |

# 命令代码 0x08:线路诊断及设置

发送信息帧结构:

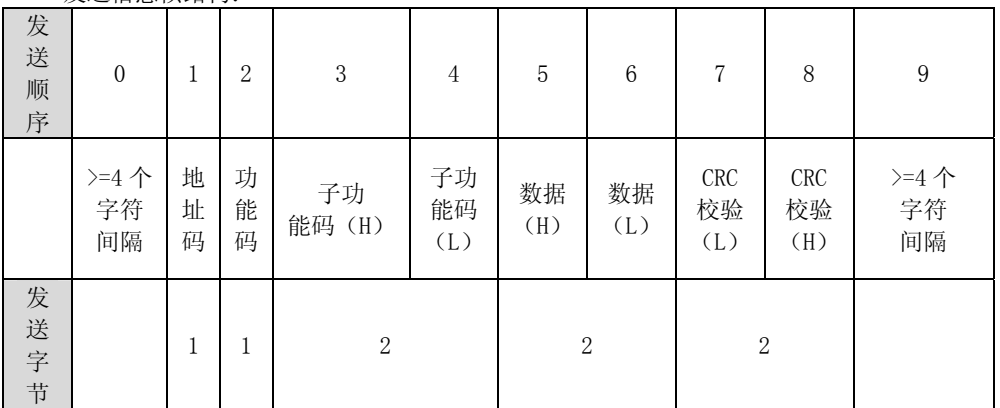

接收信息帧结构:

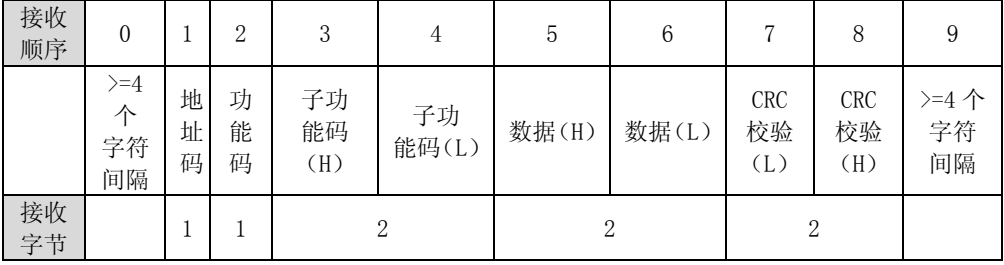

## 四.协议格式说明

#### 1.地址码

变频器从机地址。设定范围 1~247,0 为广播地址。

#### 2.功能码

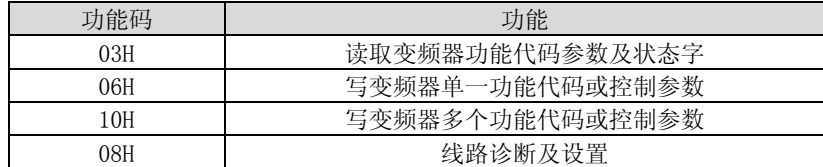

#### 3.寄存器地址分布

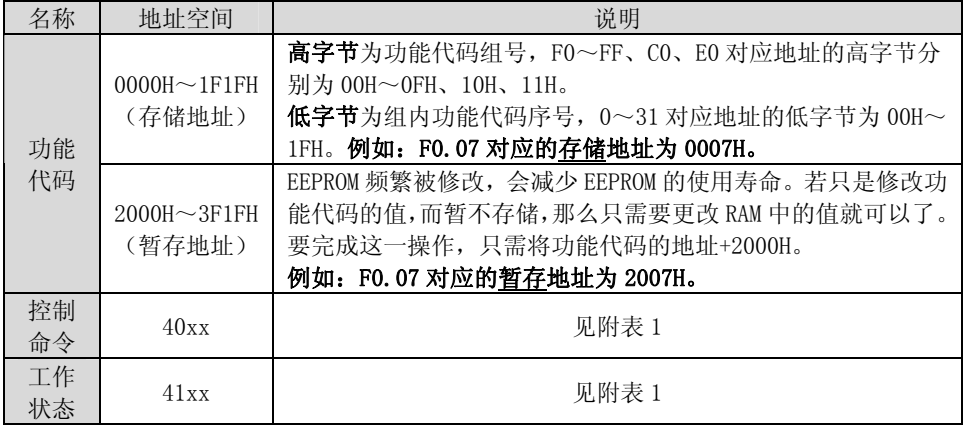

#### 4.CRC 校验

发送设备首先计算 CRC 值,并附在发送信息中。接收设备接收后将重新计算 CRC 值, 并且把计算值与接收的 CRC 值做比较。如果两个值不相等,则说明发送过程中有错误发 生。

CRC 校验的计算过程 :

- (1) 定义一个 CRC 寄存器, 并赋一个初值, FFFFH。
- (2)将发送信息的第一个字节与 CRC寄存器的值进行异或计算,并将结果放到 CRC 寄 存器中。从地址码开始,起始位和停止位不参加计算。
- (3)提取和检查 LSB(CRC 寄存器的最低位)。
- (4)CRC 寄存器的各位向右移动一位,最高位用 0 补充。
- (5) 如果 LSB 是 1, 把 CRC 寄存器的值与 A001H 进行异或计算, 并将结果放到 CRC 寄存 器中。
- (6)重复步骤 3、4、5,直到完成 8 次移位。
- (7)重复步骤 2、3、4、5、6,处理发送信息的下一个字节。连续重复以上过程,直到 处理完发送信息的所有字节。

(8)计算完毕,CRC 寄存器的内容即为 CRC 校验的值。

(9)发送时先发送 CRC 校验值的低字节,后发送高字节。

## 5. 线路诊断及设置 0x08 详细说明

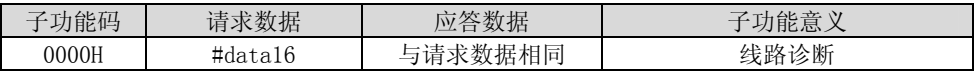

# 五.举例说明

# 1、读取 01 号变频器主数字频率给定 F0.07 的值, 返回 50.00Hz。

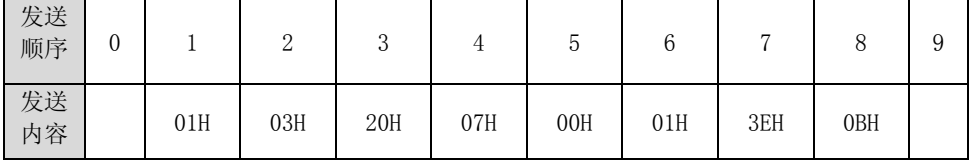

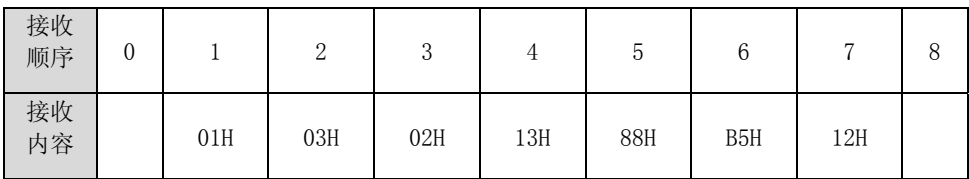

# 2、写 01 号变频器主数字频率给定的值 F0.07=30.00Hz。

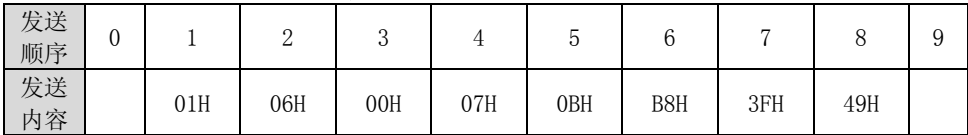

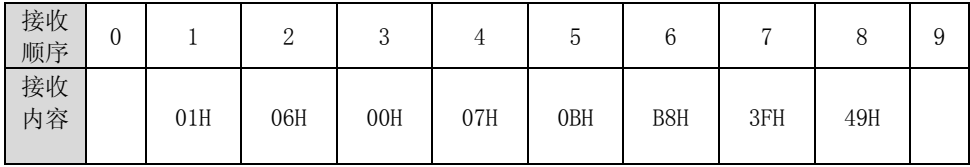

EM303A 系列开环矢量变频器用户手册

| $3\sqrt{2}$ |   | 启动变频器运行 |               |        |     |     |     |     |            |   |
|-------------|---|---------|---------------|--------|-----|-----|-----|-----|------------|---|
| 发送<br>顺序    | 0 |         | $\Omega$<br>∠ | റ<br>◡ |     | b   | 6   | −   | 8          | 9 |
| 发送<br>内容    |   | 01H     | 06H           | 40H    | 00H | 00H | 01H | 5DH | <b>CAH</b> |   |

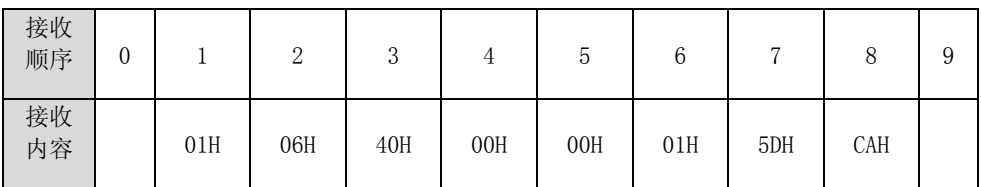

# 4、变频器停车

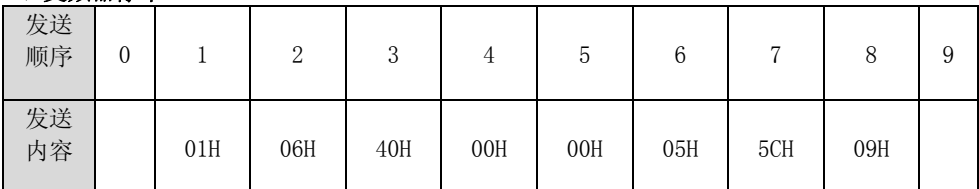

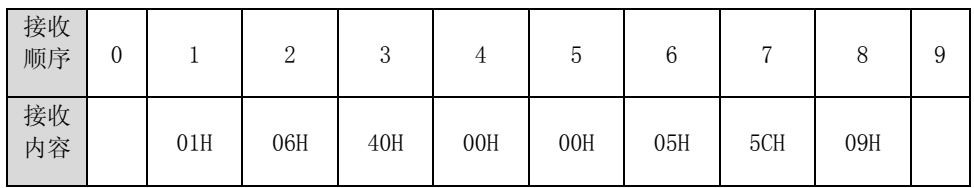

# 附表 1 控制命令 1 (4000H):

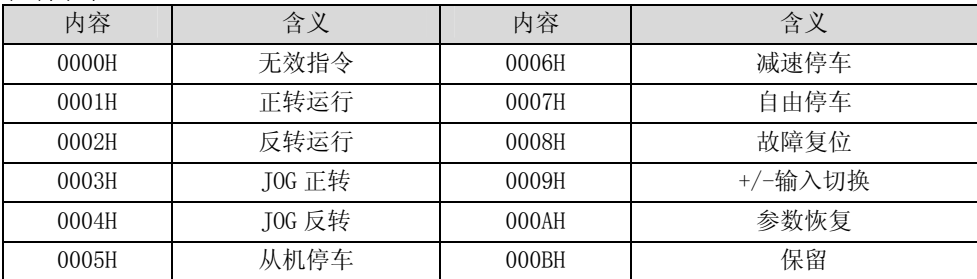

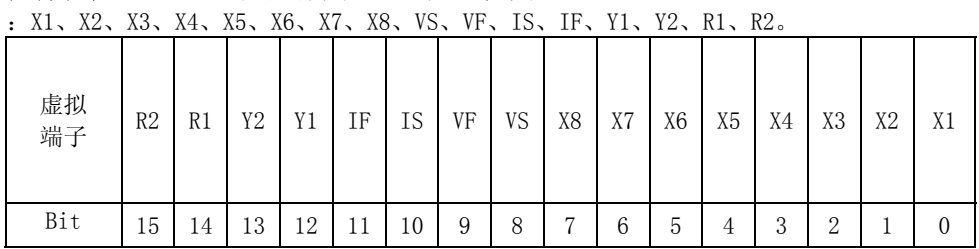

# 控制命令 2 (4001H): 虚拟端子从 LSB 到 MSB 依次是

# 变频器状态 1 (4100H):

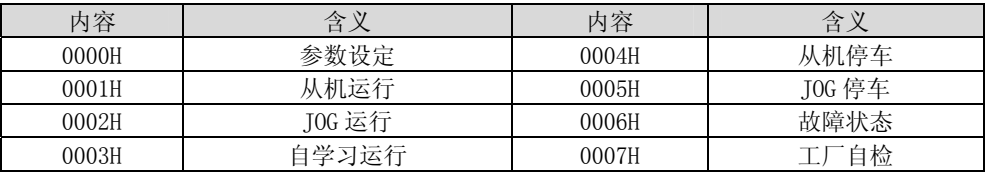